The Xerox 4520/4520mp Desktop Laser Printers

**User's Guide** 

Xerox Corporation 701 South Aviation Blvd. El Segundo, CA 90245 USA Xerox Canada, Limited 5650 Yonge Street North York, Ontario Canada M2M 4G7

Americas OperationsRank Xerox, Limited200 First Stamford PlaceParkwayGreenwich AvenueMarlowStamford, CTBuckinghamshire06904-2343S17 1YLUSAUnited Kingdom

Copyright © 1994 Xerox Corporation. All Rights Reserved.

Copyright protection claimed includes all forms of matters of copyrightable materials and information now allowed by statutory or judicial law or hereinafter granted, including without limitation, material generated from the software programs which are displayed on the screen such as styles, templates, icons, screen displays, looks, etc.

Printed in France.

Xerox®, Rank Xerox, and all product names and product numbers mentioned in this publication are trademarks.

Adobe® and PostScript® are trademarks of Adobe Systems Incorporated.

TrueRes is a trademark of DP-Tek. PCL, HP, LaserJet, Intellifont, and Resolution Enhancement Technology (RET) are trademarks of Hewlett-Packard Company. IBM is a trademark of International Business Machines Corporation. Microsoft, Microsoft Windows, Microsoft Word, MS, and MS-DOS are trademarks of Microsoft Corporation. Univers is a trademark of Linotype AG or its subsidiaries. WordPerfect is a trademark of WordPerfect Corporation. Centronics is a trademark of Centronics Corporation. Macintosh and TrueType are trademarks of Apple Computer, Incorporated. OnPage is a trademark of Computer:applications, Inc. All other product names are trademarks/ tradenames of their respective owners.

*PCL* and *PCL* 5e are trademarks of Hewlett Packard Company. This printer contains an emulation of the Hewlett Packard PCL 5e command language, recognizes HP PCL 5e commands, and processes these commands in a manner compatible with Hewlett Packard LaserJet printer products.

#### Notice

Specifications described in this publication are subject to change without notice. Use of some features may be limited by your hardware or software configuration. Contact your dealer, Xerox or Rank Xerox for details.

# **Table of Contents**

| Chapter 1 | Introduction                                |
|-----------|---------------------------------------------|
|           | Overview 1-2                                |
|           | Sharing the Printer 1-5                     |
|           | Memory Considerations 1-6                   |
| Chapter 2 | Handling Paper                              |
|           | Overview 2-3                                |
|           | Paper Input 2-4                             |
|           | Paper Output 2-5                            |
|           | Paper Specifications 2-6                    |
|           | Paper Trays 2-9                             |
|           | Optional Feeders 2-13                       |
|           | Summary of Paper Trays and Paper Sizes 2-17 |
|           | Loading Paper 2-19                          |
|           | Selecting a Paper Source 2-30               |
| Chapter 3 | Using the Control Panel                     |
|           | Overview 3-3                                |
|           | Control Panel Features 3-4                  |
|           | Navigating the Menu System 3-8              |

|           | Main Menu System 3-12                    |
|-----------|------------------------------------------|
|           | Language 3-14                            |
|           | PCL Menu 3-15                            |
|           | PostScript Menu 3-29                     |
|           | Interface Menu 3-38                      |
|           | System Menu 3-59                         |
|           | Test Menu 3-63                           |
|           | Reset Menu 3-67                          |
|           | Printer Settings that Affect Memory 3-69 |
| Chapter 4 | Using Fonts                              |
|           | Overview 4-2                             |
|           | Fonts Resident on the Printer 4-4        |
|           | Adding Fonts 4-8                         |
|           | Selecting a Font 4-11                    |
|           | Downloading Fonts 4-12                   |
| Chapter 5 | Adding Printer Options 5-1               |
|           | Overview 5-2                             |
|           | Installing a SIMM 5-5                    |
|           | Installing a Font Card 5-17              |
| Chapter 6 | Maintaining the Printer                  |
|           | Overview 6-2                             |
|           | Replacing the EP Cartridge 6-3           |
|           | Adjusting the Print Density 6-12         |
|           | Cleaning the Printer 6-14                |
|           | Transporting the Printer 6-15            |
| Chapter 7 | Troubleshooting                          |
|           | Overview 7-2                             |
|           |                                          |
|           | Displayed Control Panel Messages 7-5     |

|            | Printer Operational Problems 7-40<br>Print Quality Problems 7-43                                                                                                    |
|------------|----------------------------------------------------------------------------------------------------|
| Appendix A | <b>Printer and Cable Specifications A-1</b><br>Printer Specifications A-2<br>Cable Specifications A-5                                                                  |
| Appendix B | <b>Printer Commands (Escape Sequences) B-1</b><br>Xerox-Unique Settings B-2<br>PCL Printer Commands B-3<br>HP-GL/2 Context Printer Commands B-21<br>Control Codes B-25 |
| Appendix C | I/O Port Polling C-1                                                                                                    |
| Appendix D | <b>Ordering Information D-1</b><br>Printer Options D-2<br>Additional Order Items D-8                                                                                   |
| Appendix E | Environmental Specifications E-1                                                                                                    |
| Glossary   | GL-1                                                                                                    |
| Index      | IX-1                                                                                                    |

#### iv ♦ 4520/4520mp User's Guide

# **Chapter 1**

# Introduction

| Overview               | 1-2 |
|------------------------|-----|
| Printer Components 1-3 |     |
| Factory Settings 1-4   |     |
| Sharing the Printer    | 1-5 |
| Memory Considerations  | 1-6 |

## **Overview**

The Xerox 4520/4520mp Desktop Laser Printers offer the most cost-effective, high-performance solution to single-user or networked printing of any advanced laser printer in their class.

At 20 pages per minute, the 4520/4520mp printers provide technically advanced features to ensure the high quality Xerox printing you have come to expect:

- 800 dpi, 600 dpi, 400 dpi, and 300 dpi resolutions
- Up to 50,000 printed pages per month
- Power saver mode
- Remote User Interface (RUI)
- TrueRes for smooth edges and enhanced resolution
- Three 250-sheet input trays, including support for A3 and 11" x 17" size paper
- Optional high-capacity feeder (1500 sheets) and high-capacity envelope feeder (250 envelopes)
- Single-sheet bypass feeder (SBF) for single-sheet manual feeding
- Optional multi-sheet bypass feeder (MBF) for small quantity specialized printing
- Memory capacity up to 52 MBytes
- Optional 125 MB Hard Disk
- PCL 5e emulation and PostScript Level 2 PDLs (page description languages)
- Automatic switching between PCL emulation (hereinafter referred to as PCL) and PostScript (when the PostScript option is installed)
- Ethernet, LocalTalk, and Token Ring network options, each with a variety of protocols
- Printing from five simultaneously-active ports
- User installable printer and options

PrinterThe key printer components are called out in Figure 1.1.Components

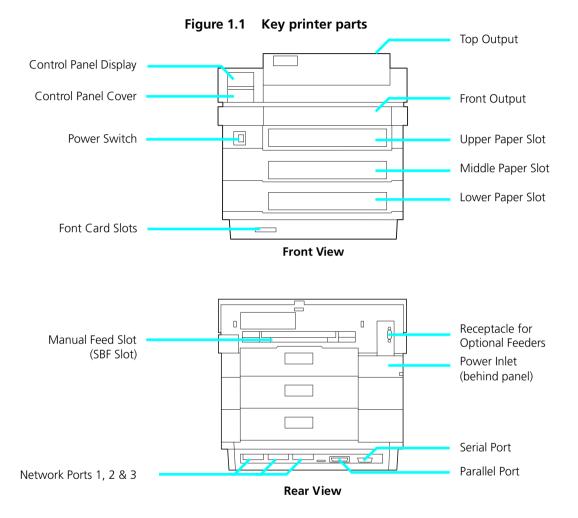

### Factory Settings

The printer is controlled by numerous settings whose values are pre-set at the factory. These values are called *factory settings*.

If the factory settings do not suit the needs of your printing environment, you can select a new setting in either of two ways:

- **Control Panel** on the printer. See *Chapter 3: Using the Control Panel.*
- **Remote User Interface** on the host computer. Refer to the *Document Services for Printing Guide*.

## Sharing the Printer

Particular care must be taken when changing settings for a printer being shared by users such as those on a local area network (LAN). When the printer is shared, settings must accommodate the **common** needs of users.

Considerations for a networked environment include the following:

- Downloading fonts and macros by individual users may consume printer memory. The sharing of downloaded fonts must be coordinated. See *Chapter 4: Using Fonts,* "Downloading Fonts" (page 4-12).
- Switching between PCL and PostScript may purge downloaded data. See *Chapter 3: Using the Control Panel*, **State Saving** (page 3-28) for PCL and **State Saving** (page 3-37) for PostScript.
- Changing settings for Jam Recovery, Page Protection, State Saving, or Resolution affect memory utilization. See Chapter 3: Using the Control Panel, "Printer Settings that Affect Memory" (page 3-69).
- The type of interface. (See page 3-38, *Appendix A*, and *Appendix C*.)
- Auto Job End should be On. (See page 3-44, page 3-48, page 3-54, page 3-58.)
- Auto Continue should be On. (See page 3-61.)

LANs generally require a system or network administrator, a person who orchestrates the use of the network. Refer to the installation guide packaged with your network option for more information.

## Memory Considerations

In today's printing environments, technologies have advanced greatly but so have their corresponding memory requirements. To make use of specialized graphics features, fonts, and other applications on the market today, you may find it necessary to increase memory size.

From the factory, the 4520 is equipped with 4 MB of resident base memory. The 4520mp is equipped with 4 MB of resident base memory plus one 4 MB SIMM (single in-line memory module) for a total of 8 MB.

#### Maximum memory capacity is 52 MB.

When is more memory needed?

- You receive out-of-memory error messages when printing. See *Chapter 3: Using the Control Panel, "Printer Settings that Affect Memory" (page 3-69)* for more information on how certain printer settings may affect memory usage and performance. See also "Minimum Memory Requirements" (page 3-72).
- You determine that expanded capability for additional fonts, more complex documents, graphics, or higher resolution is needed. See *Chapter 4: Using Fonts*, *"Downloading Fonts" (page 4-12)* for more information on how fonts affect memory usage.

How is more memory added?

• Install a SIMM (single in-line memory module). SIMMs are small circuit boards with memory chips that can be installed on the printer controller board. See *Chapter 5: Adding Printer Options* for more information on SIMM installation.

Installing the 125 MB hard disk option does not add memory to the printer.

# **Chapter 2**

# **Handling Paper**

|   | Overview                                  | 2-3 |
|---|-------------------------------------------|-----|
|   | Paper Input                               | 2-4 |
|   | Paper Output                              | 2-5 |
| 1 | Paper Specifications                      | 2-6 |
|   | Weight 2-6                                |     |
|   | Dimensions 2-7                            |     |
|   | Paper Trays                               | 2-9 |
|   | Upper, Middle, and Lower Trays 2-10       |     |
|   | Single-sheet Bypass Feeder (SBF) 2-12     |     |
|   | Optional Feeders 2                        | -13 |
|   | Multi-sheet Bypass Feeder (MBF) 2-14      |     |
|   | High-Capacity Feeder (HCF) 2-15           |     |
|   | High-Capacity Envelope Feeder (HCEF) 2-16 |     |

| Su | Immary of Paper Trays and Paper Sizes 2-17                       | ' |
|----|------------------------------------------------------------------|---|
| Lo | pading Paper 2-19                                                | ) |
|    | Loading the Upper, Middle, or Lower Paper Tray 2-19              |   |
|    | Feeding the SBF 2-24                                             |   |
|    | Loading Letterhead, Pre-printed, Drilled, or Label Paper<br>2-27 |   |
|    | Loading Envelopes 2-29                                           |   |
| Se | electing a Paper Source 2-30                                     | ) |
|    | PCL Paper Sources 2-30                                           |   |
|    | Printing a Page 2-31                                             |   |
|    | Source Mapping Settings 2-33                                     |   |
|    | Factory-Set Source Mapping Settings 2-35                         |   |
|    | Source Mapping Examples 2-36                                     |   |
|    | Example 1 2-36                                                   |   |
|    | Example 2 2-37                                                   |   |
|    | Example 3 2-38                                                   |   |
|    | Example 4 2-39                                                   |   |
|    | Example 5 2-40                                                   |   |
|    | Example 6 2-41                                                   |   |
|    | Example 7 2-42                                                   |   |

### **Overview**

This chapter provides specific information on **paper handling**:

- Paper specifications
- Paper sources and paper trays
- Manual feeding and loading of paper, including letterhead, pre-printed stationery, envelopes, labels, and transparencies
- Paper source mapping
- Printing

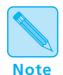

In this guide, **paper source** refers to the slot or opening where paper enters the printer. **Paper tray** refers to the container or device that holds the paper.

## Paper Input

Paper input sources are the slots or openings where paper enters the printer. As shown in Figure 2.1, the 4520/4520mp printers have **four** paper input sources: three on the front and one on the back.

Figure 2.1 Paper input sources

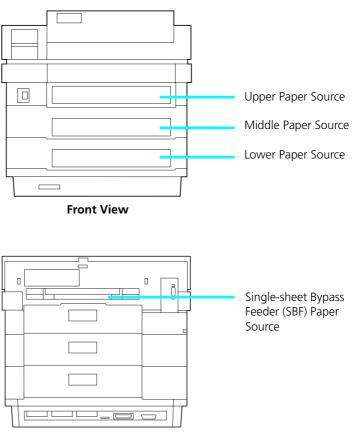

**Rear View** 

## Paper Output

As shown in Figure 2.2, printed output is delivered face down to the **top output tray** and face up to the **front output tray**. Output capacity on top is up to 500 sheets of standard weight paper and up to 250 sheets on the front.

Figure 2.2 Output trays

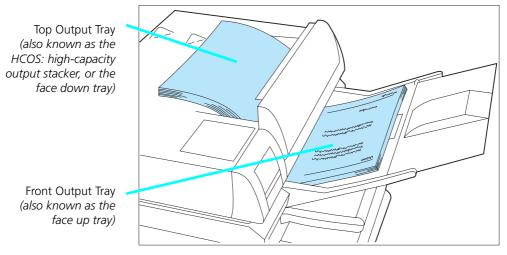

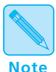

The front output tray must be removed to deliver printed output to the top tray. Whenever the front tray is installed, output is delivered to it.

For optimum performance, deliver light weight paper (60 gsm/16 lbs.) and special media (transparencies, label stock, and envelopes) to the **front** output tray.

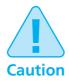

Depending on paper weight, you may find the front output tray holds fewer than 250 sheets. Paper jams may occur if output capacity is exceeded.

## Paper Specifications

Factors such as embossing, special edges, and general paper quality affect paper handling.

#### Weight

Paper weight specifications include the following:

- Upper, middle, and lower trays support paper weights of **60 gsm (16 lb)** to **90 gsm (24 lb)**.
- Single-sheet Bypass Feeder (SBF) supports paper weights of **60 gsm (16 lb)** to **120 gsm (32 lb)**.

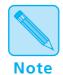

For optimum printer performance, it is recommended that you use paper made for laser printers and transparency film made for Xerox laser printers and copiers.

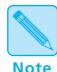

The recommended weight of envelope paper should not exceed 90 gms (24 lb) or jamming may result. Envelopes should lay flat. Do not use envelopes that are wrinkled, nicked, or damaged.

In areas of high humidity, store partially used packages of envelopes in a sealed plastic bag. Failure to do so may cause excessive print jams and print quality problems.

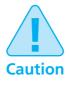

*Do not use envelopes having clasps, snaps, windows, or synthetic materials. Severe damage to your printer may occur.* 

#### **Dimensions**

Figure 2.3 shows paper **dimensions** in millimeters and inches.

| rigule 2.5 Taper dimensions |                                     |  |  |  |
|-----------------------------|-------------------------------------|--|--|--|
| Paper Size                  | Dimensions                          |  |  |  |
| Α4                          | 210 x 297 mm<br>8.27 x 11.69 inches |  |  |  |
| Letter                      | 216 x 279 mm<br>8.5 x 11 inches     |  |  |  |
| B5 (ISO)                    | 176 x 250 mm<br>6.93 x 9.84 inches  |  |  |  |
| B4 (ISO)                    | 250 x 352 mm<br>9.84 x 13.9 inches  |  |  |  |
| Executive                   | 184 x 267 mm<br>7.25 x 10.5 inches  |  |  |  |
| A5                          | 148 x 210 mm<br>5.83 x 8.27 inches  |  |  |  |
| Folio                       | 216 x 330 mm<br>8.5 x 13 inches     |  |  |  |
| Legal                       | 216 x 356 mm<br>8.5 x 14 inches     |  |  |  |
| Ledger                      | 279 x 432 mm<br>11 x 17 inches      |  |  |  |
| АЗ                          | 297 x 420 mm<br>11.2 x 16.4 inches  |  |  |  |
| COM-10 Envelope             | 105 x 241 mm<br>4.13 x 9.5 inches   |  |  |  |
| DL Envelope                 | 110 x 220 mm<br>4.33 x 8.66 inches  |  |  |  |
| C5 Envelope                 | 162 x 229 mm<br>6.38 x 9.02 inches  |  |  |  |

Figure 2.3 Paper dimensions

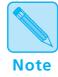

The Xerox printer driver supports all paper sizes in Figure 2.3. However, if you do not install—or your application does not use—the Xerox printer driver, some of these paper sizes may not be available for your use. Refer to the Document Services for Printing Guide for more information on the Xerox printer driver.

### **Paper Trays**

As shown in Figure 2.4, the 4520/4520mp printers are packaged with three 250-sheet paper trays and one single-sheet bypass feeder (SBF).

Figure 2.4 Input trays

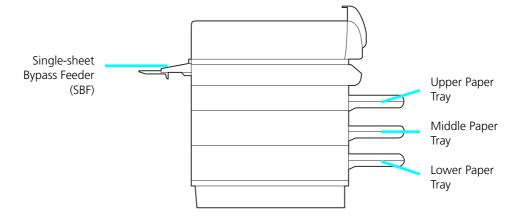

Additional paper handling options are available. See *"Optional Feeders" (page 2-13)* for more information on the multi-sheet bypass feeder (MBF), the high-capacity feeder (HCF), and the high-capacity envelope feeder (HCEF).

### Upper, Midd e, and **Lower Trays**

The upper, middle, and lower paper sources (page 2-4) each accommodate a 250-sheet paper tray. A 250-sheet tray may be either a fixed tray (Figure 2.5) or a universal tray (Figure 2.6).

| Fixed Tray | Paper Size <sup>†</sup> | Capacity <sup>‡</sup><br>(Sheets) |
|------------|-------------------------|-----------------------------------|
| A4         | A4                      | 250                               |
| 8.5 x 11   | Letter (8.5 x 11)       | 250                               |
| A5         | A5                      | 250                               |
| 8.5 x 14   | Legal (8.5 x 14)        | 250                               |
| A3         | A3                      | 250                               |
| 11 x 17    | Ledger (11 x 17)        | 250                               |

Paper dimensions are listed on page 2-7.
Tray capacity may differ based on the weight of the paper. Maximum paper stack: 25mm/1 inch.

| Paper Size <sup>†</sup> | Capacity <sup>‡</sup><br>(Sheets) |  |
|-------------------------|-----------------------------------|--|
| A4                      | 250                               |  |
| Letter (8.5 x 11)       | 250                               |  |
| Folio (8.5 x 13)        | 250                               |  |
| Legal (8.5 x 14)        | 250                               |  |
| Ledger (11 x 17)        | 250                               |  |
| АЗ                      | 250                               |  |

Figure 2.6 Universal tray

+ Paper dimensions are listed on page 2-7.

**‡** Tray capacity may differ based on the weight of the paper. Maximum paper stack: 25mm/1 inch.

See "Loading the Upper, Middle, or Lower Paper Tray" (page 2-19) for further information on the universal tray.

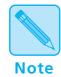

To use letterhead, pre-printed stationery, or drilled paper in the upper, middle, or lower tray, see Figure 2.13 (page 2-27) for paper orientation. See Figure 2.15 (page 2-29) for envelope orientation.

#### Single-sheet Bypass Feeder (SBF)

The single-sheet bypass feeder (SBF) provides for **manually** feeding a single sheet of paper or labels, a single transparency, or a single envelope (See Figure 2.7).

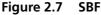

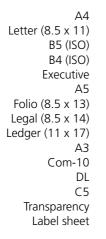

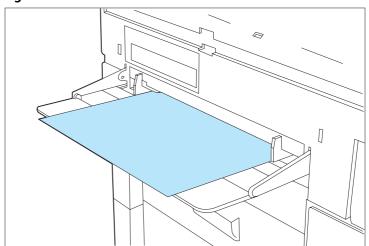

As its name implies, the SBF bypasses the upper, middle, and lower input printing paths.

Typical uses of the SBF include printing the first page of a document on letterhead paper or pre-printed stationery, and printing any page of a document on paper of a different size, color, or other attribute. See *Figure 2.12 (page 2-26)* for **long edge** or **short edge** paper orientation.

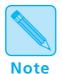

Insert paper into the SBF only when needed. Do not store paper in the SBF. If there is paper in it, the printer will print from the SBF first, regardless of paper size.

To use letterhead, pre-printed stationery, or drilled paper in the SBF, see Figure 2.14 (page 2-28) for paper orientation. See Figure 2.15 (page 2-29) for envelope orientation.

## Optiona Feeders

The 4520/4520mp printers accommodate three optional feeders that attach to the SBF source:

- Multi-sheet bypass feeder (MBF). See page 2-14.
- High-capacity feeder (HCF). See page 2-15.
- High-capacity envelope feeder (HCEF). See page 2-16.

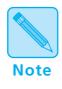

To install any of the optional feeders, you must remove the SBF. Refer to the installation instructions provided with each optional feeder.

#### Mu ti-sheet Bypass Feeder (MBF)

The optional multi-sheet bypass feeder (MBF) provides for **small capacity** printing needs. The MBF holds up to 100 sheets of standard weight (80 gsm. or 20 lb.) paper.

Use only one size of paper in the MBF at one time. Do not intermix paper sizes.

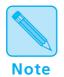

Load no more than 10 sheets of either B4 (ISO), Legal, or Folio paper into the MBF at one time.

Figure 2.8 MBF

A4 Letter (8.5 x 11) B5 (ISO) B4 (ISO) Executive A5 Folio (8.5 x 13) Legal (8.5 x 14) Com-10 DL C5 Transparency Labels

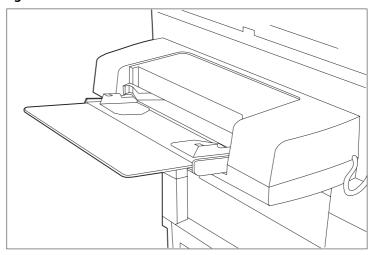

As its name implies, the MBF bypasses the upper, middle, and lower input printing paths.

A typical use for the MBF is printing documents that require special paper size, color, or other attribute.

See *Figure 2.14 (page 2-28)* for paper orientation, and *Figure 2.15 (page 2-29)* for envelope orientation.

### High-Capacity Feeder (HCF)

The optional high-capacity feeder (HCF) provides for **large volume printing** needs. The HCF holds up to 1500 sheets of standard weight (80 gsm. or 20 lb.) paper and comes in two paper sizes:

- A4
- 8.5 x 11 (Letter)

Figure 2.9 shows an HCF with the door open and connected to the printer.

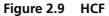

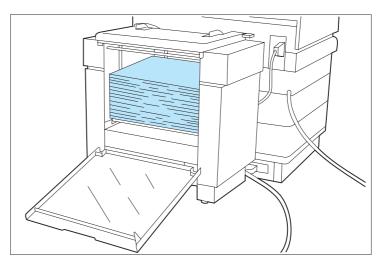

For additional information about the HCF, see page 2-17; also refer to the *HCF Installation Instructions*.

### High-Capacity Envelope Feeder (HCEF)

The optional high-capacity envelope feeder (HCEF) provides for **large volume envelope printing** needs. The HCEF holds up to 250 envelopes of standard weight and comes in two sizes:

- Com-10
- DL

Figure 2.10 shows an HCEF with the door open and connected to the printer.

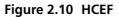

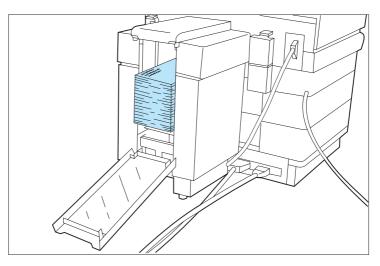

For additional information about the HCEF, see page 2-17 and page 2-29; also refer to the *HCEF Installation Instructions*.

## Summary of **Paper Trays** and Paper **Sizes**

Figure 2.11 shows a summary of the paper accommodated by each tray or feeder. A checkmark (🗸) indicates support for the paper size or media.

| Figure 2.11 | Tray and | paper summary |
|-------------|----------|---------------|
| inguic Lill | may and  | paper sammary |

| Paper <sup>†</sup> | Upper                         | Middle                        | Lower                         | SBF | MBF | HCF | HCEF |
|--------------------|-------------------------------|-------------------------------|-------------------------------|-----|-----|-----|------|
| A4                 | 1                             | 1                             | 1                             | 1   | 1   | 1   |      |
| Letter (8.5 x 11)  | 1                             | 1                             | 1                             | 1   | 1   | 1   |      |
| B5 (ISO)           |                               |                               |                               | 1   | 1   |     |      |
| B4 (ISO)           |                               |                               |                               | 1   |     |     |      |
| Executive          |                               |                               |                               | 1   | 1   |     |      |
| A5                 | $\checkmark^{\ddagger}$       | $\checkmark^{\ddagger}$       | $\checkmark^{\ddagger}$       | 1   | 1   |     |      |
| Folio (8.5 x 13)   | $\checkmark^{\dagger\dagger}$ | $\checkmark^{\dagger\dagger}$ | $\checkmark^{\dagger\dagger}$ | 1   | 1   |     |      |
| Legal (8.5 x 14)   | 1                             | 1                             | 1                             | 1   | 1   |     |      |
| Ledger (11 x 17)   | 1                             | 1                             | 1                             | 1   |     |     |      |
| А3                 | 1                             | 1                             | 1                             | 1   |     |     |      |
| Com-10             |                               |                               |                               | 1   | 1   |     | 1    |
| DL                 |                               |                               |                               | 1   | 1   |     | 1    |
| С5                 |                               |                               |                               | 1   | 1   |     |      |
| Transparencies     |                               |                               |                               | 1   | 1   |     |      |
| Labels             |                               |                               |                               | 1   | 1   |     |      |

+ Paper dimensions are listed on page 2-7.+ Fixed size tray only.++ Universal tray only.

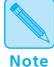

Only one of the SBF, MBF, HCF, or HCEF may be installed at any time. Manual single-sheet feeding is possible with the SBF, MBF and HCF, but not the HCEF.

Install the Xerox printer driver to access the entire range of *PCL* paper source and source mapping settings specifically designed for the 4520/4520mp printers. Refer to the Document Services for Printing Guide.

## **Loading Paper**

Loading the Upper, Middle, or Lower Paper Tray To load paper into the upper, middle, or lower paper tray, follow the steps below.

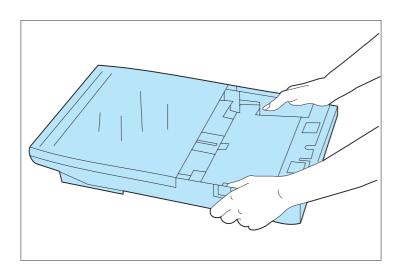

Remove the tray from the printer.

Place the tray on a flat surface.

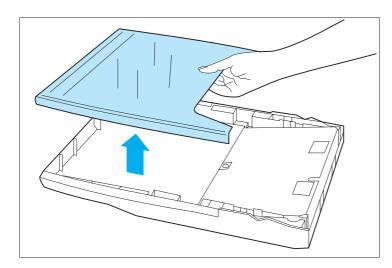

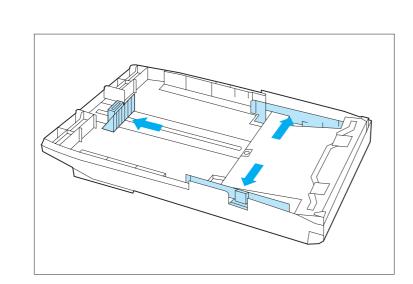

#### 2

#### Remove the tray cover.

If loading the universal tray, adjust the end and side guides to the desired paper size.

> Paper sizes are marked on the bottom of the universal tray.

See *Figure 2.6* (*page 2-10*) for universal tray information.

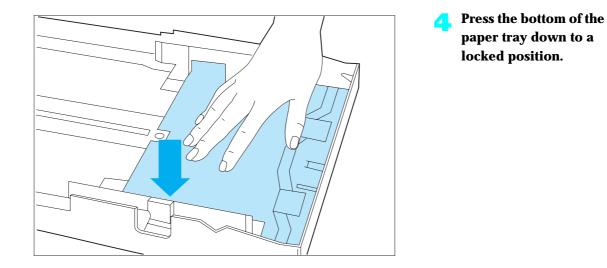

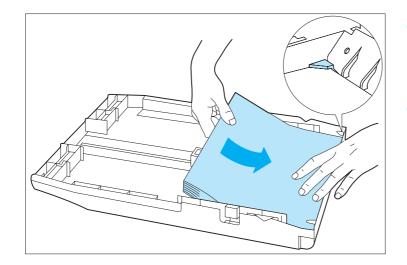

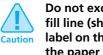

Do not exceed the MAX fill line (shown on the label on the inside wall of the paper tray).

Load paper in the tray, making sure the paper is tucked under the metal corners.

> Use up to a maximum of 250 sheets, a stack less than 25 mm/ 1 inch. Do not load paper above the maximum fill marker.

If you are loading letterhead or pre-printed stationery, see page 2-27. If loading envelopes, see page 2-29.

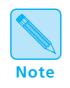

For optimum performance, load paper with the curl side up when delivering to the front output tray (page 2-5). When delivering paper to the top output tray (page 2-5), load paper with the curl side down.

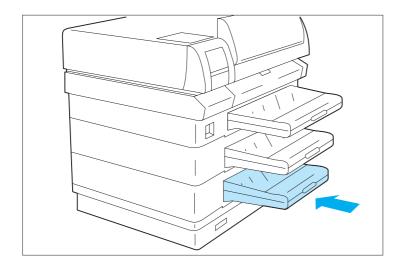

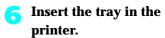

#### Feeding the SBF

Note

To feed paper into the SBF, follow the steps shown below.

When manually feeding paper in the Single-sheet Bypass Feeder (SBF), the Multi-sheet Bypass Feeder (MBF), or the manual tray on the High Capacity Feeder (HCF), the printer may fail to feed the sheet if the paper is removed and then reinserted before the feed mechanism begins to move the sheet. The printer may indicate Online/Processing... on the control panel. If this occurs, open and close the top cover, reinsert the paper in the feed slot and place the printer Online via the control panel.

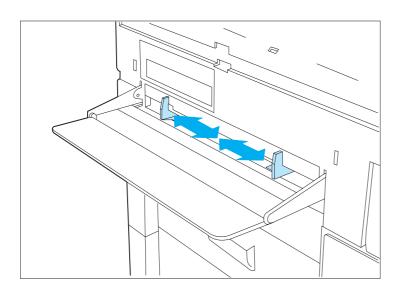

# Adjust the guides to the desired paper size.

Make sure the guides are snug against both sides of the sheet but not too tight as to buckle it.

See Figure 2.7 (page 2-12) for SBF information.

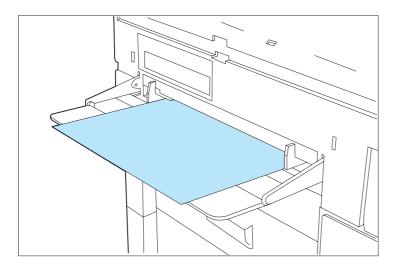

Insert only one sheet of paper, pre-printed stationery, transparency, label paper, or envelope at a time into the SBF.

If you are feeding letterhead, pre-printed stationery, or drilled paper, see page 2-27. See page 2-29 for envelopes.

For best performance:

- Stand facing the SBF straight on.
- Refer to Figure 2.12 (page 2-26) for the proper paper orientation (long edge or short edge first).
- Insert the sheet, guided by the side guides, at a steady rate.
- C Continue to insert the sheet until the lead edge of the sheet makes contact and a slight buckle forms.
- C To assure that the sheet is being introduced without skew, apply pressure first on one side of the sheet and then the other such that the entire lead edge of the sheet makes full contact.
- Maintain slight pressure on the sheet until the printer begins to pull in the sheet.

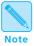

The SBF guides indicate in a general way where to position the paper. All sizes are centered in the SBF.

If you are experiencing skew on the output, review the instructions above and be sure each step is being followed; check to be sure that the entire lead edge of the sheet has bottomed out (the sheet should have a slight buckle along the entire width).

Figure 2.12 shows SBF paper orientation. To print properly, paper is inserted either long edge or short edge first.

| Paper Size        | Long or Short Edge First |
|-------------------|--------------------------|
| A4                | Long                     |
| Letter (8.5 x 11) | Long                     |
| B5 (ISO)          | Long                     |
| B4 (ISO)          | Short                    |
| Executive         | Long                     |
| A5                | Long                     |
| Folio (8.5 x 13)  | Short                    |
| Legal (8.5 x 14)  | Short                    |
| Ledger (11 x 17)  | Short                    |
| А3                | Short                    |
| Com-10            | Short                    |
| DL                | Short                    |
| C5                | Short                    |

#### Figure 2.12 Long or short edge paper orientation

## Loading Letterhead, Pre-printed, Drilled, or Label Paper

Figure 2.13 illustrates the paper orientation needed to print letterhead, pre-printed stationery, or drilled paper in the upper, middle, or lower tray. (Labels are not supported in these trays. See Figure 2.14, page 2-28.)

# Figure 2.13 Loading letterhead, pre-printed stationery, or drilled paper in the upper, middle, or lower tray

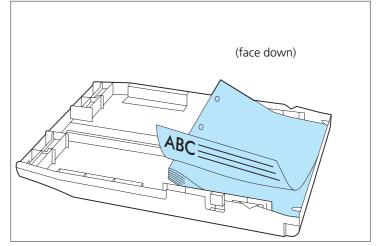

Of course, you may need to adjust your software application's printing margins to:

- Prevent overwriting the letterhead or pre-printed images.
- Prevent overwriting the drilled holes.

Figure 2.14 illustrates paper orientation in the SBF and MBF.

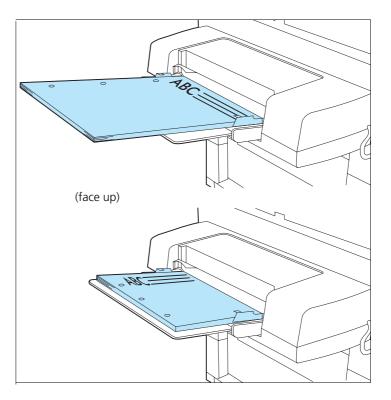

Figure 2.14 Loading letterhead, pre-printed stationery, drilled, or label paper in the SBF or MBF

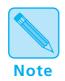

Label paper may be loaded in the SBF or MBF only.

For optimum performance, use A4 or Letter size label paper.

For additional **SBF** information, see page 2-12, page 2-17, and page 2-24. For more about the **MBF**, see page 2-14 and page 2-17; also refer to the *MBF Installation Instructions*.

## Loading Envelopes

Figure 2.15 illustrates the envelope orientation needed to print COM-10, DL, or C5 envelopes.

Figure 2.15 Loading envelopes

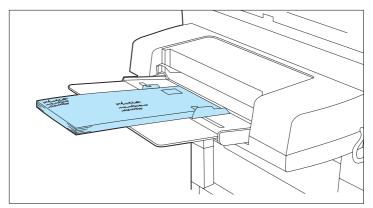

- Adjust the guides to the desired envelope size.
   Make sure that they are snug against both sides of the envelope but not too tight as to buckle it.
- 2. Insert only one envelope at a time into the SBF. For best performance:
  - Stand facing the SBF straight on.
  - Insert the envelope (refer to Figure 2.15), guided by the side guides, at a steady rate.
  - Continue to insert the envelope until its lead edge makes contact and a slight buckle forms. Apply pressure first on one side of the envelope and then the other so that the lead edge makes full contact.
  - Maintain slight pressure on the envelope until the printer begins to pull in the envelope.

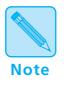

*To print envelopes, use the* **high-capacity envelope feeder (HCEF), SBF**, *or* **MBF** *only.* 

# Selecting a Paper Source

For a print job, your software application sends information, called the Printer Control Language (PCL), to the printer to communicate paper source and page size. How the printer interprets the PCL command for paper source and page size depends on the printer menu settings for **Source Mapping** and **MBF Paper Size**. If PCL commands for paper source and page size are not sent to the printer, the printer menu settings for **Paper Size** and **Default Source** are used. See *Chapter 3: Using the Control Panel* for further information on these and all PCL Menu settings (page 3-15).

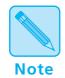

*PostScript functions differently than PCL. Refer to the PostScript Installation Instructions for more information.* 

### **PCL Paper Sources**

*Paper source* is a term that describes the tray, feeder, or slot from which the printer feeds paper.

PCL, and therefore your printer, recognizes the six paper sources shown in Figure 2.16, which may, or may not, appear in your software application.

#### Figure 2.16 Six PCL paper sources

| PCL Paper Source | Alternate Names                   |
|------------------|-----------------------------------|
| Upper            | Upper, Paper Tray, Paper Cassette |
| Manual           | Manual, Manual Feed               |
| Manual Envelope  | Envelope Manual Feed              |
| Lower            |                                   |
| Large Capacity   | Paper Deck                        |
| Envelope Feeder  |                                   |

# **Printing a Page** When a print job is received by the printer, the sequence to select the paper tray for each page is as follows:

1. Page size is established.

If page size is not sent by the application, the PCL Menu setting called **Paper Size** is used.

2. Paper source is established.

If a paper source is sent by the application, it will be one of the six PCL paper sources listed in Figure 2.16.

If paper source is not sent by the application, the PCL Menu setting called **Default Source** is used. Some software applications have a paper source called "Auto Select" or "Auto Sheet Feed." When used, this results in a PCL paper source being omitted from the print job.

3. When the printer is ready to print the page, tray sequence is established.

For the paper source chosen in the second step above, a tray or sequence of trays is taken from the PCL Menu **Source Mapping** setting for that source. For settings, see *Figure 2.18 (page 2-35)*.

4. The printer searches in the tray or in any tray in the tray sequence for the correct page size from the first step above.

In a tray sequence, the trays are searched left to right as they appear in the **Source Mapping** setting. For example, for sequence Up-Mid-Low, the upper tray is searched first, the middle tray second, and the lower tray third.

5. If a tray with the correct paper size is found, the page is printed from that tray.

If no tray with the correct paper size is found, the tray sequence and paper size are displayed on the Control Panel along with a message to load the correct paper size. Printing halts.

- Put paper of the requested size in a tray in the tray sequence and the page will be printed.
- Or, press Enter \* to print from the first tray in the tray sequence, regardless of paper size. If that tray becomes empty, the next tray with the same paper size will be used. This source and size will be used until the printer receives a new page containing a PCL paper source, page size, or reset command.

## Source Mapping Settings

For each of the six PCL paper sources (*Figure 2.16*, *page 2-30*), a **Source Mapping** setting from Figure 2.17 is used. You may change settings depending on your printing needs. For details, see "*Factory-Set Source Mapping Settings*" (*page 2-35*), "*Source Mapping Examples*" (*page 2-36*), and **Source Mapping** (*page 3-22*).

| Source Mapping<br>setting                                                             | Description                                                                                                    |
|---------------------------------------------------------------------------------------|----------------------------------------------------------------------------------------------------|
| Upper<br>Middle<br>Lower<br>Upper-Middle<br>Upper-Lower<br>Middle-Lower<br>Up-Mid-Low | Tray or tray sequence to be used for each of the six PCL paper sources.                                                                              |
| Manual                                                                                | Tray selection appearing when there is no MBF, HCF, or HCEF installed.                                                                               |
|                                                                                       | Use this selection to print the first page<br>of a print job by feeding a single sheet of<br>paper into the SBF slot before the print<br>job starts. |
| MBF                                                                                   | Tray selection appearing when the MBF (page 2-14) is installed.                                                                                      |

### Figure 2.17 Source Mapping settings

| Source Mapping<br>setting                                                                                        | Description                                                                |
|----------------------------------------------------------------------------------------------------|----------------------------------------------------------------------------|
| HCEF<br>HCEF-Upper<br>HCEF-Middle<br>HCEF-Lower<br>HCEF-Up-Mid<br>HCEF-Up-Low<br>HCEF-Mid-Low<br>HCEF-Up-Mid-Low | Tray or tray sequence appearing when<br>the HCEF (page 2-16) is installed. |
| HCF<br>HCF-Upper<br>HCF-Middle<br>HCF-Lower<br>HCF-Up-Mid<br>HCF-Up-Low<br>HCF-Mid-Low<br>HCF-Up-Mid-Low         | Tray or tray sequence appearing when<br>the HCF (page 2-15) is installed.  |

### Figure 2.17 Source Mapping settings (continued)

## Factory-Set Source Mapping Settings

Figure 2.18 shows the factory-set **Source Mapping** defaults for the six PCL paper sources, and how the settings change when the optional MBF, HCF, or HCEF is installed and Reset Menus is implemented. See *Chapter 3: Using the Control Panel, "Reset Menu" (page 3-67).* 

| PCL Paper<br>Source | Base Model | With MBF   | With HCF       | With HCEF  |
|---------------------|------------|------------|----------------|------------|
| Upper               | Up-Mid-Low | Up-Mid-Low | HCF-Up-Mid-Low | Up-Mid-Low |
| Manual              | Manual     | MBF        | Manual         | HCEF       |
| Manual Envelope     | Manual     | MBF        | Manual         | HCEF       |
| Lower               | Lower      | Lower      | Lower          | Lower      |
| Large Capacity      | Up-Mid-Low | Up-Mid-Low | HCF            | Up-Mid-Low |
| Envelope Feeder     | Manual     | MBF        | Manual         | HCEF       |

#### Figure 2.18 Factory settings for Source Mapping

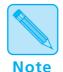

Only one of the SBF, MBF, HCF, or HCEF may be installed at any time. Manual single-sheet feeding is possible with the SBF, MBF, and HCF, but not the HCEF.

Install the Xerox printer driver to access the entire range of *PCL* paper source and source mapping settings specifically designed for the 4520/4520mp printers. Refer to the Document Services for Printing Guide.

Source Mapping<br/>ExamplesReview the following Source Mapping examples to take full<br/>advantage of the 4520/4520mp capabilities.All examples assume that Default Source is set to Upper.

### **Example 1**

You do not have a MBF or HCF installed. You want to load as much paper in the printer as possible. You use only one size of paper.

- 1. Load the upper, middle, and lower trays with regular paper stock.
- 2. Set **Source Mapping** for "Upper" to "Up-Mid-Low."
- 3. In either your software application or the Xerox printer driver, set paper source to the upper tray.

The printer will pull paper from the upper tray until is it empty, then from the middle tray until it is empty, and then from the lower tray until it is empty. As soon as the upper or middle tray is reloaded, the printer will pull paper from them again.

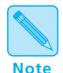

The Source Mapping setting determines from where the printer pulls paper.

For the paper sources you intend not to use, always set Source Mapping to the same setting as that used for your regular paper stock. You will avoid unexpected results if those paper sources are used by mistake.

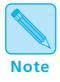

The examples suggest using specific PCL paper sources but generally you may substitute any source to fit your printing needs.

- **Example 2** You have a HCF installed. You want to load as much paper in the printer as possible. You use only one size of paper.
  - 1. Load the HCF, upper, middle, and lower trays with regular paper stock.
  - 2. Set Source Mapping for "Upper" to "HCF-Up-Mid-Low."
  - 3. In either your software application or the Xerox printer driver, set paper source to the upper tray.

The printer will pull paper from the HCF until it is empty, then from the upper tray until is it empty, then from the middle tray until it is empty, and finally from the lower tray. As soon as the HCF, upper, or middle tray is reloaded, the printer will pull paper from them again.

### **Example 3**

You do not have a HCF installed. You want to print mostly on Letter  $(8.5 \times 11)$  paper but sometimes on Legal  $(8.5 \times 14)$ .

- 1. Load the upper and middle trays with Letter paper stock.
- 2. Load the lower tray with Legal paper stock.
- 3. Set Source Mapping for "Upper" to "Upper-Middle."
- 4. Set Source Mapping for "Lower" to "Lower."
- 5. In either your software application or the Xerox printer driver, set paper source to:
  - Upper tray for Letter pages.
  - Lower tray for Legal pages.

The printer will pull Letter paper from the upper tray until is it empty, then from the middle tray. It will pull Legal paper from the lower tray.

Alternatively, you could set **Source Mapping** for "Upper" to "Up-Mid-Low" and set your application paper source to the upper tray for both Letter and Legal pages. **The printer will automatically switch between the trays according to the paper size requested**. The disadvantage is that Control Panel messages may be misleading. Whether alerting you to load Letter or Legal paper, the Control Panel will always display "Up-Mid-Low" as the location to load that paper size. You must know which paper size goes into which tray. **Example 4** You have a HCF installed. You want to print mostly on Letter (8.5 x 11) paper but sometimes on Legal (8.5 x 14). Some of the Legal pages need to be on color or pre-printed paper.

- 1. Load the HCF and middle trays with Letter paper stock.
- 2. Load the upper tray with white Legal paper stock.
- 3. Load the lower tray with color or pre-printed Legal paper.
- 4. Set **Source Mapping** for "Large Capacity" to "HCF-Middle."
- 5. Set Source Mapping for "Upper" to "Upper."
- 6. Set Source Mapping for "Lower" to "Lower."
- 7. In either your software application or the Xerox printer driver, set paper source to:
  - Large Capacity for Letter pages.
  - Upper tray for Legal pages (white stock).
  - Lower tray for Legal pages (color or pre-printed stock).

The printer will pull Letter pages from the HCF or middle tray when the HCF is empty. It will pull white Legal pages from the upper tray. It will pull color or pre-printed Legal pages from the lower tray.

Alternatively, you could set the Source Mapping for "Upper" to "HCF-Up-Mid" and set your application paper source to the upper tray for both Letter and white Legal pages. **The printer will automatically switch between the trays according to the paper size requested**. The only disadvantage is that Control Panel messages may be misleading. Whether alerting you to load Letter or Legal paper, the Control Panel will always display "HCF-Up-Mid" as the location to load that paper size. You must know which paper size goes into which tray.

### **Example 5**

You do not have a MBF or HCF installed. You want to print mostly on white A4 paper but sometimes on color A4 paper. You occasionally print on DL envelopes.

- 1. Load the upper and middle trays with white A4 paper stock.
- 2. Load the lower tray with color A4 paper stock.
- 3. Set Source Mapping for "Upper" to "Upper-Middle."
- 4. Set Source Mapping for "Lower" to "Lower."
- 5. Set **Source Mapping** for "Manual" and "Manual Envelope" to "Manual."
- 6. In either your software application or the Xerox printer driver, set paper source to:
  - Upper tray for A4 pages (white stock).
  - Lower tray for A4 pages (color stock).
  - Manual for DL envelopes. (You could have also set paper source to Manual Envelope for DL envelopes.)

The printer will pull white A4 paper from the upper tray until it is empty and then from the middle tray. It will pull color A4 pages from the lower tray. For each DL envelope, the printer halts and the Control Panel displays a message requesting a DL envelope to be manually fed through the SBF. Insert one envelope into the SBF and it will feed.

| Example 6 | You have a MBF installed. You want to print mostly on white |
|-----------|-------------------------------------------------------------|
|           | A4 size paper but sometimes on DL size envelopes.           |
|           | Occasionally, you print on color A4 size paper.             |

- 1. Load the upper and middle trays with white A4 paper stock.
- 2. Load the lower tray with color A4 paper stock.
- 3. Load the MBF with DL envelopes.
- 4. Set Source Mapping for "Upper" to "Upper-Middle."
- 5. Set **Source Mapping** for "Lower" to "Lower."
- 6. Set **Source Mapping** for "Manual" and "Manual Envelope" to "MBF."
- 7. Set MBF Paper Size to "DL."
- 8. In either your software application or the Xerox printer driver, set paper source to:
  - Upper tray for A4 pages (white stock).
  - Lower tray for A4 pages (color stock).
  - Manual for DL envelopes. (You could have also set paper source to Manual Envelope for DL envelopes.)

The printer will pull white A4 paper from the upper tray until it is empty, then from the middle tray. It will pull color A4 pages from the lower tray. It will pull DL envelopes from the MBF.

### Example 7

You do not have a MBF or HCF installed. You want to use pre-printed stationery for the first page and regular stock for the other pages of your document. Your software application has the capability to ask for the first page of a document from a different source than the rest of the document. (The Xerox PCL 5e emulation Windows printer driver also has this capability.) It is assumed your pre-printed stationery is the same size as your regular stock.

- 1. Load the upper and middle trays with the regular paper stock.
- 2. Load the lower tray with the pre-printed stationery.
- Set Source Mapping for "Upper" to "Upper-Middle." 3.
- 4. Set Source Mapping for "Lower" to "Lower."
- 5. In either your software application or the Xerox PCL 5e emulation Windows printer driver, set paper source for the first page to Lower and set paper source for the remaining pages to Upper.

The printer will pull the first page from the lower tray and all other pages from the upper then middle trays.

# **Chapter 3**

# **Using the Control Panel**

| Overview                   |  |
|----------------------------|--|
| Control Panel Features     |  |
| The Display 3-4            |  |
| The Keys 3-5               |  |
| Navigating the Menu System |  |
| Menu System Indicators 3-9 |  |
| Setting a Menu Option 3-10 |  |
| Main Menu System           |  |
| Language                   |  |
| Language Options 3-14      |  |
| PCL Menu                   |  |
| PCL Menu Hierarchy 3-15    |  |
| PCL Menu Options 3-18      |  |

| tScript Menu                     | 3-29                                                                                                    |
|----------------------------------|----------------------------------------------------------------------------------------------------|
| PostScript Menu Hierarchy 3-30   |                                                                                                    |
| PostScript Menu Options 3-32     |                                                                                                    |
| erface Menu                      | 3-38                                                                                                    |
| Interface Menu Hierarchy 3-38    |                                                                                                    |
| Parallel Menu Options 3-42       |                                                                                                    |
| Serial Menu Options 3-46         |                                                                                                    |
| LocalTalk Menu Option 3-51       |                                                                                                    |
| Ethernet Menu Options 3-52       |                                                                                                    |
| Token Ring Menu Options 3-55     |                                                                                                    |
| tem Menu                         | 3-59                                                                                                    |
| System Menu Hierarchy 3-59       |                                                                                                    |
| System Menu Options 3-60         |                                                                                                    |
| t Menu                           | 3-63                                                                                                    |
| Test Menu Hierarchy 3-63         |                                                                                                    |
| Test Menu Functions 3-64         |                                                                                                    |
| et Menu                          | 3-67                                                                                                    |
| Reset Menu Hierarchy 3-67        |                                                                                                    |
| Reset Menu Functions 3-67        |                                                                                                    |
| nter Settings that Affect Memory | 3-69                                                                                                    |
| Minimum Memory Requirements 3-72 |                                                                                                    |
|                                  | PostScript Menu Hierarchy 3-30<br>PostScript Menu Options 3-32<br>Prface Menu<br>Interface Menu Hierarchy 3-38<br>Parallel Menu Options 3-42<br>Serial Menu Options 3-46<br>LocalTalk Menu Option 3-51<br>Ethernet Menu Options 3-52<br>Token Ring Menu Options 3-55<br>tem Menu<br>System Menu Hierarchy 3-59<br>System Menu Options 3-60<br>t Menu<br>Test Menu Hierarchy 3-63<br>Test Menu Functions 3-64<br>et Menu<br>Reset Menu Hierarchy 3-67<br>Reset Menu Functions 3-67<br>oter Settings that Affect Memory |

# **Overview**

Shown in Figure 3.1, the Control Panel is both informative and interactive. Not only does it display status and user actions required, the Control Panel also enables you to change printer settings to control how the 4520/4520mp printer operates in your environment.

Figure 3.1 Control Panel

| Xero | x |   |                 |
|------|---|---|-----------------|
| ←    |   | ← | <b>^</b>        |
| Ĵ    |   | * | $\mathbf{\vee}$ |

This chapter describes the following:

- Control Panel display and keys
- Control Panel menu selections
- Guidelines for configuring the printer to meet your printing needs

# Control Panel Features

The two major components of the 4520/4520mp Control Panel are shown in Figure 3.2.

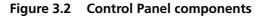

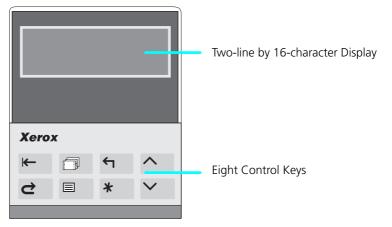

### The Display

The Control Panel's display:

• Presents a **hierarchy of menu options and settings** to configure and control the printer.

See "Navigating the Menu System" (page 3-8) for information on the menu system hierarchy.

• Informs you of **printer status conditions** such as when toner is low, where to load paper, a disk failure, and so on.

See Chapter 7: Troubleshooting, "Displayed Control Panel Messages" (page 7-5), for a complete list of messages.

**The Keys** As described in Figure 3.3, the Control Panel keypad consists of **eight** keys, identified as international symbols and labeled in English.

### Figure 3.3 Control Panel keys and their functions

| Кеу       | Description                                                                                                    |
|-----------|----------------------------------------------------------------------------------------------------|
| Online    | Toggles between <b>online</b> and <b>offline</b> .                                                                                                    |
| ₩         | When online, the printer is able to receive and print pages.                                                                                                    |
|           | When offline, page processing and printing halts, but the printer is still able to respond to status requests. You must take the printer <b>offline</b> to:                                     |
|           | • Access the menu system with <b>Menu</b> 🗉 or <b>Reset</b> C                                                                                                    |
|           | Insert or remove a font card.                                                                                                    |
|           | <ul> <li>Perform tasks such as forcing a form feed for a partially printed page.</li> </ul>                                                                                                    |
|           | The printer goes offline automatically when it has a fault condition such as a paper jam or an open cover. Use <b>Online I</b> to put the printer back online after correcting such conditions. |
|           | The online message indicates a "closed" switch; that is, printing continues:                                                                                                    |
|           | Online                                                                                                    |
|           | The offline message indicates an "open" switch; that is, printing halts:                                                                                                    |
|           | Offline _/_                                                                                                    |
| Reset     | Displays the Reset Menu and the first function: <b>Reset Printer</b> .                                                                                                    |
| Ċ         | Press <b>Up</b> or <b>Down</b> repeatedly to step through the other Reset Menu functions one at a time. See "Reset Menu" (page 3-67).                                                           |
|           | The printer must be offline for <b>Reset</b> 🗢 to function.                                                                                                    |
| Form Feed | Prints a partial page if one exists in the printer.                                                                                                    |
|           | It does not send a blank sheet of paper through the printer.                                                                                                    |
|           | The printer must be offline for <b>Form Feed</b> 🗇 to function.                                                                                                    |
|           | <b>Form Feed</b> only works in PCL mode, not in PostScript. See <i>"PCL Menu" (page 3-15)</i> for more information.                                                                             |
| Menu      | Displays the Main Menu and the first submenu: Language.                                                                                                    |
|           | The printer must be offline for <b>Menu</b> 🔳 to function.                                                                                                    |
|           | In any submenu, press <b>Menu</b> to take you to the top of the Main Menu. See "Main Menu System" (page 3-12) for a full description.                                                           |

| Кеу          | Description                                                                                                    |  |
|--------------|----------------------------------------------------------------------------------------------------|--|
| Esc          | In the menu system, exits the current menu level and returns to the previous one.                                                                                                    |  |
| <del>ب</del> | Press <b>Esc</b> $\frown$ at any time in the menu system to take you to the previous level. No changes to values will be saved unless you first press <b>Enter</b> *                                                                                                    |  |
|              | Press <b>Esc</b> 🕤 while at Reset Menu or the top level of Main Menu to exit either menu.                                                                                                    |  |
| Enter        | In the menu system, accesses, sets, or invokes the displayed submenu, value, or function.                                                                                                    |  |
| *            | <ul> <li>When a submenu is displayed, press Enter * to access a submenu.</li> <li>When a printer setting is displayed, such as Copies, press Enter C to set the current value as the default value.</li> <li>In PCL, press Enter to override a paper mismatch.</li> <li>When a printer action is displayed, such as any of the Test Menu (page 3-63) or Reset Menu (page 3-67) functions, press Enter to invoke the action.</li> <li>Out of the menu system, acts as a Continue key.</li> <li>After certain error conditions when Auto Continue is Off, press Enter to continue the printing process. See Auto Continue (page 3-61) for more information.</li> </ul> |  |

### Figure 3.3Control Panel keys and their functions (continued)

| Кеу    | Description                                                                                                    |
|--------|----------------------------------------------------------------------------------------------------|
| Up     | In the menu system, scrolls backward (up) through submenus or through the current list of values or functions.                                                                                                    |
| ^      | For numeric values such as number of <b>Copies</b> , press <b>Up to</b> increase the number.                                                                                                    |
|        | Scrolling wraps—if the first item in a list is displayed, press <b>Up</b> to display the last item in the list.                                                                                                    |
|        | Press <b>Up</b> for more than two seconds to scroll continuously. During scrolling, there may be a greater increment for each step than that for single presses. For example, for the PCL Menu setting <b>Pitch</b> (page 3-20), the single press increment is 0.01 whereas the scrolling increment is 1.00.              |
|        | When the hard disk option has been installed, press <b>Up</b> to respond to a disk failure error message. Pressing <b>Up</b> will reformat the hard disk. See <i>Chapter 7: Troubleshooting, "Displayed Control Panel Messages" (page 7-5),</i> for more information on hard disk failure error messages.                 |
| Down   | In the menu system, scrolls forward (down) through the submenus or through the current list of values or actions.                                                                                                    |
| $\sim$ | For numeric values such as number of <b>Copies</b> , press <b>Down</b> 🗡 to decrease the number.                                                                                                    |
|        | Scrolling wraps—if the last item in a list is displayed, press <b>Down</b> 🗡 to display the first item in the list.                                                                                                    |
|        | Press <b>Down</b> for more than two seconds to scroll continuously. During scrolling, there may be a greater increment for each step than that for single presses. For example, for the PCL Menu setting <b>Pitch</b> (page 3-20), the single press increment is 0.01 whereas the scrolling increment is 1.00.            |
|        | When the hard disk option has been installed, press <b>Down</b> to respond to a disk failure error message. Hard disk usage will be aborted when <b>Down</b> is pressed. See <i>Chapter 7: Troubleshooting, "Displayed Control Panel Messages" (page 7-5)</i> , for more information on hard disk failure error messages. |

Figure 3.3 Control Panel keys and their functions (continued)

# Navigating the Menu System

The 4520/4520mp Control Panel contains **two** menu structures:

- Main Menu and its submenus:
  - Language
  - PCL Menu
  - **PostScript Menu** (when the PostScript option is installed)
  - Interface Menu
  - System Menu
  - Test Menu

The **Main Menu** system is accessed by pressing **Menu** Each of the submenus may have other submenus, settings, or functions. See "*Main Menu System*" (page 3-12) for more information.

- **Reset Menu** and its functions:
  - Reset Printer
  - Reset Menus
  - Reset All
  - Cancel PS Job (when the PostScript option is installed)

The **Reset Menu** is accessed by pressing **Reset** ⊂ There are no submenus. See *"Reset Menu"* (page 3-67).

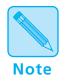

*Take the printer* offline (page 3-5) to access the Main Menu or the **Reset Menu**.

### Menu System Indicators

As shown in Figure 3.4, three symbols called *indicators* may appear on menu displays.

### Figure 3.4 Menu indicator symbols on the Control Panel display

| Symbol | Description                                                                     | Example                 |
|--------|---------------------------------------------------------------------------------|-------------------------|
| >      | Indicates another <b>menu</b> level below this one.                             | Main Menu<br>Language > |
| =      | Indicates that a value or setting follows the <b>option</b> on the bottom line. | Language =<br>Français  |
| *      | After a <b>setting</b> , indicates it is the current value.                     | Language =<br>English * |

### Setting a Menu Option

To set a **Main Menu** option or to invoke a **Test Menu** or **Reset Menu** function, follow the steps below:

🗧 Press Online 🛏 to take the printer offline.

You will see:

Offline \_/\_ Press a key...

Press Menu ■ to access the Main Menu or press Reset ⊂ to access the Reset Menu.

Press Down <u>or Up</u> to scroll through the list of submenus, options, or functions.

When you see the submenu, option, or function you want, press Enter \*

If you selected a submenu or option you did not want, press **Esc (**) to return to the previous level, then make the selection you want and press **Enter \*** to accept it.

If necessary, repeat Step 3 and Step 4 to go through submenu levels to reach all desired options or functions.

If many possibilities exist, such as 1 through 99 for number of **Copies**, you can scroll quickly by holding down the key.

After pressing **Enter \*** to accept a setting, you will briefly see on the top line of the display:

\* saved \*

This indicates the value has been saved as the current setting.

### Sou may either continue to work in the menu system by repeating the steps above, or exit and return to normal operation by pressing Online ►

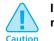

If you press Online 🖝 before Enter \* the value will not be saved.

Other ways to exit a menu option or the menu system completely are as follows:

- In the Main Menu, press **Menu** to return to the top of the **Main Menu**.
- Press **Esc from Main Menu** or **Reset Menu** to exit the menu system and display the following message:

Offline \_/\_ Press a key...

# Main Menu System

The **Main Menu** system is hierarchical, based on a cascading system of submenus, each containing other submenus or options designed to configure the printer for your environment. The **Main Menu hierarchy** is depicted in *Figure 3.5 (page 3-13)*.

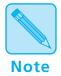

In this chapter, factory settings are shown **boldfaced** and followed by an asterisk (\*). See Chapter 1: Introduction (page 1-4) for a definition of factory setting.

When you change a factory setting or an existing setting to a new value, the new value becomes the **current** setting.

On the printer, the current setting always appears **first** in a list of values and is followed by an asterisk (\*). The other possible values are located by pressing **Up**  $\land$  or **Down**  $\checkmark$  to scroll through the list.

See "Reset Menu" (page 3-67) for information on how to revert to factory settings.

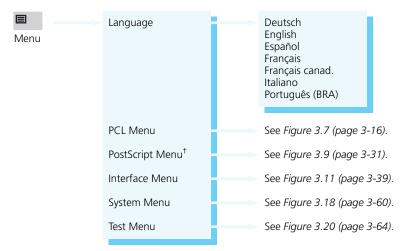

Figure 3.5 Main Menu hierarchy

<sup>†</sup> Appears only when the PostScript option is installed.

| Language            | <b>Language</b> includes a list of international languages used to display messages on the Control Panel and used to print text on the Configuration Sheet (page 3-64).          |
|---------------------|----------------------------------------------------------------------------------------------------|
| Language<br>Options | Figure 3.6 shows the <b>Language</b> options and their English equivalent. See <i>"Setting a Menu Option" (page 3-10)</i> for the steps to find and change the language setting. |
|                     | The <b>Language</b> option is not changed by the <b>Reset Menus</b> function (page 3-67).                                                                                        |

| Figure 3.6 | Language options |
|------------|------------------|

| Option          | English Equivalent    |
|-----------------|-----------------------|
| Deutsch         | German                |
| English         | International English |
| Español         | Spanish               |
| Français        | French                |
| Français canad. | French Canadian       |
| Italiano        | Italian               |
| Português (BRA) | Brazilian Portuguese  |

Note

**PCL Menu** options establish the *default* configuration for the printer. PCL (Printer Control Language) is used by software applications to send information and instructions to the printer.

PCL MenuThe PCL Menu hierarchy is depicted in Figure 3.7Hierarchy(page 3-16).

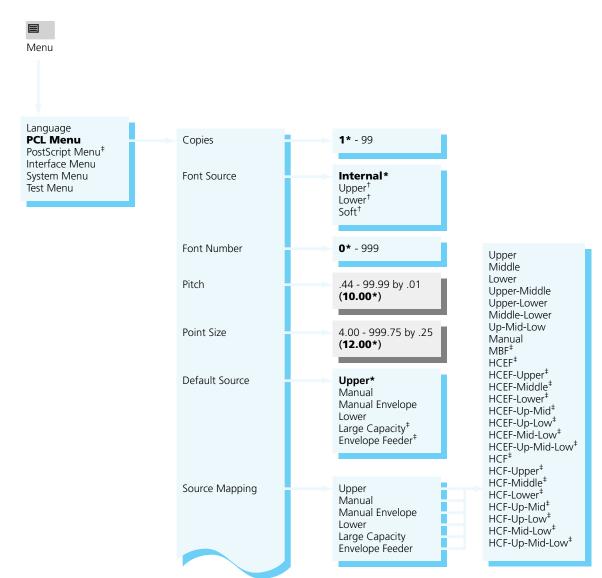

### Figure 3.7 PCL Menu hierarchy showing factory settings

Appears only when the default font is scalable.

<sup>†</sup> Appears when font cards are installed or downloaded fonts are available.

<sup>+</sup> Appears only when the option is installed.

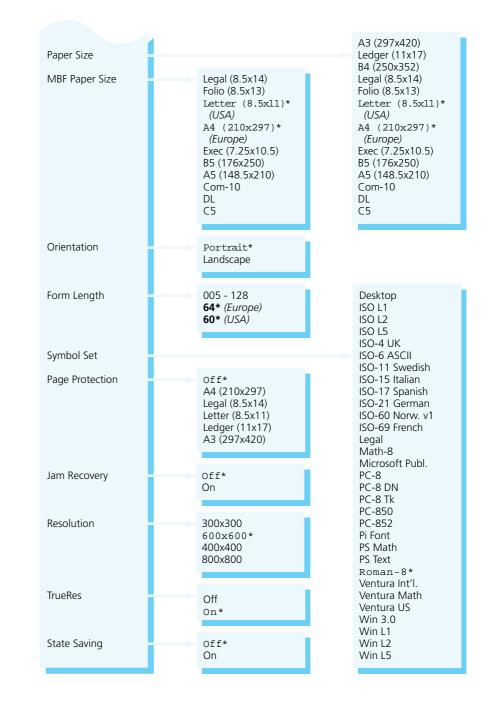

Figure 3.7 PCL Menu hierarchy showing factory settings (continued)

Chapter 3: Using the Control Panel 🚸 3-17

# PCL Menu Options

**PCL Menu** options and their settings are described in *Figure 3.8 (page 3-19).* Factory settings are **boldfaced**, followed by an asterisk (\*). See *"Setting a Menu Option"* (*page 3-10*) for the steps to find and change a setting, or refer to the *Document Services for Printing Guide* to use the RUI to change settings.

Settings for certain **PCL Menu** options may be overridden from many software applications. If your software application specifies a value for any option below, the printer **PCL Menu** setting will be ignored:

- Copies
- Font Source
- Font Number
- Pitch
- Point Size
- Default Source
- Paper Size
- Orientation
- Form Length
- Symbol Set

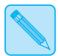

The Xerox printer driver allows your software application to specify three additional PCL Menu options:

- Note
  - Resolution

**Page Protection** 

• TrueRes

| Option      | Setting                                                                                                    | Description                                                                                                    |
|-------------|----------------------------------------------------------------------------------------------------|----------------------------------------------------------------------------------------------------|
| Copies      | <b>1*</b> - 99                                                                                                    | Number of times each page is printed.                                                                                                    |
|             |                                                                                                    | Most software applications override this setting. If your application does not, the printer assumes the default setting here.                                                                                     |
| Font Source | Internal*                                                                                                    | Location of the default font in PCL.                                                                                                    |
|             | Upper <sup>†</sup><br>Lower <sup>†</sup><br>Soft <sup>†</sup>                                                                     | <i>Internal</i> refers to the font set residing in the printer's permanent memory. These fonts are resident in the printer and cannot be altered.                                                                 |
|             |                                                                                                    | <i>Upper</i> and <i>Lower</i> refer to the two font card slots and appear <b>only</b> when a font card is installed in a slot. See <i>Chapter 1: Introduction</i> (page 1-3) for location of the font card slots. |
|             | <sup>†</sup> Upper and Lower appear<br>only when a font card is<br>installed. Soft appears<br>when there is a<br>downloaded font. | When a font card contains its own default font, the current <b>Font Source</b> setting is overridden. You must change the <b>Font Source</b> setting if you do not want to use the default font on the font card. |
|             |                                                                                                    | <i>Soft</i> refers to fonts permanently downloaded to either printer memory or to a printer hard disk. <i>Soft</i> appears <b>only</b> if there is a permanently downloaded font.                                 |
|             |                                                                                                    | The Font Source setting returns to its<br>factory setting ("Internal") if Symbol Set<br>(page 3-25) is changed.                                                                                                   |
|             |                                                                                                    | <i>If the</i> <b>Font Source</b> <i>setting specifies a location other than "Internal,"</i> <b>Font Number</b> (page 3-20) reverts to 0 <i>automatically.</i>                                                     |
|             |                                                                                                    |                                                                                                    |

#### Figure 3.8 PCL Menu options showing factory settings

| Option      | Setting                                 | Description                                                                                                    |
|-------------|-----------------------------------------|----------------------------------------------------------------------------------------------------|
| Font Number | <b>0*</b> - 999                         | Default font in PCL.                                                                                                    |
|             |                                         | Only <b>Font Number</b> values valid for the <b>Font Source</b> location (page 3-19) are displayed. For example, if you have <i>internal</i> fonts only, the maximum <b>Font Number</b> is 56. |
|             |                                         | Font Number values are printed on the PCL Font<br>List (page 3-65) in the first column. Print a PCL Font<br>List to find the correct number to use with this<br>setting.                       |
|             |                                         | The Font Number setting returns to its factory setting (0) if the Symbol Set (page 3-25) default is changed.                                                                                   |
|             |                                         | <i>If the</i> <b>Font Source</b> <i>setting</i> (page 3-19)<br><i>specifies a location other than</i><br><i>"Internal,"</i> <b>Font Number</b> <i>reverts to 0</i><br><i>automatically.</i>    |
|             |                                         |                                                                                                    |
| Pitch       | .44 - 99.99 by .01<br>( <b>10.00*</b> ) | Number of characters per inch (cpi) for the font represented by <b>Font Number</b> (page 3-20).                                                                                                |
|             |                                         | Appears only when the <b>Font Number</b> setting specifies a scalable fixed pitch font, such as Courier.                                                                                       |
|             |                                         | Up ^ increments pitch at .01 cpi, from .44 to 99.99 cpi. Down 	 decrements at .01 cpi.                                                                                                    |
|             |                                         | Most software applications override this setting. If<br>your application does not, the printer assumes the<br>default setting here.                                                            |

| Option         | Setting                                                                                                    | Description                                                                                                    |
|----------------|----------------------------------------------------------------------------------------------------|----------------------------------------------------------------------------------------------------|
| Point Size     | 4.00 - 999.75 by .25<br>( <b>12.00*</b> )                                                                               | Point size (a measurement for type height, 1 point equals 0.351 mm or approximately 1/72 inch) for the font represented by <b>Font Number</b> (page 3-20).                                                                                                    |
|                |                                                                                                    | Appears only when the <b>Font Number</b> setting specifies a scalable proportional spaced font, such as Times New Roman.                                                                                                    |
|                |                                                                                                    | Most software applications override this setting. If your application does not, the printer assumes the default setting here.                                                                                                    |
| Default Source | <b>Upper*</b><br>Manual                                                                                                 | Default paper source in PCL if none is specified by your software application.                                                                                                    |
|                | Manual Envelope<br>Lower<br>Large Capacity <sup>†</sup><br>Envelope Feeder <sup>†</sup>                                 | The printer uses <b>Default Source</b> when there is no<br>paper source specified in the print job. Some software<br>applications have a paper source selection called<br>"Auto Select" or "Auto Sheet Feed" which usually<br>results in the omission of a paper source selection in a<br>print job.                                                              |
|                | <sup>†</sup> Appears only when the<br>HCF (for Large Capacity)<br>or HCEF (for Envelope<br>Feeder) option is installed. | When the printer uses <b>Default Source</b> , <b>Source</b><br><b>Mapping</b> (page 3-22) is used to determine the actual<br>tray or slot from which the printer pulls paper. See<br><i>Chapter 2: Handling Paper</i> , "Selecting a Paper<br>Source" (page 2-30) for more information on the<br>interaction of <b>Default Source</b> and <b>Source Mapping</b> . |

| Option                                                                                                    | Setting                                                                                                    | Description                                                                                                    |
|----------------------------------------------------------------------------------------------------|----------------------------------------------------------------------------------------------------|----------------------------------------------------------------------------------------------------|
| Source Mapping<br>Options (Paper Sources):<br>Upper<br>Manual<br>Manual Envelope<br>Lower<br>Large Capacity<br>Envelope Feeder | Upper         Middle         Lower         Upper-Middle         Upper-Lower         Middle-Lower         Up-Mid-Low         Manual <sup>†</sup> MBF <sup>‡</sup> HCEF <sup>‡</sup> HCEF-Upper <sup>‡</sup> HCEF-Lower <sup>‡</sup> HCEF-Lower <sup>‡</sup> HCEF-Up-Mid <sup>‡</sup> HCEF-Up-Mid-Low <sup>‡</sup> HCEF-Up-Mid <sup>‡</sup> HCF-Upper <sup>‡</sup> HCF-Up-Mid <sup>‡</sup> HCF-Up-Low <sup>‡</sup> HCF-Up-Mid <sup>‡</sup> HCF-Up-Mid <sup>±</sup> HCF-Up-Mid-Low <sup>‡</sup> HCF-Up-Mid-Low <sup>‡</sup> MON         HCF-Up-Mid-Low <sup>†</sup> HCF-Up-Mid-Low <sup>†</sup> | <ul> <li>Source Mapping enables you to control from your software application the location from which the printer pulls paper.</li> <li>Each of the six paper sources that can be requested through your application maps to one of the Source Mapping settings.</li> <li>Lower is the factory setting for the Lower paper source. Up-Mid-Low is the factory setting for Upper and Large Capacity. Manual is the factory setting for Manual, Manual Envelope, and Envelope Feeder. See Figure 2.18 (page 2-35) for a table of factory settings.</li> <li>When a paper source (e.g., Upper) is mapped to a sequence of trays (e.g., Up-Mid-Low), the printer may switch between them for two purposes:</li> <li>1) To increase paper capacity.</li> <li>When the current tray becomes empty, the printer automatically switches to the next tray in the sequence, provided the paper size is the same. For large print jobs, this gives time to reload paper in a tray without the printing being interrupted.</li> <li>2) To search for the correct paper size to print a page.</li> <li>If the paper size specified in your software application does not match what is loaded in the current tray in the sequence for a paper size that matches.</li> <li>For more information on taking full advantage of Source Mapping and for detailed examples of usage, see "Selecting a Paper Source" (page 2-30).</li> </ul> |

| Option         | Setting                                                                                                    | Description                                                                                                    |
|----------------|----------------------------------------------------------------------------------------------------|----------------------------------------------------------------------------------------------------|
| Paper Size     | A3 (297x420)<br>Ledger (11x17)<br>B4 (250x352)<br>Legal (8.5x14)<br>Folio (8.5x13)<br>Letter (8.5x11)* (USA)<br>A4 (210x297)* (Europe)<br>Exec (7.25x10.5)<br>B5 (176x250)<br>A5 (148.5x210)<br>Com-10<br>DL<br>C5<br>See Figure 2.3 (page 2-7)<br>for more paper<br>dimensions. | Paper size used to print a page if no paper size is<br>specified by your software application.<br>The Xerox printer driver supports all <b>Paper Size</b><br>settings. However, without the Xerox printer driver<br>installed, not all paper sizes may be supported by your<br>software application.<br>The <b>Defaults</b> setting (page 3-61) in the System Menu<br>determines whether the factory setting for <b>Paper</b><br><b>Size</b> is "A4 (210x297)" or "Letter (8.5x11)".                                                                                                    |
| MBF Paper Size | Legal (8.5x14)<br>Folio (8.5x13)<br>Letter (8.5x11)* (USA)<br>A4 (210x297)* (Europe)<br>Exec (7.25x10.5)<br>B5 (176x250)<br>A5 (148.5x210)<br>Com-10<br>DL<br>C5<br>See Figure 2.3 (page 2-7)<br>for more paper<br>dimensions.                                                   | Applies <b>only</b> when the optional Multi-sheet Bypass<br>Feeder (MBF) is installed.<br><b>MBF Paper Size</b> communicates the paper size<br>feeding through the MBF. The MBF does not have a<br>size sensor; therefore, you must explicitly tell the<br>printer what MBF paper size to expect. The printer<br>compares the paper size communicated in the print<br>job to the <b>MBF Paper Size</b> setting. If different, the<br>printer displays a message informing you what paper<br>size to feed through the MBF.<br>The <b>Defaults</b> setting (page 3-61) in the System Menu<br>determines whether the factory setting for <b>MBF</b><br><b>Paper Size</b> is "A4 (210x297)" or "Letter (8.5x11)". |
| Orientation    | Portrait*<br>Landscape                                                                                                    | Page orientation.<br><i>Portrait</i> refers to a vertical page; <i>Landscape</i> refers to a<br>horizontal page.<br>Most software applications override this setting. If<br>your application does not, the printer assumes the<br>default setting here.                                                                                                    |

| Option      | Setting                                | Description                                                                                                    |
|-------------|----------------------------------------|----------------------------------------------------------------------------------------------------|
| Form Length | 005 - 128<br>64* (Europe)<br>60* (USA) | Number of lines per page used in PCL.<br>The <b>Form Length</b> setting is automatically adjusted<br>when the <b>Paper Size</b> (page 3-23) default is changed.<br>For example, if you set <b>Paper Size</b> to "A4<br>(210x297)," <b>Form Length</b> is adjusted to 64<br>automatically. If <b>Paper Size</b> is set to "Letter<br>(8.5x11)," <b>Form Length</b> is adjusted to 60.<br>Most software applications override this setting. If<br>your application does not, the printer assumes the<br>default setting here.<br>The <b>Defaults</b> setting (page 3-61) in the System Menu<br>determines whether the <b>Form Length</b> factory setting<br>is 64 or 60. |

| Option               | Setting                                                                                                    | Description                                                                                                    |
|----------------------|----------------------------------------------------------------------------------------------------|----------------------------------------------------------------------------------------------------|
| Option<br>Symbol Set | Setting<br>Desktop<br>ISO L1<br>ISO L2<br>ISO L5<br>ISO-4 UK<br>ISO-6 ASCII<br>ISO-11 Swedish<br>ISO-15 Italian<br>ISO-17 Spanish<br>ISO-21 German<br>ISO-60 Norw. V1<br>ISO-69 French<br>Legal<br>Math-8<br>Microsoft Publ.<br>PC-8<br>PC-8 DN<br>PC-8 Tk<br>PC-850<br>PC-852<br>Pi Font<br>PS Math<br>PS Text<br>Roman-8*<br>Ventura Int'I. | DescriptionCollection of characters available for a font, including<br>uppercase and lowercase alphabets, punctuation<br>marks, and special characters such as open and close<br>quotation marks or international characters.Most software applications override this setting. If<br>your application does not, the printer assumes the<br>default setting here.Image: NoteWhen you change Symbol Set, the<br>settings for Font Number (page 3-20)<br>and Font Source (page 3-19) are reset to<br>their factory settings automatically. |
|                      | Ventura Math<br>Ventura US<br>Win 3.0<br>Win L1<br>Win L2<br>Win L5                                                                                                    |                                                                                                    |

 Figure 3.8
 PCL Menu options showing factory settings (continued)

| Option          | Setting                                                             | Description                                                                                                    |
|-----------------|---------------------------------------------------------------------|----------------------------------------------------------------------------------------------------|
| Page Protection | <b>Off*</b><br>A4 (210x297)                                         | Used to reserve memory for a full page of the selected paper size.                                                                                                    |
|                 | Legal (8.5x14)<br>Letter (8.5x11)<br>Ledger (11x17)<br>A3 (297x420) | When <i>Off</i> , memory is not reserved for an entire page.<br>It then becomes possible for a page to be too complex<br>to compose. The result is a <u>Page Too Complex</u> error<br>message and the page may be printed on more than<br>one sheet of paper.                            |
|                 |                                                                     | When set to a paper size, each page is composed into<br>reserved memory before the paper starts to move<br>through the printer. The printer may slow down<br>slightly with <b>Page Protection</b> ; however, you will be<br>assured of printing a complex page on one sheet of<br>paper. |
|                 | See Figure 2.3 (page 2-7)                                           | <b>Page Protection</b> can be overridden by software when the Xerox printer driver is installed.                                                                                                    |
|                 | for paper dimensions.                                               | See "Printer Settings that Affect Memory" (page 3-69) for further information.                                                                                                    |
| Jam Recovery    | Off*<br>On                                                          | Determines how the printer recovers from a paper jam.                                                                                                    |
|                 |                                                                     | When <i>On</i> , the printer reprints any pages in the printer<br>at the time of the jam, after the jam has been cleared.<br>The printer does this by using a portion of memory to<br>store data.                                                                                        |
|                 |                                                                     | When <i>Off</i> , some pages may be lost after the jam has<br>been cleared. The print job must be resent, specifying<br>those pages that did not print as a result of the paper<br>jam.                                                                                                  |
|                 |                                                                     | See <i>"Printer Settings that Affect Memory" (page 3-69)</i> for further information.                                                                                                    |

| Option     | Setting                               | Description                                                                                                    |
|------------|---------------------------------------|----------------------------------------------------------------------------------------------------|
| Resolution | 300x300                               | Dots per inch (dpi).                                                                                                    |
|            | <b>600x600*</b><br>400x400<br>800x800 | Some software applications override this setting. If your software application does not, the printer assumes the default setting here. |
|            |                                       | <b>Resolution</b> can be overridden by software when the Xerox printer driver is installed.                                            |
|            |                                       | Higher resolutions use more printer memory. See <i>"Printer Settings that Affect Memory" (page 3-69)</i> for further information.      |

| Option                  | Setting    | Description                                                                                                    |
|-------------------------|------------|----------------------------------------------------------------------------------------------------|
| TrueRes                 | Off<br>On* | When <i>On</i> , smooths the curves in characters and graphics to reduce coarseness, thereby improving image quality.                                                                                                    |
|                         |            | <b>TrueRes</b> can be overridden by software when the Xerox printer driver is installed.                                                                                                    |
| State Saving Off*<br>On |            | Reserves memory for saving permanently downloaded<br>fonts and macros, when the printer switches from<br>using the PCL printer language to using the PostScript<br>printer language, or when the printer steps down in<br><b>Page Protection</b> or <b>Resolution</b> .                                                                                                    |
|                         |            | When <i>Off</i> , all permanently downloaded fonts and macros are cleared from memory when switching PDLs. They must be downloaded again when the printer switches back to PCL from PostScript.                                                                                                    |
|                         |            | When <i>On</i> , permanently downloaded fonts and macros are stored in printer memory. You eliminate the time to download them again when the printer switches back to PCL.                                                                                                    |
|                         |            | Temporary fonts and macros are always cleared at the end of every print job.                                                                                                    |
|                         |            | <b>State Saving</b> requires 20 MB of memory if the<br>PostScript option is installed. If the PostScript option is<br>not installed, <b>State Saving</b> may be selected with 16<br>MB. This will prevent loss of downloaded PCL fonts<br>and macros if applications change the setting of<br><b>Resolution</b> or <b>Page Protection</b> . Enabling <b>State</b><br><b>Saving</b> can have an effect on printing speed with<br>minimum memory installed. It is recommended that<br>this option not be enabled without 20 MB of printer<br>memory. See " <i>Printer Settings that Affect Memory</i> "<br>( <i>page 3-69</i> ) for further information. |

# PostScript Menu

**PostScript Menu** options establish the PostScript configuration for the printer. PostScript may be used by software applications to send information and instructions to the printer.

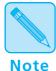

The 4520mp printer is factory-equipped with PostScript.

PostScript is available as an option for the 4520 printer. See Appendix D: Ordering Information.

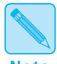

#### Windows Users:

Note

The Windows PostScript driver for the 4520 allows the user to either download the PostScript header with every job or download it only once. If the printer is used in a network or other shared environment, where both PCL and PostScript jobs are printed, the header will be deleted when the printer switches from PostScript to PCL. Banner sheets printed from Novell networks cause the printer to switch between PostScript and PCL. If banner sheets are printed, insure that the Language Sensing option is ON and the default language is **PCL**. To avoid the loss of the PostScript header, select "Download Each Job" in the PostScript driver. The "Already Downloaded" option may be selected if at least 20 MB of memory is installed in the printer and the **State Saving** option is set to ON in the PostScript printer menu. The user is required to download the header at least once for each power on cycle. If several different PostScript applications are used, the "Download Each Job" option will guarantee that the correct header is always available.

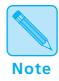

#### Macintosh Users:

The Macintosh driver is installed by opening the driver disk and double clicking the OnPAGE installer icon.

# PostScript Menu Hierarchy

*Figure 3.9 (page 3-31)* shows the **PostScript Menu hierarchy**, which appears only when the PostScript option is installed.

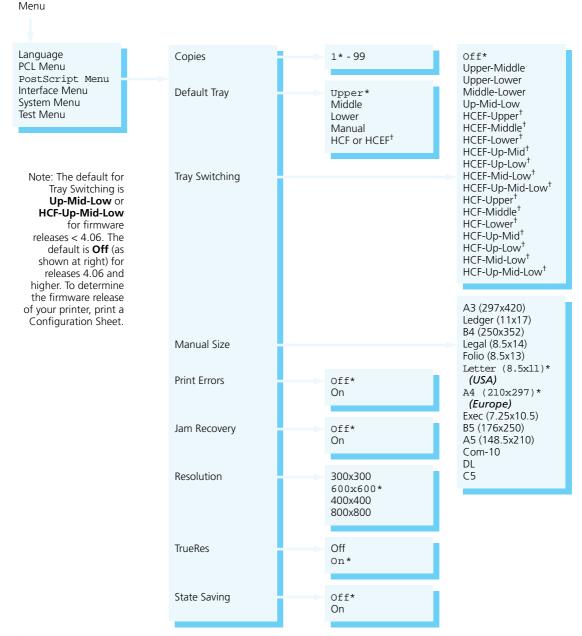

#### Figure 3.9 PostScript Menu hierarchy showing factory settings

<sup>†</sup>Appears only when the option is installed.

## PostScript Menu Options

**PostScript Menu** options and their settings are described in *Figure 3.10 (page 3-33)*. Factory settings are **boldfaced**, followed by an asterisk (\*). See *"Setting a Menu Option"* (*page 3-10*) for the steps to find and change a setting, or refer to the *Document Services for Printing Guide* to use the RUI to change settings.

Default settings for certain **PostScript Menu** options may be overridden from many software applications. If your software application specifies a value for an option below, the printer **PostScript Menu** setting will be ignored:

- Copies
- Default Tray
- Manual Size
- Tray Switching

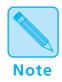

The Xerox printer driver allows your software application to specify additional PostScript Menu options:

- Resolution
- TrueRes

| Option                                                                                                    | Setting                                                                                                    | Description                                                                                                    |
|----------------------------------------------------------------------------------------------------|----------------------------------------------------------------------------------------------------|----------------------------------------------------------------------------------------------------|
| Copies                                                                                                    | <b>1*</b> - 99                                                                                                    | Number of times each page is printed.                                                                                                    |
|                                                                                                    |                                                                                                    | Most software applications override this setting. If<br>your application does not, the printer assumes the<br>default setting here.                                                                                                    |
| Default Tray                                                                                                    | Upper*<br>Middle<br>Lower<br>Manual<br>HCF <sup>†</sup><br>HCEF <sup>†</sup><br><sup>†</sup> Appears only when the<br>option is installed.                                                                                                    | Paper tray used if none is specified in your software application.                                                                                                    |
| Tray Switching                                                                                                    | <b>Off</b><br>Upper-Middle                                                                                                    | Sequence of trays the printer uses when printing a page of a PostScript print job.                                                                                                    |
| Note: The default for Tray<br>Switching is <b>Up-Mid-Low</b><br>or <b>HCF-Up-Mid-Low</b> for<br>firmware releases < 4.06.<br>The default is <b>Off</b> (as<br>shown at right) for releases<br>4.06 and higher. To<br>determine the firmware<br>release of your printer,<br>print a Configuration<br>Sheet. | Middle-Lower<br>Middle-Lower<br>Up-Mid-Low<br>HCEF-Upper <sup>†</sup><br>HCEF-Middle <sup>†</sup><br>HCEF-Lower <sup>†</sup><br>HCEF-Up-Mid <sup>†</sup><br>HCEF-Up-Low <sup>†</sup><br>HCEF-Up-Mid-Low <sup>†</sup><br>HCF-Upper <sup>†</sup><br>HCF-Lower <sup>†</sup><br>HCF-Lower <sup>†</sup><br>HCF-Lower <sup>†</sup><br>HCF-Up-Mid <sup>†</sup><br>HCF-Up-Mid <sup>†</sup><br>HCF-Up-Low <sup>†</sup><br>HCF-Up-Low <sup>†</sup><br>HCF-Up-Mid-Low <sup>†</sup><br>HCF-Up-Mid-Low <sup>†</sup> | If the tray requested for the page is included in this<br>sequence then the whole sequence is used instead of<br>the requested tray, the first tray used is the first one in<br>the sequence, going from left to right, that satisfies all<br>page requirements. If the requested tray is not<br>included in this sequence then the requested tray<br>alone is used. For example if this setting is<br>"Upper-Lower" and the lower tray is requested then<br>the upper tray will be used first provided that it<br>contains the requested size of paper. |
|                                                                                                    |                                                                                                    | When this sequence is being used and the current tray<br>runs out of paper then the next tray in the sequence<br>that has the same size paper will be used.                                                                                                    |
|                                                                                                    |                                                                                                    | Settings that begin with HCEF only appear when a High Capacity Envelope Feeder is installed.                                                                                                    |
|                                                                                                    |                                                                                                    | Settings that begin with HCF only appear when a High Capacity Feeder is installed.                                                                                                    |
|                                                                                                    |                                                                                                    | The factory default is HCF-Up-Mid-Low when an HCF is installed or Up-Mid-Low when an HCF is not installed.                                                                                                    |
|                                                                                                    | <sup>†</sup> Appears only when the option is installed.                                                                                                    | PostScript drivers other than the Xerox driver may simply enable or disable <b>Tray Switching</b> ; they can not specify a setting.                                                                                                    |

#### Figure 3.10 PostScript Menu options showing factory settings

System Menu

#### The System Menu options set general printer features.

### System Menu Figure 3.17 highlights the System Menu hierarchy. Hierarchy

#### Figure 3.17 System Menu hierarchy showing factory settings

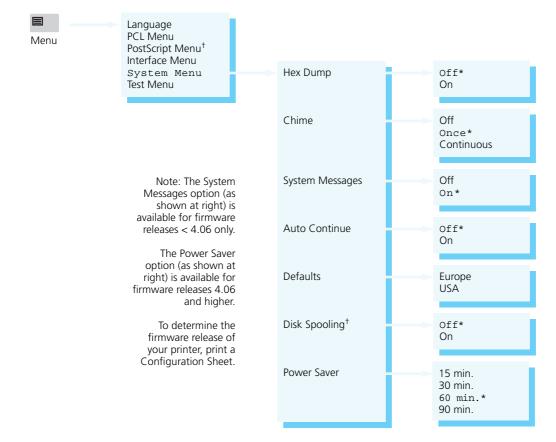

<sup>†</sup> Appears only when the option is installed.

| Option     | Setting                                          | Description                                                                                                    |
|------------|--------------------------------------------------|----------------------------------------------------------------------------------------------------|
| Resolution | 300x300<br><b>600x600*</b><br>400x400<br>800x800 | Dots per inch (dpi).<br>Some software applications override this setting. If<br>your software application does not, the printer<br>assumes the default setting here.<br><b>Resolution</b> can be overridden by software when the<br>Xerox printer driver is installed. |
|            |                                                  | Higher resolutions require more printer memory. See <i>"Printer Settings that Affect Memory" (page 3-69)</i> for further information.                                                                                                    |

| Option  | Setting    | Description                                                                                                    |
|---------|------------|----------------------------------------------------------------------------------------------------|
| TrueRes | Off<br>On* | When <i>On</i> , smooths the curves in characters and graphics to reduce coarseness, thereby improving image quality. |
|         |            | <b>TrueRes</b> can be overridden by software when the Xerox printer driver is installed.                              |

| Option       | Setting                                                                                                    | Description                                                                                                    |
|--------------|----------------------------------------------------------------------------------------------------|----------------------------------------------------------------------------------------------------|
| State Saving | Off*<br>On                                                                                                    | Reserves memory for saving the contents of virtual memory, when print jobs switch from PostScript to the PCL printer language or when the printer steps down in <b>Page Protection</b> or <b>Resolution</b> .                                                                                                    |
|              |                                                                                                    | When <i>Off</i> , if print jobs switch from PostScript to PCL, the contents of virtual memory are cleared. <sup>†</sup>                                                                                                    |
|              |                                                                                                    | When <i>On</i> , <b>State Saving</b> saves virtual memory contents, eliminating the time to download again when switching back to PostScript.                                                                                                    |
|              |                                                                                                    | <b>State Saving</b> requires 20 MB of memory if the<br>PostScript option is installed. If the PostScript option is<br>not installed, <b>State Saving</b> may be selected with 16<br>MB. This will prevent loss of downloaded PCL fonts<br>and macros if applications change the setting of<br><b>Resolution</b> or <b>Page Protection</b> . Enabling <b>State</b><br><b>Saving</b> can have an effect on printing speed with<br>minimum memory installed. It is recommended that<br>this option not be enabled without 20 MB of printer<br>memory. See " <i>Printer Settings that Affect Memory</i> "<br>(page 3-69) for further information. |
|              |                                                                                                    | The contents of virtual memory will not<br>be saved if there is not enough free<br>memory.                                                                                                    |
|              | <sup>†</sup> The Windows PostScript driver for the 4520 allows<br>the user to either download the PostScript header<br>with every job or download it only once. If the<br>printer is used in a network or other shared<br>environment, where both PCL and PostScript jobs are<br>printed, the header will be deleted when the printer<br>switches from PostScript to PCL. Banner sheets<br>printed from Novell networks cause the printer to<br>switch between PostScript and PCL. If banner sheets<br>are printed, insure that the Language Sensing option<br>is ON and the default language is PCL. To avoid the<br>loss of the PostScript driver. The "Already<br>Downloaded" option may be selected if at least 20<br>MB of memory is installed in the printer and the<br>State Saving option is set to ON in the PostScript<br>printer menu. The user is required to download the<br>header at least once for each power on cycle. If<br>several different PostScript applications are used, the<br>"Download Each Job" option will guarantee that the<br>correct header is always available. |                                                                                                    |

# Interface Menu

The **Interface Menu** contains submenus for the **parallel** and **serial** ports on the printer as well as submenus for **network interface** ports *when a network option(s) is installed*.

The Interface Menu may include submenus for the following:

- Parallel Menu (See page 3-42.)
- Serial Menu (See page 3-46.)
- LocalTalk Menu (See page 3-51.)
- Ethernet Menu (See page 3-52.)
- Token Ring Menu (See page 3-55.)

*Figure 3.11 (page 3-39)* shows the **Interface Menu hierarchy.** 

## Interface Menu Hierarchy

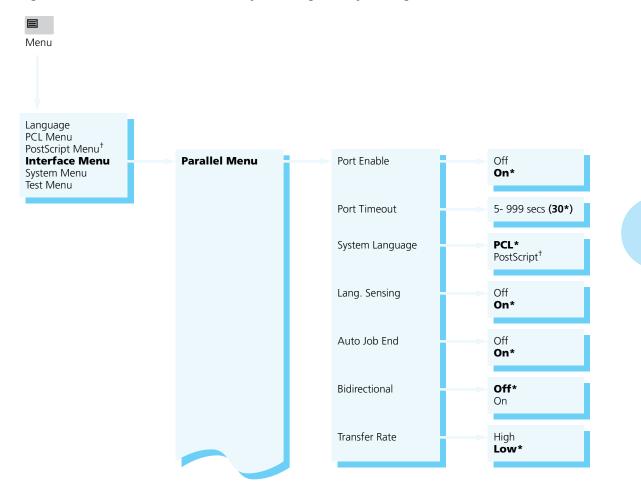

#### Figure 3.11 Interface Menu hierarchy showing factory settings

<sup>+</sup> Appears only when the PostScript option is installed.

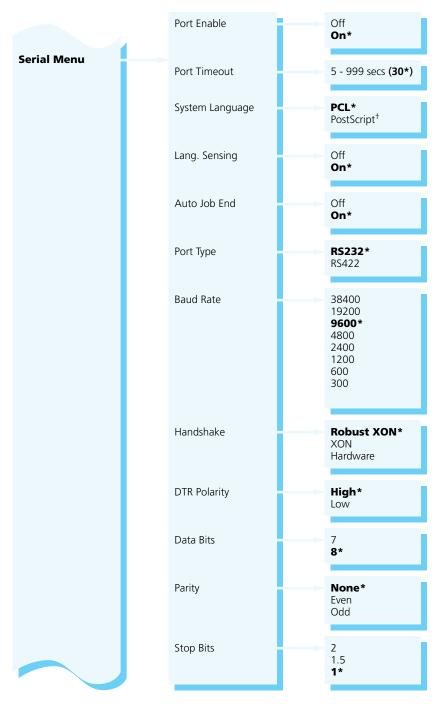

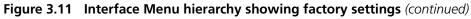

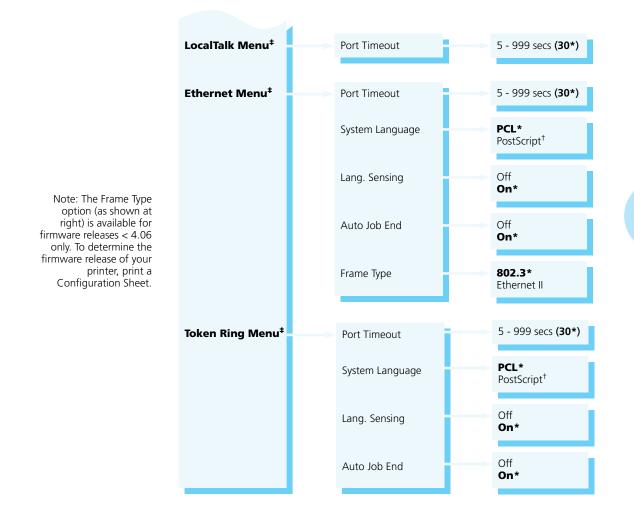

#### Figure 3.11 Interface Menu hierarchy showing factory settings (continued)

<sup>†</sup> Appears only when the PostScript option is installed. ‡ Appears only when the option is installed.

# Parallel Menu<br/>OptionsThe Parallel Menu, a submenu of the Interface Menu,<br/>Figure 3.11 (page 3-39), contains options for configuring the<br/>printer's bidirectional parallel port.

Figure 3.12 describes each **Parallel Menu** option. Factory settings are **boldfaced** and followed by an asterisk (\*). See *"Setting a Menu Option" (page 3-10)* for the steps to find and change a setting, or refer to the *Document Services for Printing Guide* to use the RUI to change settings.

#### Figure 3.12 Parallel Menu options showing factory settings

| Option          | Setting                                                                  | Description                                                                                                    |
|-----------------|--------------------------------------------------------------------------|----------------------------------------------------------------------------------------------------|
| Port Enable     | Off                                                                      | Activation of the parallel port.                                                                                                    |
|                 | On*                                                                      | When <i>On</i> , the parallel port is enabled so that the printer can receive print jobs through it.                                                                                   |
|                 |                                                                          | The parallel port becomes part of a port polling sequence that includes all ports. See <i>Appendix C: I/O Port Polling</i> for information.                                            |
|                 |                                                                          | When <i>Off</i> , the port is disabled so no communication occurs through this port with the host. If you are not using the parallel port, you can set <b>Port Enable</b> <i>Off</i> . |
| Port Timeout    | 5-999 secs ( <b>30*</b> )                                                | Time interval for determining when to end an incomplete print job and poll the next port in the polling sequence.                                                                      |
|                 |                                                                          | <b>Port Timeout</b> works in conjunction with <b>Auto Job End</b> (page 3-44).                                                                                                    |
|                 |                                                                          | See <i>Appendix C: IIO Port Polling</i> for more information.                                                                                                    |
| System Language | <b>PCL*</b><br>PostScript <sup>†</sup>                                   | Page description language (PDL) the printer will use for print jobs coming through the parallel port.                                                                                  |
|                 | <sup>†</sup> Appears only when the<br>PostScript option is<br>installed. | When <b>Lang. Sensing</b> (page 3-43) is <i>On</i> , <b>System</b><br><b>Language</b> is used only when the printer cannot<br>detect the PDL used in the incoming print job.           |

| Option        | Setting           | Description                                                                                                    |
|---------------|-------------------|----------------------------------------------------------------------------------------------------|
| Lang. Sensing | Off<br><b>On*</b> | Automatic recognition of the page description language (PDL) used in an incoming print job.                                                                                                    |
|               |                   | When <i>On</i> , if the parallel port receives print jobs of different PDLs—such as a PostScript print job followed by a PCL print job—it can automatically sense which PDL the print job is using. It does this by sampling the incoming data stream, then switching to the perceived language for that job or to the <b>System Language</b> setting if it fails to sense the language. |
|               |                   | When <i>On</i> , if <b>State Saving</b> (page 3-28) in the PCL<br>Menu or <b>State Saving</b> (page 3-37) in the PostScript<br>Menu is also <i>On</i> , the permanently downloaded fonts<br>and macros are saved in memory, eliminating the time<br>to download them again when switching between<br>PDLs occurs.                                                                        |

| Option       | Setting    | Description                                                                                                    |
|--------------|------------|----------------------------------------------------------------------------------------------------|
| Auto Job End | Off<br>On* | Automatic ending of a print job that does not finish.                                                                                                    |
|              |            | When <i>On</i> , after the current print job has paused long<br>enough to exceed the <b>Port Timeout</b> (page 3-42)<br>interval and no data has been received on any other<br>port, the print job will be stopped. Any partial page is<br>ejected from the printer and the print job is cleared<br>from memory.                                                                                                    |
|              |            | Use <b>Auto Job End</b> <i>On</i> when the printer serves<br>multiple users on a network. This assures that one<br>user's print job will finish and all pages will exit the<br>printer whether or not another user sends a print job.<br>No partial pages will be left unprinted.                                                                                                    |
|              |            | When <i>Off</i> , the print job does not end after the timeout interval. Instead, the printer waits to continue until another print job is received on any port. A partial page will remain unprinted until the next print job is received. See <b>Form Feed</b> (page 3-5) for information on ejecting partial pages.                                                                                                    |
|              |            | Auto Job End should be On if the printer<br>is on a network.                                                                                                    |
|              |            | If you are not sharing the printer with other users and<br>if you find that one page is split and printed on<br>multiple pages, set <b>Auto Job End</b> <i>Off</i> or increase the<br><b>Port Timeout</b> interval. It could be the <b>Port Timeout</b><br>is exceeded before the rest of the page can be sent.<br>Also see <i>"Printer Settings that Affect Memory"</i><br>(page 3-69) for other ways to correct the problem of |
|              |            | one page printing on multiple pages.<br>With the Hard Disk option installed and<br>Disk Spooling On, Auto Job End is always<br>on (regardless of setting).                                                                                                    |

Figure 3.12 Parallel Menu options showing factory settings (continued)

| Option        | Setting                                                                                                    | Description                                                                           |
|---------------|----------------------------------------------------------------------------------------------------|---------------------------------------------------------------------------------------|
| Bidirectional | idirectional Off*<br>On                                                                                                    | Activation of two-way communications between the printer and your computer.           |
|               |                                                                                                    | <b>Bidirectional</b> <i>On</i> enables the printer to send messages to your computer. |
|               |                                                                                                    | Only set Bidirectional <i>On</i> if you have a software application that supports it. |
| Transfer Rate | High                                                                                                    | Relative speed of the port.                                                           |
| Low*          | The <i>High</i> setting will free up the host more quickly for other processing. If your computer cannot handle the high speed, data may be lost. |                                                                                       |

Figure 3.12 Parallel Menu options showing factory settings (continued)

# Serial Menu<br/>OptionsThe Serial Menu, a submenu of the Interface Menu,<br/>Figure 3.11 (page 3-39), contains options for configuring the<br/>printer's serial port.

Figure 3.13 describes each **Serial Menu** option. Factory settings are **boldfaced** and followed by an asterisk (\*). See *"Setting a Menu Option" (page 3-10)* for the steps to find and change a setting, or refer to the *Document Services for Printing Guide* to use the RUI to change settings.

| Option          | Setting                                                                  | Description                                                                                                    |
|-----------------|--------------------------------------------------------------------------|----------------------------------------------------------------------------------------------------|
| Port Enable     | Off                                                                      | Activation of the serial port.                                                                                                    |
|                 | On*                                                                      | When <i>On</i> , the serial port is enabled so that the printer can receive print jobs through it.                                                                                   |
|                 |                                                                          | The serial port becomes part of a port polling sequence that includes all ports. See <i>Appendix C: I/O Port Polling</i> for information.                                            |
|                 |                                                                          | When <i>Off</i> , the port is disabled so no communication occurs through this port with the host. If you are not using the serial port, you can set <b>Port Enable</b> <i>Off</i> . |
| Port Timeout    | 5-999 secs ( <b>30*</b> )                                                | Time interval for determining when to end an incomplete print job and poll the next port in the polling sequence.                                                                    |
|                 |                                                                          | <b>Port Timeout</b> works in conjunction with <b>Auto Job End</b> (page 3-48).                                                                                                    |
|                 |                                                                          | See <i>Appendix C: I/O Port Polling</i> for more information.                                                                                                    |
| System Language | <b>PCL*</b><br>PostScript <sup>†</sup>                                   | Page description language (PDL) the printer will use for print jobs coming through the serial port.                                                                                  |
|                 | <sup>†</sup> Appears only when the<br>PostScript option is<br>installed. | When <b>Lang. Sensing</b> (page 3-47) is <i>On</i> , <b>System</b><br><b>Language</b> is used only when the printer cannot<br>detect the PDL used in the incoming print job.         |

| Option        | Setting           | Description                                                                                                    |
|---------------|-------------------|----------------------------------------------------------------------------------------------------|
| Lang. Sensing | Off<br><b>On*</b> | Automatic recognition of the page description language (PDL) used in an incoming print job.                                                                                                    |
|               |                   | When <i>On</i> , if the serial port receives print jobs of different PDLs—such as a PostScript print job followed by a PCL print job—it can automatically sense which PDL the print job is using. It does this by sampling the incoming data stream, then switching to the perceived language for that job or to the <b>System Language</b> setting if it fails to sense the language. |
|               |                   | When <i>On</i> , if <b>State Saving</b> (page 3-28) in the PCL<br>Menu or <b>State Saving</b> (page 3-37) in the PostScript<br>Menu is also <i>On</i> , the permanently downloaded fonts<br>and macros are saved in memory, eliminating the time<br>to download them again when switching between<br>PDLs occurs.                                                                      |

| Option       | Setting | Description                                                                                                    |
|--------------|---------|----------------------------------------------------------------------------------------------------|
| Auto Job End | Off     | Automatic ending of a print job that does not finish.                                                                                                    |
|              | On*     | When <i>On</i> , after the current print job has paused long<br>enough to exceed the <b>Port Timeout</b> (page 3-46)<br>interval and no data has been received on any other<br>port, the print job will be stopped. Any partial page is<br>ejected from the printer and the print job is cleared<br>from memory.                                                                                                    |
|              |         | Use <b>Auto Job End</b> <i>On</i> when the printer serves<br>multiple users on a network. This assures that one<br>user's print job will finish and all pages will exit the<br>printer whether or not another user sends a print job.<br>No partial pages will be left unprinted.                                                                                                    |
|              |         | When <i>Off</i> , the print job does not end after the timeout interval. Instead, the printer waits to continue until another print job is received on any port. A partial page will remain unprinted until the next print job is received. See <b>Form Feed</b> (page 3-5) for information on ejecting partial pages.                                                                                                    |
|              |         | Auto Job End should be On if the printer<br>is on a network.                                                                                                    |
|              |         | If you are not sharing the printer with other users and<br>if you find that one page is split and printed on<br>multiple pages, set <b>Auto Job End</b> <i>Off</i> or increase the<br><b>Port Timeout</b> interval. It could be the <b>Port Timeout</b><br>is exceeded before the rest of the page can be sent.<br>Also see " <i>Printer Settings that Affect Memory</i> "<br>(page 3-69) for other ways to correct the problem of<br>one page printing on multiple pages. |
|              |         | one page printing on multiple pages.<br>With the Hard Disk option installed and<br>Disk Spooling On, Auto Job End is always<br>on (regardless of setting).                                                                                                    |

| Option    | Setting                                                       | Description                                                                                                    |
|-----------|---------------------------------------------------------------|----------------------------------------------------------------------------------------------------|
| Port Type | <b>RS232*</b><br>RS422                                        | Serial interface standard.                                                                                                    |
| Baud Rate | 38400<br>19200<br>9600*<br>4800<br>2400<br>1200<br>600<br>300 | Speed at which data is transferred.Baud rate translates approximately to bits per<br>second.The serial port Baud Rate setting must<br>match the host computer baud rate<br>setting.NoteYour software application may set the<br>baud rate. If not, use the DOS MODE<br>command to modify the baud rate on<br>the host computer. Refer to your DOS<br>documentation for more information.                                                                                                    |
| Handshake | Robust XON*<br>XON<br>Hardware                                | Data flow control. (Flow control, also known as<br>handshaking, is the cooperation between the host<br>computer and printer for data transfer. XON signals<br>the host computer to send more data. XOFF is the<br>converse signal that tells the host computer to stop<br>and wait.)Robust XON sends the XON signal continuously.<br>Robust XON helps ensure that handshaking works<br>with a host computer that fails to receive the XON<br>signal.XON sends the signal only once.Hardware is used when the host computer cannot<br>operate in XON/XOFF handshaking mode. Hardware<br> |

| Option       | Setting               | Description                                                                                                    |
|--------------|-----------------------|----------------------------------------------------------------------------------------------------|
| DTR Polarity | High*<br>Low          | Serial port's DTR (Data Terminal Ready) signal sent<br>from the printer to notify the host computer that it is<br>ready to receive data. |
|              |                       | <i>High</i> is standard for most computers; it uses true logic (+5 V).                                                                   |
|              |                       | <i>Low</i> is typically used on nonstandard equipment; it uses inverted logic (0 V).                                                     |
| Data Bits    | 7<br>8*               | Number of data bits in a character.                                                                                                    |
|              |                       | The <b>Data Bits</b> setting must match the host computer data bits setting.                                                             |
| Parity       | None*                 | How the parity bit is used in error checking.                                                                                            |
|              | Even<br>Odd           | The parity bit may be checked against the received character by means of an <i>Even</i> or <i>Odd</i> error checking mechanism.          |
|              |                       | The <b>Parity</b> setting must match the host computer parity setting.                                                                   |
| Stop Bits    | 2<br>1.5<br><b>1*</b> | Number of stop bits in each character. (Stop bits signal the end of a character.)                                                        |
|              |                       | The Stop Bits setting must match the<br>host computer stop bits setting.Note                                                             |
|              |                       |                                                                                                    |

# LocalTalk Menu<br/>OptionThe LocalTalk Menu, a submenu of the Interface Menu,<br/>Figure 3.11 (page 3-39), contains a single option for<br/>configuring the printer's LocalTalk port, when the LocalTalk<br/>option has been installed.

The LocalTalk option supports AppleTalk protocols. For detailed information on the supported protocols, refer to *Networking: LocalTalk* packaged with the LocalTalk option.

Figure 3.14 describes the option. The factory setting is **boldfaced** and followed by an asterisk (\*). See *"Setting a Menu Option" (page 3-10)* for the steps to find and change the setting.

#### Figure 3.14 LocalTalk Menu option showing factory setting

| Option       | Setting                   | Description                                                                                                    |
|--------------|---------------------------|----------------------------------------------------------------------------------------------------|
| Port Timeout | 5-999 secs ( <b>30*</b> ) | Time interval for determining when to poll the next<br>port in the polling sequence, after the LocalTalk port<br>has been inactive for this amount of time. |

# Ethernet Menu Options

The **Ethernet Menu**, a submenu of the **Interface Menu**, *Figure 3.11 (page 3-39)*, contains options for configuring the printer's Ethernet port, *when the Ethernet option has been installed*.

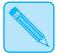

The 4520mp printer is factory equipped with the Ethernet option.

Note

*Ethernet is available as an option for the 4520 printer. See* Appendix D: Ordering Information.

The Ethernet option supports the following protocols:

- Novell NetWare, Version 2.x and 3.x
- TCP/IP
- EtherTalk
- DEC LAT
- Microsoft LAN Manager

For detailed information on the supported protocols, refer to *Networking: Ethernet* packaged with the 4520mp printer or with the Ethernet option kit.

*Figure 3.15 (page 3-53)* describes each **Ethernet Menu** option. Factory settings are **boldfaced** and followed by an asterisk (\*). See *"Setting a Menu Option" (page 3-10)* for the steps to find and change a setting, or refer to the *Document Services for Printing Guide* to use the RUI to change settings.

| Option          | Setting                                                                  | Description                                                                                                    |
|-----------------|--------------------------------------------------------------------------|----------------------------------------------------------------------------------------------------|
| Port Timeout    | 5-999 secs ( <b>30*</b> )                                                | Time interval for determining when to end an incomplete print job and poll the next port in the polling sequence.                                                                                                    |
|                 |                                                                          | <b>Port Timeout</b> works in conjunction with <b>Auto Job End</b> (page 3-54).                                                                                                    |
|                 |                                                                          | See <i>Appendix C: IIO Port Polling</i> for more information.                                                                                                    |
| System Language | PCL*<br>PostScript <sup>†</sup>                                          | Page description language (PDL) the printer will use for print jobs coming through the Ethernet port.                                                                                                    |
|                 | <sup>†</sup> Appears only when the<br>PostScript option is<br>installed. | When <b>Lang. Sensing</b> (page 3-53) is <i>On</i> , <b>System</b><br><b>Language</b> is used only when the printer cannot<br>detect the PDL used in the incoming print job.                                                                                                    |
| Lang. Sensing   | Off<br>On*                                                               | Automatic recognition of the page description<br>language (PDL) used in an incoming print job.                                                                                                    |
|                 |                                                                          | When <i>On</i> , if the Ethernet port receives print jobs of different PDLs—such as a PostScript print job followed by a PCL print job—it can automatically sense which PDL the print job is using. It does this by sampling the incoming data stream, then switching to the perceived language for that job or to the <b>System Language</b> setting if it fails to sense the language. |
|                 |                                                                          | When <i>On</i> , if <b>State Saving</b> (page 3-28) in the PCL<br>Menu or <b>State Saving</b> (page 3-37) in the PostScript<br>Menu is also <i>On</i> , the permanently downloaded fonts<br>and macros are saved in memory, eliminating the time<br>to download them again when switching occurs<br>between PDLs.                                                                        |

#### Figure 3.15 Ethernet Menu options showing factory settings

| Option                                                                                                    | Setting                                                                                                    | Description                                                                                                    |
|----------------------------------------------------------------------------------------------------|----------------------------------------------------------------------------------------------------|----------------------------------------------------------------------------------------------------|
| Auto Job End                                                                                                    | Off<br>On*                                                                                                    | Automatic ending of a print job that does not finish.                                                                                                    |
|                                                                                                    |                                                                                                    | When <i>On</i> , after the current print job has paused long<br>enough to exceed the <b>Port Timeout</b> (page 3-51)<br>interval and no data has been received on any other<br>port, the print job will be stopped. Any partial page is<br>ejected from the printer and the print job is cleared<br>from memory.       |
|                                                                                                    |                                                                                                    | Use <b>Auto Job End</b> <i>On</i> when the printer serves<br>multiple users on a network. This assures that one<br>user's print job will finish and all pages will exit the<br>printer whether or not another user sends a print job.<br>No partial pages will be left unprinted.                                      |
|                                                                                                    |                                                                                                    | When <i>Off</i> , the print job does not end after the timeout interval. Instead, the printer waits to continue until another print job is received on any port. A partial page will remain unprinted until the next print job is received. See <b>Form Feed</b> (page 3-5) for information on ejecting partial pages. |
|                                                                                                    |                                                                                                    | Auto Job End should be On if the printer is on a network.                                                                                                    |
|                                                                                                    |                                                                                                    | If you are not sharing the printer with other users and<br>if you find that one page is split and printed on<br>multiple pages, set <b>Auto Job End</b> <i>Off</i> or increase the<br><b>Port Timeout</b> interval. It could be the <b>Port Timeout</b><br>is exceeded before the rest of the page can be sent.        |
|                                                                                                    |                                                                                                    | Also see "Printer Settings that Affect Memory"<br>(page 3-69) for other ways to correct the problem of<br>one page printing on multiple pages.                                                                                                    |
| Frame Type                                                                                                    | Ethernet II<br>Ethernet II<br>Ethernet II<br>Ethernet II<br>Ethernet II<br>Ethernet II<br>Ethernet II<br>Ethernet II<br>Ethernet II<br>Ethernet II | Protocol standard frame type.                                                                                                    |
| Note: This option is<br>available for firmware<br>releases < 4.06 only. To<br>determine the firmware<br>release of your printer,<br>print a Configuration<br>Sheet. |                                                                                                    | Refer to your network software documentation for the correct frame type.                                                                                                    |

## Token Ring Menu Options

The **Token Ring Menu**, a submenu of the **Interface Menu**, *Figure 3.11 (page 3-39)*, contains options for configuring the printer's Token Ring port, *when the Token Ring option has been installed*.

The Token Ring option supports the following protocols:

- Novell NetWare, Version 2.x and 3.x
- Microsoft LAN Manager

For detailed information on the supported protocols, refer to *Networking: Token Ring* packaged with the Token Ring option kit.

*Figure 3.16 (page 3-56)* describes each **Token Ring Menu** option. Factory settings are **boldfaced** and followed by an asterisk (\*). See *"Setting a Menu Option" (page 3-10)* for the steps to find and change a setting, or refer to the *Document Services for Printing Guide* to use the RUI to change settings.

| Option          | Setting                                                                  | Description                                                                                                    |
|-----------------|--------------------------------------------------------------------------|----------------------------------------------------------------------------------------------------|
| Port Timeout    | 5-999 secs ( <b>30*</b> )                                                | Time interval for determining when to end an incomplete print job and poll the next port in the polling sequence.                                                            |
|                 |                                                                          | <b>Port Timeout</b> works in conjunction with <b>Auto Job End</b> (page 3-58).                                                                                               |
|                 |                                                                          | See <i>Appendix C: I/O Port Polling</i> for more information on how port polling works.                                                                                      |
| System Language | <b>PCL*</b><br>PostScript <sup>†</sup>                                   | Page description language (PDL) the printer will use for print jobs coming through the Token Ring port.                                                                      |
|                 | <sup>†</sup> Appears only when the<br>PostScript option is<br>installed. | When <b>Lang. Sensing</b> (page 3-57) is <i>On</i> , <b>System</b><br><b>Language</b> is used only when the printer cannot<br>detect the PDL used in the incoming print job. |

### Figure 3.16 Token Ring Menu options showing factory settings

| Option        | Setting           | Description                                                                                                    |
|---------------|-------------------|----------------------------------------------------------------------------------------------------|
| Lang. Sensing | Off<br><b>On*</b> | Automatic recognition of the page description language (PDL) used in an incoming print job.                                                                                                    |
|               |                   | When <i>On</i> , if the Token Ring port receives print jobs of different PDLs—such as a PostScript print job followed by a PCL print job—it can automatically sense which PDL the print job is using. It does this by sampling the incoming data stream, then switching to the perceived language for that job or to the <b>System Language</b> setting if it fails to sense the language. |
|               |                   | When <i>On</i> , if <b>State Saving</b> (page 3-28) in the PCL<br>Menu or <b>State Saving</b> (page 3-37) in the PostScript<br>Menu is also <i>On</i> , the permanently downloaded fonts<br>and macros are saved in memory, eliminating the time<br>to download them again when switching between<br>PDLs occurs.                                                                          |

### Figure 3.16 Token Ring Menu options showing factory settings (continued)

| Option       | Setting            | Description                                                                                                    |
|--------------|--------------------|----------------------------------------------------------------------------------------------------|
| Auto Job End | Off<br><b>On</b> * | Automatic ending of a print job that does not finish.                                                                                                    |
|              | UI.                | When <i>On</i> , after the current print job has paused long<br>enough to exceed the <b>Port Timeout</b> (page 3-56)<br>interval and no data has been received on any other<br>port, the print job will be stopped. Any partial page is<br>ejected from the printer and the print job is cleared<br>from memory.       |
|              |                    | Use <b>Auto Job End</b> <i>On</i> when the printer serves<br>multiple users on a network. This assures that one<br>user's print job will finish and all pages will exit the<br>printer whether or not another user sends a print job.<br>No partial pages will be left unprinted.                                      |
|              |                    | When <i>Off</i> , the print job does not end after the timeout interval. Instead, the printer waits to continue until another print job is received on any port. A partial page will remain unprinted until the next print job is received. See <b>Form Feed</b> (page 3-5) for information on ejecting partial pages. |
|              |                    | <b>Auto Job End</b> should be On if the printer is on a network.                                                                                                    |
|              |                    | If you are not sharing the printer with other users and<br>if you find that one page is split and printed on<br>multiple pages, set <b>Auto Job End</b> <i>Off</i> or increase the<br><b>Port Timeout</b> interval. It could be the <b>Port Timeout</b><br>is exceeded before the rest of the page can be sent.        |
|              |                    | Also see "Printer Settings that Affect Memory"<br>(page 3-69) for other ways to correct the problem of<br>one page printing on multiple pages.                                                                                                    |

### Figure 3.16 Token Ring Menu options showing factory settings (continued)

## **System Menu** The **System Menu** options set general printer features.

System Menu Figure 3.17 highlights the System Menu hierarchy. Hierarchy

### Figure 3.17 System Menu hierarchy showing factory settings

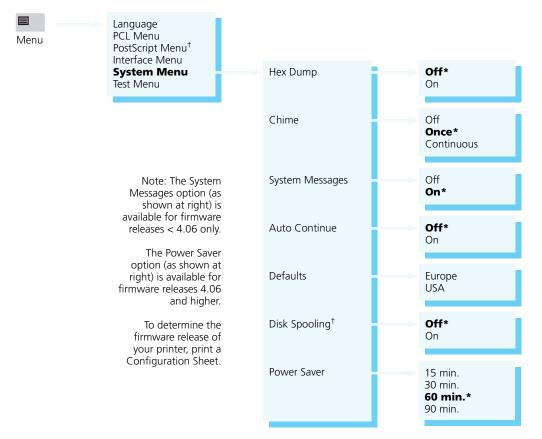

<sup>†</sup> Appears only when the option is installed.

## System Menu Options

In Figure 3.18, **System Menu** options and their settings are described. Factory settings are **boldfaced**, followed by an asterisk (\*). See "Setting a Menu Option" (page 3-10) for the steps to find and change a setting, or refer to the Document Services for Printing Guide to use the RUI to change settings.

| Figure 3.18 | System Menu | options showing                         | factory settings |
|-------------|-------------|-----------------------------------------|------------------|
|             |             | · • • • • • • • • • • • • • • • • • • • |                  |

| Option                                                                                                    | Setting                           | Description                                                                                 |
|----------------------------------------------------------------------------------------------------|-----------------------------------|---------------------------------------------------------------------------------------------|
| Hex Dump                                                                                                    | <b>Off</b> ★<br>On                | Print output as hexadecimal codes instead of normal print data.                             |
|                                                                                                    |                                   | When Off, data is printed normally.                                                         |
|                                                                                                    |                                   | When <i>On</i> , <b>Hex Dump</b> is used for error checking and error analysis.             |
|                                                                                                    |                                   | When <b>Hex Dump</b> is On, the Control Panel menus are not available.                      |
|                                                                                                    |                                   |                                                                                             |
| Chime                                                                                                    | Off<br><b>Once*</b><br>Continuous | Audible chime signal for attention.                                                         |
|                                                                                                    |                                   | When <i>Once</i> , the printer sounds one audible chime when needing attention.             |
|                                                                                                    |                                   | When <i>Continuous</i> , the printer sounds frequent audible chimes when needing attention. |
|                                                                                                    |                                   | When Off, no chime sound is produced.                                                       |
| System Messages                                                                                                    | Off                               | Display of system error messages.                                                           |
| Note: This option is<br>available for firmware<br>releases < 4.06 only. To<br>determine the firmware<br>release of your printer,<br>print a Configuration<br>Sheet. | On*                               | When On, system error messages are displayed.                                               |
|                                                                                                    |                                   | When <i>Off</i> , no system messages are displayed.                                         |

| Option        | Setting           | Description                                                                                                    |
|---------------|-------------------|----------------------------------------------------------------------------------------------------|
| Auto Continue | <b>Off*</b><br>On | Control of the resumption of printing after system errors occur.                                                                                                    |
|               |                   | Certain errors may occur that halt printer operations.<br>Two examples are:                                                                                                    |
|               |                   | Out of Memory<br>and<br>Page Too Complex.                                                                                                    |
|               |                   | When <b>Auto Continue</b> is <i>Off</i> , the printer does not automatically resume. <b>Enter</b> * <i>must</i> be pressed before normal printer operations can continue.                                                                |
|               |                   | When <b>Auto Continue</b> is <i>On</i> , the printer automatically resumes operation after certain system errors if <b>Enter</b> * is not pressed within ten seconds. <b>The</b> <i>On</i> setting is useful in a networked environment. |
| Defaults      | Europe<br>USA     | Control of default paper size settings in various menus.                                                                                                    |
|               |                   | There is no standard factory-set default for this option; the default varies by world region.                                                                                                    |
|               |                   | When <i>Europe</i> , all paper size-related options are set to A4 (210x297) and <b>Form Length</b> is set to 64.                                                                                                    |
|               |                   | When <i>USA</i> , all paper size-related options are set to Letter (8.5x11) and <b>Form Length</b> is set to 60.                                                                                                    |
|               |                   | The <b>Config. Sheet</b> (page 3-64) is printed at <b>Defaults</b> size, regardless of actual paper size.                                                                                                    |
|               |                   | Perform a <b>Reset Menus</b> (page 3-68) after changing <b>Defaults</b> .                                                                                                    |
|               |                   |                                                                                                    |

### Figure 3.18 System Menu options showing factory settings (continued)

| Option                                                                                                    | Setting                                          | Description                                                                                                    |
|----------------------------------------------------------------------------------------------------|--------------------------------------------------|----------------------------------------------------------------------------------------------------|
| Disk Spooling <sup>+</sup>                                                                                                   | Off*                                             | Use of hard disk (if installed) for spooling of print jobs.                                                                                                    |
|                                                                                                    | On                                               | When <i>On</i> , data received and waiting to be processed from the parallel or serial ports is spooled onto the hard disk and later retrieved for processing.                                                                                                    |
| <sup>†</sup> Appears only when the<br>hard disk option is<br>installed.                                                      |                                                  | When <i>Off</i> , data received and waiting to be processed<br>is kept in printer memory. Set <b>Disk Spooling</b> to <i>Off</i> to<br>save time if spooling is already done outside the<br>printer.                                                                              |
| Power Saver<br>Note: This option is only<br>available for firmware<br>releases 4.06 and higher.<br>To determine the firmware | 15 min.<br>30 min.<br><b>60 min.*</b><br>90 min. | The Xerox 4520/4520mp printers conform to EPA<br>Energy Star guidelines. The printer will enter a low<br>power state after 60 minutes of inactivity. This<br>timeout is adjustable to 15, 30, 60 or 90 minutes via<br>this option.                                                |
| release of your printer,<br>print a Configuration<br>Sheet.                                                                  |                                                  | When in the low power state, the printer displays<br><b>Power Saver On</b> on the Control Panel. When a<br>print job is received while in the power saver mode,<br>the printer may require up to 30 seconds of warm up<br>time before the first sheet is fed from the input tray. |

### Figure 3.18 System Menu options showing factory settings (continued)

## **Test Menu**

**Test Menu** options are functions that provide output to help you maintain high quality printing.

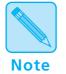

Options in the **Test Menu** are **functions** to be performed by the printer rather than settings. There are no submenus.

## Test Menu Hierarchy

Figure 3.19 shows the **Test Menu** hierarchy.

#### Figure 3.19 Test Menu hierarchy

Menu

Note: The Demo Page option (as shown at right) is only available for firmware releases 4.06 and higher. To determine the firmware release of your printer, print a Configuration Sheet.

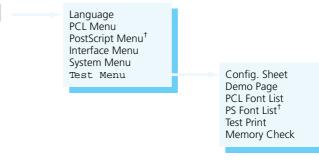

<sup>†</sup> Appears only when the PostScript option is installed.

# Test Menu<br/>FunctionsFigure 3.20 describes each Test Menu function. See "Setting<br/>a Menu Option" (page 3-10) for the steps in performing a Test<br/>Menu function.

| Figure 3.20 | <b>Test Menu functions</b> |
|-------------|----------------------------|
|-------------|----------------------------|

| Function                                                                                                    | Description                                                                                                    |
|----------------------------------------------------------------------------------------------------|----------------------------------------------------------------------------------------------------|
| Config. Sheet                                                                                                | Configuration Sheet to show the printer's current information and menu settings.                                                                                                    |
|                                                                                                    | The Configuration Sheet contains a variety of information such as:                                                                                                    |
|                                                                                                    | Number of sheets printed to date.                                                                                                    |
|                                                                                                    | Total printer memory (RAM) available.                                                                                                    |
|                                                                                                    | • Firmware versions for the printer controller and print engine.                                                                                                    |
|                                                                                                    | • Firmware versions for Ethernet, LocalTalk, and Token Ring, when installed.                                                                                                    |
|                                                                                                    | PostScript revision level, when installed.                                                                                                    |
|                                                                                                    | Current menu settings.                                                                                                    |
|                                                                                                    | <ul> <li>Hard disk statistics, when installed.</li> <li>Information on all installed options including the MBF, HCF, and HCEF.</li> </ul>                                                                                                    |
|                                                                                                    | The Configuration Sheet is printed from the <b>Default Source</b> (page 3-21) at the current <b>Resolution</b> (page 3-27) setting, both specified in the PCL Menu, using A4 (210x297) paper if the System Menu setting for <b>Defaults</b> (page 3-61) is <i>Europe</i> , or using Letter (8.5x11) paper if <b>Defaults</b> is <i>USA</i> . |
|                                                                                                    | <b>Config. Sheet</b> will cause a printer reset.                                                                                                    |
| Demo Page<br>Note: This option is only                                                                       | Demo Page listing Connectivity, Paper Handling, Print Quality and Page Description Languages of the printer.                                                                                                    |
| available for firmware<br>releases 4.06 and higher.<br>To determine the firmware<br>release of your printer, | The Demo Page is printed from the <b>Default Source</b> (page 3-21), specified in the PCL Menu, at 600 dpi using A4 (210x297) paper if the System Menu setting for <b>Defaults</b> (page 3-61) is <i>Europe</i> , or using Letter (8.5x11) paper if <b>Defaults</b> is <i>USA</i> .                                                          |
| print a Configuration<br>Sheet.                                                                              | Demo Page will cause a printer reset.                                                                                                    |

### Figure 3.20 Test Menu functions (continued)

| Function      | Description                                                                                                    |
|---------------|----------------------------------------------------------------------------------------------------|
| PCL Font List | Complete list of all PCL fonts currently available in the printer.                                                                                                    |
|               | PCL fonts include those that are internal, on font card(s), and permanently downloaded soft fonts. See <b>Font Source</b> (page 3-19) for font storage locations.                                                    |
|               | The <b>PCL Font List</b> prints font number, typeface name, whether the font is fixed pitch or proportionally spaced, point size or scalable indication, orientation, other font characteristics, and a font sample. |
|               | Printing a <b>PCL Font List</b> will cause a printer reset, ejecting any partial pages and clearing any incomplete jobs, temporary fonts, and macros from memory.                                                    |
|               | The Font Number (page 3-20) may change based on what fonts you have loaded and what Symbol Set (page 3-25) you are using.                                                                                            |
| PS Font List  | Complete list of the 35 PostScript language typefaces.                                                                                                    |
|               | With PostScript installed, the <b>PS Font List</b> shows all resident PostScript fonts available in the printer, as well as a sample of each.                                                                        |

Figure 3.20 Test Menu functions (continued)

| Function     | Description                                                                                                    |
|--------------|----------------------------------------------------------------------------------------------------|
| Test Print   | "Test pattern" for analysis of print quality over the entire page; intended for use by service technician.                                                                                                    |
|              | The number of Test Prints produced is determined by <b>Copies</b> (page 3-19) and printed from the <b>Default Source</b> (page 3-21), both specified in the PCL Menu. If the System menu setting <b>Defaults</b> (page 3-61) is <i>USA</i> , Letter (8.5x11) paper is used; otherwise, A4 paper is used. |
|              | Test Print will cause a printer reset, clearing any incomplete jobs.                                                                                                    |
| Memory Check | Complete check of printer memory (resident and any SIMMs installed) and a reporting of the results on the Control Panel display.                                                                                                    |
|              | <b>Memory Check</b> is more extensive than the check performed when the printer is powered on. When you invoke <b>Memory Check</b> , you will see:                                                                                                    |
|              | Memory Check<br>Please Wait                                                                                                    |
|              | Before <b>Memory Check</b> , any partial pages are ejected and any incomplete print jobs, permanently downloaded fonts, and macros are cleared from memory. After <b>Memory Check</b> is finished, it reboots the printer to its power-on state.                                                         |
|              | If a problem occurs, the Control Panel will display a numeric diagnostic code. See <i>Chapter 7: Troubleshooting, "Displayed Control Panel Messages" (page 7-5)</i> , to locate the diagnostic message associated with the numeric code.                                                                 |

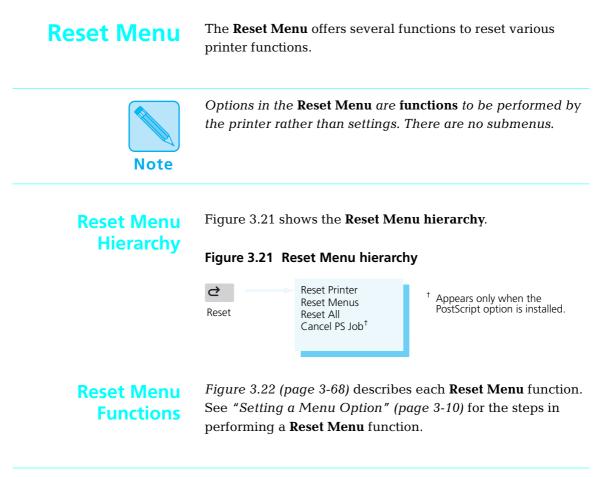

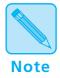

For all types of reset, the printer clears any temporarily downloaded fonts and print macros from memory, as well as ejects any partially printed pages.

| Figure 3.22 | <b>Reset Menu functions</b> |
|-------------|-----------------------------|
|-------------|-----------------------------|

| Functions     | Description                                                                                                    |
|---------------|----------------------------------------------------------------------------------------------------|
| Reset Printer | Reset of the printer's PCL and PostScript printer languages to their power-on state.                                                                                                    |
|               | <b>Reset Printer</b> is useful when you have printing problems. First, cancel the print job from the host. Second, invoke <b>Reset Printer</b> .                                                                    |
|               | <b>Reset Printer</b> cancels any print jobs being processed and clears all temporary fonts and macros.                                                                                                    |
|               | <b>Reset Printer</b> does not change the menu settings of any network option. However, any current print jobs being processed by a network option will be discarded.                                                |
| Reset Menus   | Reset of menus to their factory settings.                                                                                                    |
|               | <b>Reset Menus</b> does not affect the <b>Language</b> setting (page 3-14) or the System Menu <b>Defaults</b> setting (page 3-61).                                                                                  |
|               | The printer remains offline, so you can work with other menus.                                                                                                    |
|               | To insure proper operation of this feature, cycle the printer (turn the printer off/on) before invoking <b>Reset Menus</b> .                                                                                        |
| Reset All     | All reset functions are performed:                                                                                                    |
|               | <ul> <li>Reset Printer</li> <li>Reset Menus</li> </ul>                                                                                                    |
|               | To insure proper operation of this feature, cycle the printer (turn the printer off/on) before invoking <b>Reset All</b> .                                                                                          |
| Cancel PS Job | Cancellation of the current PostScript job.                                                                                                    |
|               | This function appears only if the PostScript option is installed.                                                                                                    |
|               | The PostScript job is flushed from memory—the entire print job is discarded.                                                                                                    |
|               | <b>Cancel PS Job</b> is useful when a fault in your software application causes a PostScript error. For example, a PostScript programming error could cause an infinite loop which <b>Cancel PS Job</b> would exit. |

## Printer Settings that Affect Memory

Certain **PCL Menu** and **PostScript Menu** options affect the printer's performance and memory usage, as described in *"PCL Menu" (page 3-15)* and *"PostScript Menu" (page 3-29)*.

Figure 3.23 provides more detailed information on these options.

### Figure 3.23 PCL and PostScript Menu options that affect performance and memory usage

| Option                                  | Description                                                                                                    |
|-----------------------------------------|----------------------------------------------------------------------------------------------------|
| Page Protection<br>PCL Menu (page 3-26) | When a page is particularly complex with graphics or dense text, the printer<br>may not be able to process it rapidly enough to keep up with normal<br>printing operations. Data may be lost or one page may be split on multiple<br>pages.                                                                                       |
|                                         | <b>Page protection</b> is a technique that reserves memory to ensure the entire page can be created and printed before the actual printing process. The tradeoff in performance is matched by the certainty that an entire complex page may be printed.                                                                           |
|                                         | <b>Page Protection</b> is related to <b>Resolution</b> (page 3-27 for PCL, page 3-35 for PostScript, and page 3-70) since the amount of memory needed for a page depends on its resolution. The higher the resolution, the more memory needed. See <i>Figure 3.24 (page 3-72)</i> for memory requirements.                        |
|                                         | Your software application may change the <b>Page Protection</b> level (e.g., from <i>Legal</i> to <i>Letter</i> ). When that occurs, the printer's memory is reconfigured. Downloaded fonts and macros may be cleared from memory unless <b>State Saving</b> (page 3-28 for PCL, page 3-37 for PostScript, and page 3-71) is set. |
|                                         | If any request for memory cannot be satisfied, you will be notified on the Control Panel.                                                                                                    |
|                                         | If you frequently see the following error message                                                                                                    |
|                                         | Page Too Complex                                                                                                    |
|                                         | you may want to set <b>Page Protection</b> to be able to print the entire page.<br>Otherwise, if you do not see frequent warning messages, set <b>Page</b><br><b>Protection</b> <i>Off</i> .                                                                                                    |

| Option                                                              | Description                                                                                                    |
|---------------------------------------------------------------------|----------------------------------------------------------------------------------------------------|
| Jam Recovery<br>PCL Menu (page 3-26)<br>PostScript Menu (page 3-34) | A paper jam may cause a page image being printed to become lost. When <b>Jam Recovery</b> is <i>On</i> , the printer will automatically reprint the image of the jammed page, after the jam has been cleared.                                                                                                    |
|                                                                     | Because the printer holds a page image in memory longer with <b>Jam</b><br><b>Recovery</b> , if a low memory condition occurs there can be a slight<br>performance impact and the printer may require more memory. If sufficient<br>memory exists, <b>Jam Recovery</b> has no impact.                                                                                                    |
| Resolution<br>PCL Menu (page 3-27)                                  | The printer prints at 800, 600, 400, or 300 dpi. The factory-set default is 600 dpi.                                                                                                    |
| PostScript Menu (page 3-35)                                         | Your software application may be able to set <b>Resolution</b> and override the setting here. Whether a new <b>Resolution</b> is set by your application or on the Control Panel, the new <b>Resolution</b> becomes effective with the next print job or with a printer reset. Unless <b>State Saving</b> (page 3-28 for PCL, page 3-37 for PostScript, and page 3-71) is <i>On</i> , downloaded fonts and macros may be cleared from memory. |
|                                                                     | The higher the resolution, the more memory required. See <i>Figure 3.24 (page 3-72)</i> for memory requirements.                                                                                                    |

### Figure 3.23 PCL and PostScript Menu options that affect performance and memory usage

| Option                                                              | Description                                                                                                    |
|---------------------------------------------------------------------|----------------------------------------------------------------------------------------------------|
| State Saving<br>PCL Menu (page 3-28)<br>PostScript Menu (page 3-37) | When <b>State Saving</b> is <i>Off</i> , fonts and printer macros downloaded from your software application are cleared from memory when:                                                                                                    |
|                                                                     | <ul> <li>The printer switches from one page description language (PDL) to<br/>another (such as from PostScript to PCL).</li> </ul>                                                                                                    |
|                                                                     | <ul> <li>A memory reconfiguration takes place (such as for a new Page<br/>Protection or Resolution setting).</li> </ul>                                                                                                    |
|                                                                     | When <b>State Saving</b> is <i>On</i> , the printer reserves memory to retain the downloaded fonts and macros. Thus, the fonts and macros do not have to be downloaded to memory again when switching PDLs or reconfiguring memory.                                                                                                    |
|                                                                     | You may set <b>State Saving</b> separately for the PCL and the PostScript environments.                                                                                                    |
|                                                                     | The Windows PostScript driver for the 4520 allows the user to either download the PostScript header with every job or download it only once. If the printer is used in a network or other shared environment, where both PCL and PostScript jobs are printed, the header will be deleted when the printer switches from PostScript to PCL. Banner sheets printed from Novell networks cause the printer to switch between PostScript and PCL. If banner sheets are printed, insure that the <b>Language Sensing</b> option is ON and the default language is <b>PCL</b> . To avoid the loss of the PostScript header, select "Download Each Job" in the PostScript driver. The "Already Downloaded" option may be selected if at least 20 MB of memory is installed in the printer and the <b>State Saving</b> option is set to ON in the PostScript printer menu. The user is required to download the header at least once for each power on cycle. If several different PostScript applications are used, the "Download Each Job" option will guarantee that the correct header is always available. See <i>Figure 3.24 (page 3-72)</i> for memory requirements. |

### Figure 3.23 PCL and PostScript Menu options that affect performance and memory usage

## Minimum Memory Requirements

The memory requirements shown in Figure 3.24 provide for optimal memory usage and printer performance.

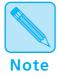

If you encounter memory warning messages, try different combinations of **Resolution** and **Page Protection** before purchasing additional memory.

#### Figure 3.24 Minimum memory requirements

| Setting                                             | 300 dpi               | 400 dpi               | 600 dpi               | 800 dpi                  |
|-----------------------------------------------------|-----------------------|-----------------------|-----------------------|--------------------------|
| PCL<br>with <b>Page</b><br><b>Protection</b> Off    | All paper sizes: 4 MB | All paper sizes: 4 MB | All paper sizes: 4 MB | Not recommended          |
| PCL                                                 | All paper sizes: 4 MB | All paper sizes: 4 MB | A3/Ledger: 12 MB      | A3/Ledger: 16 MB         |
| with Page<br>Protection set                         |                       |                       | All others: 8 MB      | Legal: <b>12 MB</b>      |
|                                                     |                       |                       |                       | All others: 8 MB         |
| PostScript                                          | All paper sizes: 8 MB | All paper sizes: 8 MB | A3/Ledger: 12 MB      | A3/Ledger: 20 MB         |
| (and PCL)<br>with <b>State</b><br><b>Saving</b> Off |                       |                       | All others: 8 MB      | All others: <b>12 MB</b> |
| PCL with <b>State</b><br>Saving On                  | 16 MB                 | 16 MB                 | 16 MB                 | 16 MB                    |
| PostScript with<br><b>State Saving</b><br>On        | 20 MB                 | 20 MB                 | 20 MB                 | 20 MB                    |

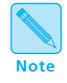

If both the PostScript and hard disk options are installed in the printer, the memory requirements for **PCL** with **Page Protection** set are: 800 dpi Ledger/A3 require 20 MB; all other sizes require 12 MB.

## **Chapter 4**

## **Using Fonts**

| Overview 4-                             | 2 |
|-----------------------------------------|---|
| Bitmapped and Scalable Fonts 4-2        |   |
| Where Fonts Reside 4-3                  |   |
| Fonts Resident on the Printer 4-        | 4 |
| TrueType Fonts 4-5                      |   |
| Intellifont Fonts 4-6                   |   |
| PCL Bitmap Font 4-7                     |   |
| Adding Fonts 4-                         | 8 |
| PostScript 4-8                          |   |
| Font Cards 4-9                          |   |
| Fonts within Software Applications 4-10 |   |
| Selecting a Font 4-1                    | 1 |
| Downloading Fonts 4-1                   | 2 |
| Temporary and Permanent Fonts 4-13      |   |

## **Overview**

A **font** is a collection of characters of one typeface, one weight, and one posture. An example is Courier New Italic. A font generally contains uppercase and lowercase alphabets, numbers, and special characters such as punctuation marks.

A **font family** is composed of one typeface in all its available weights and postures. Courier New, for example, has medium, italic, bold, and bold italic.

## Bitmapped and Scalable Fonts

Fonts are normally categorized according to the manner in which they are generated:

### • Bitmapped font

A bitmapped font contains digitized images of each character in the font. Each symbol (that is, character, number, or punctuation mark) is a **complete image** in digitized form.

Each symbol is stored as a bitmap (or raster) that represents the black or white parts of the symbol. The bitmaps are copied onto the paper when printing takes place.

Scalable font

A scalable font contains characters described by mathematical formulae that produce **character outlines**. A mathematical formula describes a line between two points which constitutes one line of the character's outline. The images printed on paper are digitized as the page is being printed. During digitization, the image may be scaled, sloped, or rotated.

There exists a variety of mathematical models used to construct scalable fonts, but the two most popular are Bézier and B-spline.

Scalable fonts are also known as **contour** or **outline** fonts.

At one time, computers used bitmapped fonts only. One set of bitmapped fonts was needed to display characters on a terminal screen, and another set was needed for printing. These were called **screen fonts** and **printer fonts**, respectively.

Today, software applications use many scalable fonts because they can be used for both screen and printer.

## Where FontsScreen fonts are always stored on the host computer, not the<br/>printer.

**Printer fonts** may reside in three places:

- **Printer ROM** holds *resident* fonts, installed at the factory on memory chips on the printer controller board. See *"Fonts Resident on the Printer" (page 4-4)* for a complete list.
- A **font card** inserted into the printer holds additional PCL fonts. The 4520/4520mp printers provide two slots for font cards. See *Chapter 1: Introduction* (page 1-3) for font card location.
- **Software applications** contain additional fonts that may be *downloaded* to printer memory or the hard disk, in some cases, for the entire time the printer is turned on. See "*Downloading Fonts*" (*page 4-12*) for more information.

## Fonts Resident on the Printer

The 4520/4520mp printers are equipped with resident fonts installed at the factory on memory chips on the printer controller board.

Resident fonts are used by software applications that communicate with the printer in **PCL (Printer Command Language)**. See *Appendix B: Printer Commands (Escape Sequences)* for more information on all PCL commands.

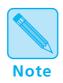

The 4520mp printer is factory-equipped with the PostScript option that makes available 35 PostScript fonts. To review the PostScript fonts, print a **PS Font List** (page 3-65). Also, refer to your PostScript reference documentation.

Resident fonts available to PCL include the following:

- 10 TrueType fonts. See "TrueType Fonts" (page 4-5).
- 35 Intellifont fonts. See "Intellifont Fonts" (page 4-6).
- 1 PCL Bitmap font. See "PCL Bitmap Font" (page 4-7).

# TrueType<br/>FontsTrueType fonts are used by Microsoft Windows 3.1 or later<br/>and may be printed to both PostScript and non-PostScript<br/>printers.

The ten resident TrueType fonts are:

Arial Bold Arial Bold Italic Arial Italic Symbol Times New Roman Times New Roman Bold Times New Roman Bold Italic Times New Roman Italic Wingdings

## Intellifont Fonts

**Intellifont** is a scalable font format. The printers are fully compatible with this font format and provide the 35 resident Intellifont fonts:

Antique Olive Medium Antique Olive Italic Antique Olive Bold **Albertus Medium** Albertus Extra Bold CG Omega Medium CG Omega Italic CG Omega Bold CG Omega Bold Italic CG Times Medium CG Times Italic CG Times Bold CG Times Bold Italic Clarendon Cond. Bold **Coronet Medium Italic Courier Medium Courier Italic** Courier Bold **Courier Bold Italic** 

Garamond Antiqua Garamond Kursiv Garamond Halbfett Garamond Kursiv Halbfett Letter Gothic Medium Letter Gothic Italic Letter Gothic Bold Marigold Medium **Univers Medium Univers** Italic **Univers Bold Univers Bold Italic** Univers Cond. Medium Univers Cond. Italic Univers Cond. Bold Univers Cond. Bold Italic

## PCL Bitmap<br/>FontThe printers have one resident bitmap font called LinePrinter. It comes in only one typeface, weight, and posture.

The Line Printer font may be used to provide:

- Line printer emulation for a print job.
- Backward compatibility for those applications that make use of the line printer font.

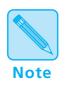

To review the PCL fonts in your printer, print a PCL Font List (page 3-65).

## **Adding Fonts**

Utilizing fonts in addition to resident fonts can add new dimensions to your work. Additional fonts are available through the:

- PostScript option. See "PostScript" (page 4-8).
- Font cards for PCL fonts. See "Font Cards" (page 4-9).
- Software applications. See "Fonts within Software Applications" (page 4-10).

### **PostScript**

Thirty-five **PostScript** fonts (Adobe Type 1) are available to your printer, either factory-installed on the 4520mp printer, or user-installable on the 4520 printer as an option. See *Appendix D: Ordering Information* for more information on the PostScript option.

Many additional PostScript fonts are available through Adobe Systems, Inc. and may be used when the PostScript option is installed on your printer.

If you have a 4520mp printer, see *"PostScript Menu"* (*page 3-29*) for PostScript printer settings.

PostScript fonts are used by the PostScript Level 2 printer language. If you plan to program in the PostScript Level 2 printer language, refer to Adobe Systems, Inc. PostScript language reference documentation.

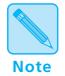

The Lang. Sensing settings in the Parallel (page 3-42), Serial (page 3-46), Ethernet (page 3-52), and Token Ring (page 3-55) Menus enable automatic switching between the PostScript and PCL printer languages. PostScript and PCL fonts are not interchangeable.

**Font Cards** The 4520/4520mp printers are equipped with two font card slots. See *Chapter 1: Introduction* (page 1-3) for the physical location of the slots. See *Chapter 5: Adding Printer Options* for font card installation.

**Font cards for the 4520/4520mp contain PCL fonts only**. In addition, font cards may contain one or more scalable fonts or bitmapped fonts. However, bitmapped and scalable fonts are not mixed on the same card.

A font card may contain its own *default* font. In this case, its default font becomes the printer's default font. To change the default font, see *Chapter 3: Using the Control Panel*, **Font Source** (page 3-19).

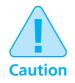

To avoid problems when inserting or removing a font card, take the printer offline by pressing Online **F** 

PCL font cards may be purchased from Xerox / Rank Xerox. See *Appendix D: Ordering Information*.

## Fonts within Software Applications

Certain software applications offer additional fonts to those supplied with your printer. These fonts are stored on the host and then *downloaded* into printer memory by the software application when printing.

Unless specified as permanently downloaded fonts (see page 4-12), software application fonts are downloaded to printer memory before being used for a specific print job and are removed from printer memory after completion of that print job.

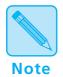

Installation of the Xerox printer driver provides the printer with the capability of recognizing which fonts are resident and which are not. **Selecting resident fonts saves memory and time**.

## Selecting a Font

How is a font selected for printing?

The general answer is that you select a font **within the application you are running**. For example, if you are using a word processing application, you will select a font *from the font list* within the application.

If desired, you may select a font (PCL fonts only) from the Control Panel or Remote User Interface (RUI). For an explanation of how to do this, see *Chapter 3: Using the Control Panel*, **Font Number** (page 3-20), or refer to the *Documentation Services for Printing Guide* for the RUI.

A font selected from the Control Panel or RUI becomes the **default** font for the printer unless overridden by the selection of a different font from your software application.

## Downloading Fonts

Whether you do or do not use additional fonts, it is helpful to know a few facts about how the printer uses fonts either resident in the printer or **downloaded** (transferred) from the host.

Each time you specify a font in a document to be printed, the font is downloaded to printer, *unless the font is already*:

- Resident in the printer's ROM (read-only memory)—*PCL only*.
- Specified in the printer driver as permanently downloaded to the printer's internal memory—*PCL only*.
- Installed on the PostScript card—PostScript only.
- Installed on a font card—PCL only.
- Downloaded to the hard disk.

Consult your software application's user documentation for a discussion of fonts associated with that application.

## Temporary and Permanent Fonts

**Temporary fonts** are PCL fonts downloaded for a particular print job. As soon as the print job is finished, the fonts are cleared from memory. *They must be downloaded for each print job that uses them.* Downloading may have an impact on performance, depending on the number of fonts being downloaded. As a result, the print job using downloaded fonts may take longer than one using resident fonts.

As an example, when you print a mostly-text document in a resident font, printing time is optimal.

If you print that same document using a downloaded font, the time to print the first page is substantially longer than it was for your resident-font document. The remaining pages also take longer to print than those of the resident-font document.

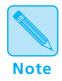

For optimal performance, use **resident** fonts whenever applicable since they do not require downloading time.

**Permanently downloaded fonts** are PCL fonts downloaded in the same way as temporary fonts, but they *remain downloaded* for all print jobs until the printer is powered off. They are *permanent* only as long as the printer is on.

Similar to resident fonts or those on font cards, permanently downloaded fonts reduce the processing time for a print job that uses them. The distinction is that permanently downloaded fonts occupy printer memory that might be used otherwise. How do you know if a font is permanently downloaded?

- Specify a font to be permanently downloaded when it is installed or setup within a software application.
- Print a **PCL Font List** (page 3-65) to see all resident fonts, all fonts installed on any font card, and *all permanently downloaded fonts*.

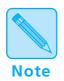

In general, it is not recommended that you permanently download fonts. Even if unused, permanent fonts occupy printer memory that cannot be used for other purposes.

In a networked environment, carefully coordinate the use of permanently downloaded fonts. Avoid allowing multiple users to specify permanently downloaded fonts since printer memory may be consumed rapidly and may cause printer faults.

Additional memory (SIMMs) will enable the printer to hold more downloaded fonts. See Chapter 1: Introduction, "Memory Considerations" (page 1-6) and Chapter 5: Adding Printer Options for more information about printer memory.

## **Chapter 5**

## **Adding Printer Options**

| Overview               | 5-2  |
|------------------------|------|
| Installing a SIMM      | 5-5  |
| Installing a Font Card | 5-17 |

## **Overview**

The following printer options are available for the 4520/4520mp printers:

• **4 MB and 16 MB SIMMs.** One 4 MB SIMM is factory-installed on the 4520mp.

SIMMs (single in-line memory modules) are small circuit boards with memory chips. Up to three SIMMs can be installed in the printer. See *"Installing a SIMM"* (page 5-5).

• **PostScript.** Factory-installed on the 4520mp.

Adobe PostScript Level 2 is available to your printer, either factory-installed or as an option.

If using a 4520mp printer, refer to the PostScript Option Installation Instructions packaged with the printer. Also, see Chapter 3: Using the Control Panel, "PostScript Menu" (page 3-29).

### • Multi-sheet Bypass Feeder (MBF)

Holding up to 100 sheets of standard weight paper, the MBF provides for **small capacity** printing needs. See *Chapter 2: Handling Paper, "Multi-sheet Bypass Feeder (MBF)" (page 2-14).* 

### • High-Capacity Feeder (HCF)

Providing for **large volume** printing needs, the HCF holds up to 1500 sheets of standard weight paper and comes in two paper sizes: A4 and 8.5 x 11 (Letter). See *Chapter 2: Handling Paper, "High-Capacity Feeder* (HCF)" (page 2-15).

#### • High-Capacity Envelope Feeder (HCEF)

Providing for **large volume envelope printing** needs, the HCEF holds up to 250 envelopes of standard weight and comes in two sizes: Com-10 and DL. See *Chapter 2: Handling Paper, "High-Capacity Envelope Feeder (HCEF)" (page 2-16).* 

### • Paper trays

A variety of trays may be ordered separately for the 4520/4520mp printers. See *Chapter 2: Handling Paper*, *"Paper Trays" (page 2-9).* 

• Ethernet network interface card. Factory-installed on the 4520mp.

The Xerox Network Interface Card-Ethernet (XNIC-E'NET) supports the Novell, TCP/IP, EtherTalk, DecLat, and LAN Manager protocols and is equipped with both BNC and RJ-45 connectors.

If using a 4520mp printer, refer to the Networking: Ethernet (XNIC-E'NET) Installation and Configuration Guide. Also, see Chapter 3: Using the Control Panel, "Ethernet Menu Options" (page 3-52).

### • LocalTalk card

The Xerox Network Interface Card-LocalTalk (XNIC-L'TALK) supports the AppleTalk protocols and is equipped with a DIN-8 connector.

See Chapter 3: Using the Control Panel, "LocalTalk Menu Option" (page 3-51).

#### • Token Ring card

The Xerox Network Interface Card-Token Ring (XNIC-T'RING) supports the Novell and LAN Manager protocols and is equipped with both RJ-45 and female DE-9 connectors.

See Chapter 3: Using the Control Panel, "Token Ring Menu Options" (page 3-55).

#### • Font card

Font cards are inserted into one or both of the font card slots in the printer. Font cards hold additional PCL fonts. See *Chapter 1: Introduction* (page 1-3) for font card slot location.

#### • 125 MB hard disk

The hard disk option provides an additional 125 MB of spooling space and a possible font downloading location.

You can order any of these printer options from your dealer or Xerox / Rank Xerox. See *Appendix D: Ordering Information* for complete details.

### Installing a SIMM

Since SIMMs are widely available from manufacturers other than Xerox and might not contain installation instructions for the 4520/4520mp printers, installation instructions are provided here.

The 4520 is equipped with 4 MB of resident base memory. To expand printer memory, install up to three additional 4 MB or 16 MB SIMMs on the printer controller board.

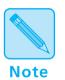

#### 4520mp Users:

The 4520mp is equipped with a pre-installed 4 MB SIMM for a total of 8 MB of memory.

To install a SIMM in the 4520/4520mp, follow the steps below:

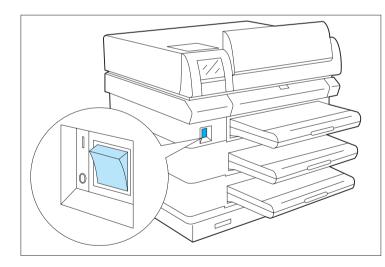

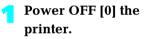

#### **>** R

#### Remove any installed high-capacity feeders.

See the appropriate *Installation Instructions* for removing optional feeders.

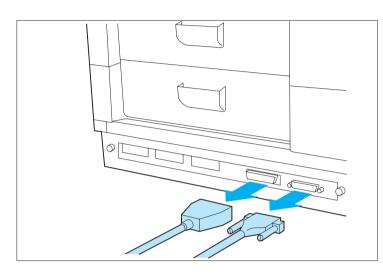

Disconnect the power cord from the wall outlet and remove all cables.

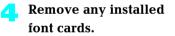

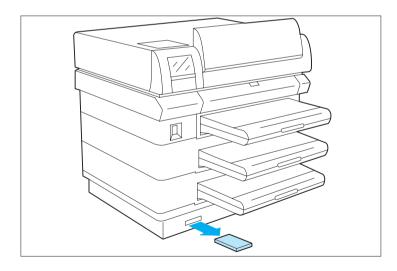

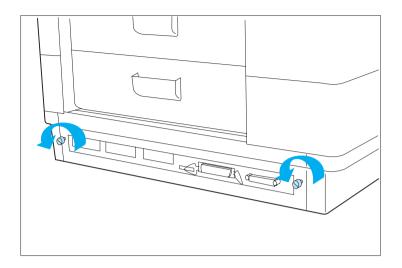

#### With your fingers, loosen the thumbscrews.

Thumbscrews are not removable.

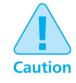

SIMMs and controller boards are sensitive to static electricity. Before installing a SIMM, discharge static electricity from your body by touching something metal, such as the metal back plate on any device plugged into a grounded power source. If you walk around before finishing the installation, again discharge any static electricity.

Never remove the printer controller board while the printer is plugged in.

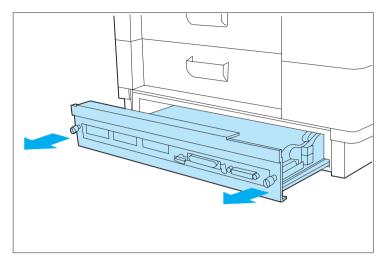

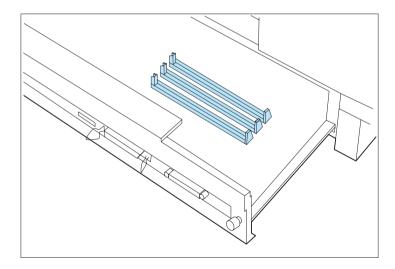

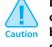

Do not force the removal of the printer controller board. The cable connections may be damaged if you try to remove the board beyond the built-in stop.

 To access the controller board, pull on the thumbscrews firmly, but evenly.

> Do not pull the board farther than the built-in stop.

Locate the SIMM slots on the printer controller board.

If you need to replace a currently installed SIMM, continue with Step 8.

If you do not need to replace a SIMM, skip to Step 10 (page 5-10).

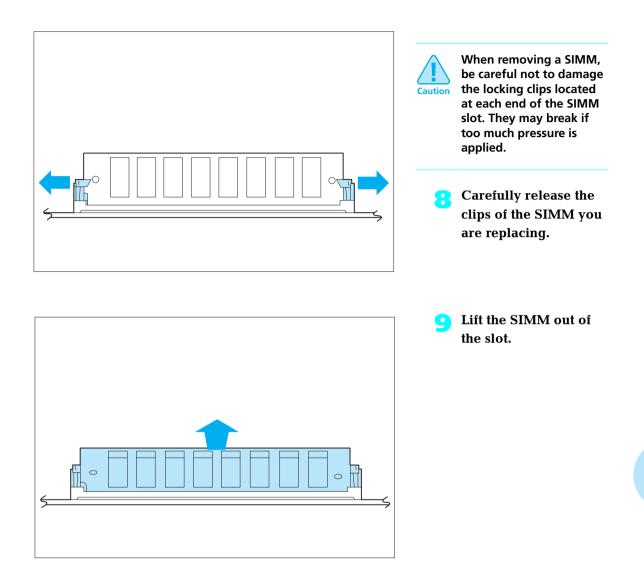

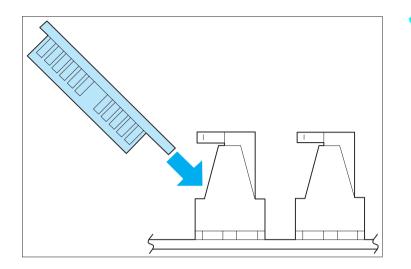

Insert the new SIMM into one of the SIMM slots.

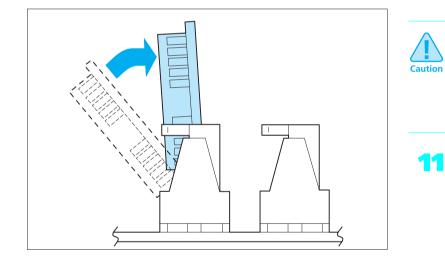

Be careful not to damage the locking clips located at each end of the SIMM slot. They may break if too much pressure is applied.

Press the SIMM up until the clips lock it in place.

The SIMM sits at a right angle to the board.

Install additional SIMMs in the same manner.

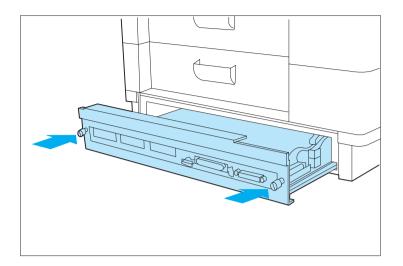

Slide the printer controller board back into the printer.

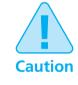

Use only finger pressure to tighten the thumbscrews. Do not use a screwdriver because the threads will be stripped if excessive torque is applied. The screwdriver slot in the thumbscrew is only there to start the disengagement of the controller board after an extended period of time when fingers may not be able to disengage it.

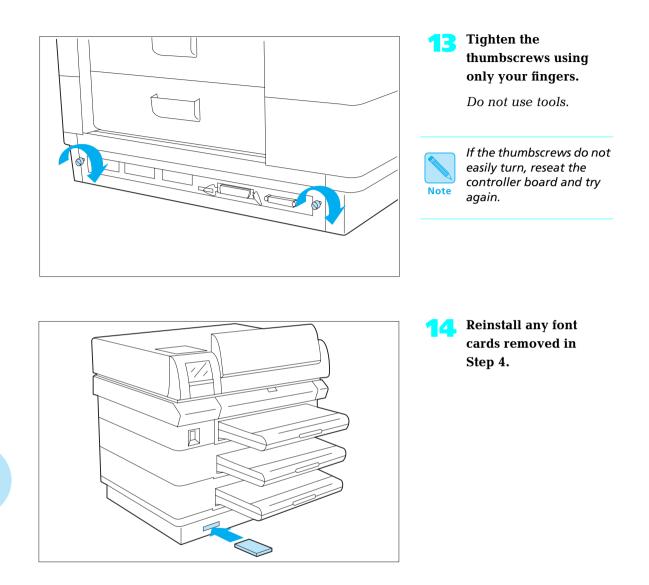

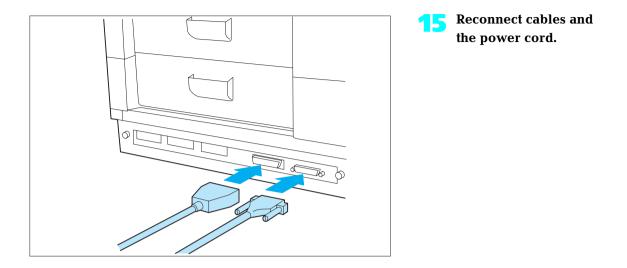

**6** Reinstall the high-capacity feeder if it was removed at Step 2.

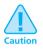

Do not power ON the printer until after reinstalling a removed high-capacity feeder. The printer will lose its high-capacity feeder settings if you power it ON before reinstalling the feeder.

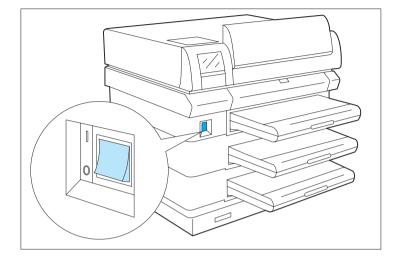

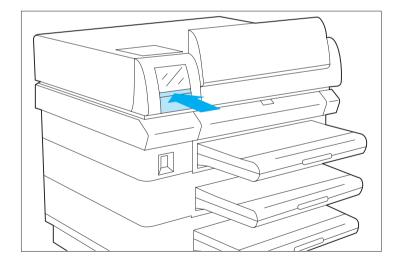

At this point, you need to print a Configuration Sheet to verify that you have properly installed the SIMMs.

Power ON [1] the printer.

If the printer does not turn on:

• Power OFF [0].

• Check all connections and the electrical supply outlet.

• Power ON [1].

If the printer still does not turn on, reseat the controller board.

Press the door to open the Control Panel.

### On the Control Panel, you may briefly see some messages. Then you will see the message: Ready Press Online ⊬ You will see: Offline \_/\_ Press a key... Press Menu 🗏 You will see: Main Menu Language > Press Down ∨ or Up ∧ until you see: 6 Main Menu Test Menu > Press Enter \* You will see: Test Menu Press Enter \* again to start printing a **Configuration Sheet.** You will see: The Configuration Sheet requires a minute or so to print.

| 0 EX<br>20.00 + 00.00.00<br>Now   |                                                                                                    |                        |                                                                                                    |
|-----------------------------------|----------------------------------------------------------------------------------------------------|------------------------|----------------------------------------------------------------------------------------------------|
|                                   |                                                                                                    |                        |                                                                                                    |
|                                   |                                                                                                    |                        |                                                                                                    |
|                                   |                                                                                                    |                        |                                                                                                    |
|                                   |                                                                                                    |                        |                                                                                                    |
| otol or                           | otom                                                                                                    | momory - www           |                                                                                                    |
| otai sy                           | stem                                                                                                    | memory $= nnn$         | т п                                                                                                    |
|                                   |                                                                                                    |                        |                                                                                                    |
| - English                         |                                                                                                    |                        |                                                                                                    |
|                                   | System Language                                                                                                    |                        |                                                                                                    |
|                                   |                                                                                                    |                        |                                                                                                    |
|                                   |                                                                                                    |                        |                                                                                                    |
|                                   | Tuomiles Rate                                                                                                    | = Lew                  |                                                                                                    |
| - 13                              | Secial Meau                                                                                                    |                        |                                                                                                    |
|                                   | Post Easible                                                                                                    | - On                   |                                                                                                    |
|                                   | Post Townsai                                                                                                    | = 30 s                 |                                                                                                    |
|                                   | System Language                                                                                                    | -RL                    |                                                                                                    |
| - 0                               | Anna Tab Taul                                                                                                    |                        |                                                                                                    |
|                                   |                                                                                                    |                        |                                                                                                    |
|                                   |                                                                                                    |                        |                                                                                                    |
| - Cppm                            | Hamiltheits<br>DTV Exhaute                                                                                                    | - Kohani XCN<br>- Minh |                                                                                                    |
| - HCP Up Mid Low                  |                                                                                                    | - 8                    |                                                                                                    |
| - Manual                          | Parity                                                                                                    | - Now                  |                                                                                                    |
| - Manual                          | Nop Bio.                                                                                                    | -1                     |                                                                                                    |
| - HCF                             |                                                                                                    |                        |                                                                                                    |
| - Manual                          |                                                                                                    |                        |                                                                                                    |
| - A1 (230x297)<br>- A1 (230x297)  |                                                                                                    |                        |                                                                                                    |
| - Detail                          |                                                                                                    |                        |                                                                                                    |
|                                   |                                                                                                    |                        |                                                                                                    |
|                                   |                                                                                                    |                        |                                                                                                    |
|                                   |                                                                                                    |                        |                                                                                                    |
| = OET                             |                                                                                                    |                        |                                                                                                    |
| - OE<br>- AJ<br>- On              |                                                                                                    |                        |                                                                                                    |
| - OF<br>- AL<br>- Os<br>- 300,300 |                                                                                                    |                        |                                                                                                    |
| - OE<br>- AJ<br>- On              |                                                                                                    |                        |                                                                                                    |
|                                   | English     Off     Off |                        | Balance         Balance           Searce         Balance           Searce         Balance           Balance         Balance           Balance <td< td=""></td<> |

### • Verify the SIMM has been correctly installed.

On your Configuration Sheet, the "Total system memory" value should match the amount of memory you just installed plus the RAM resident on the printer.

Note that:

- 4 MB SIMM = 4096 KB
- 16 MB SIMM = 16384 KB

For example, if you installed a 4 MB SIMM on a new 4520:

| <b>Resident Memory</b> | 4096 KB |
|------------------------|---------|
| + SIMM                 | 4096 KB |
|                        |         |
|                        |         |

If the total system memory value is not correct, reinstall the SIMM.

## Installing a Font Card

To install a font card in the printer, follow the steps below:

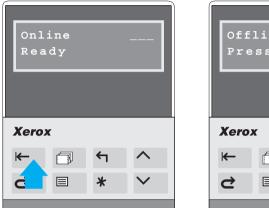

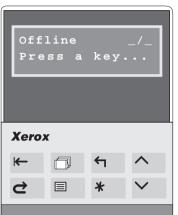

Press Online ← to take the printer offline.

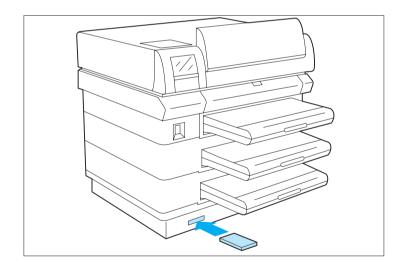

Insert a font card into either font card slot.

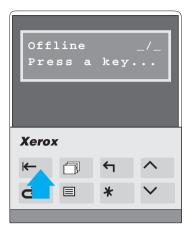

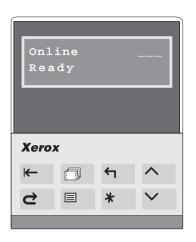

Press Online ← to put the printer online.

**4** To verify that the printer recognizes the font card as installed, print a PCL Font List (see page 3-65).

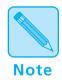

When installing PCMCIA font cards, printing a PCL Font List will verify that the cards have been inserted correctly and are recognized by the printer. If the PCL Font List does not show the fonts on the cards, reinsert the font cards or cycle the power on the printer and print another PCL Font List to verify that the fonts on the PCMCIA cards are recognized.

## **Chapter 6**

# Maintaining the Printer

| Overview                    | 6-2  |
|-----------------------------|------|
| Replacing the EP Cartridge  | 6-3  |
| Adjusting the Print Density | 6-12 |
| Cleaning the Printer        | 6-14 |
| Transporting the Printer    | 6-15 |

### **Overview**

Maintaining the printer in good operating condition is essential to having a reliable, well-running machine.

This chapter describes the following:

- EP (electronic printing) cartridge replacement
- Adjusting the density (darkness/lightness) of the printing
- Regular cleaning
- Hints for transporting the printer

### Replacing the EP Cartridge

An EP (electronic printing) cartridge will print approximately 12,000 pages of A4 or 8.5 x 11 (Letter) paper, under average operating conditions (5 percent area coverage). The number of prints per EP cartridge will decrease if you routinely:

- Print dense text and graphics.
- Adjust Print Density (page 6-11) to a dark setting.
- Exceed five percent area coverage.

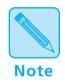

An EP cartridge contains both **microfine toner** and **imaging drum**.

The EP cartridge is clean, efficient, and can be recycled.

The printer will alert you to the need to replace the EP cartridge by displaying this message:

#### Toner Low

To order a new EP cartridge (part number 113R2), contact your dealer or Xerox/Rank Xerox.

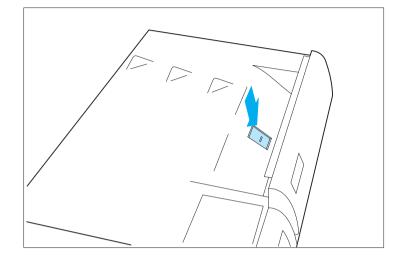

To replace the EP cartridge, follow the steps below:

Press the center latch down to release and open the top cover.

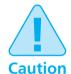

Follow these guidelines to make sure the EP cartridge is properly installed:

- Do not expose the EP cartridge to direct sunlight or fluorescent light for more than 15 minutes. Overexposure will permanently damage the photosensitive imaging drum.
- Do not open the drum shutter or touch the green imaging drum.
- Complete the EP cartridge installation within 15 minutes of removing it from its package.

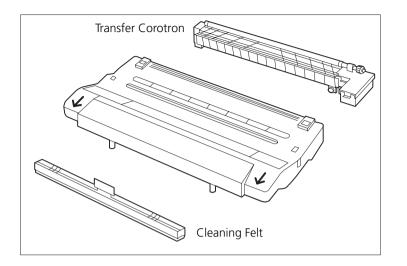

Locate the EP cartridge, transfer corotron, and cleaning felt.

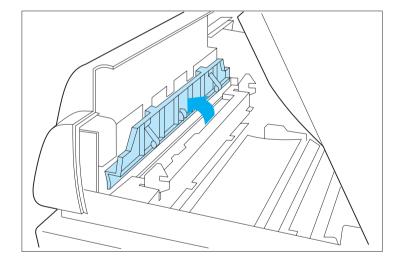

Open the cover of the cleaning felt housing.

Note The cleaning felt housing is located directly behind the printer front cover and is visible after you open the printer top

cover.

Chapter 6: Maintaining the Printer \* 6-5

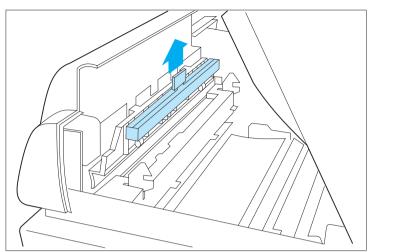

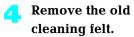

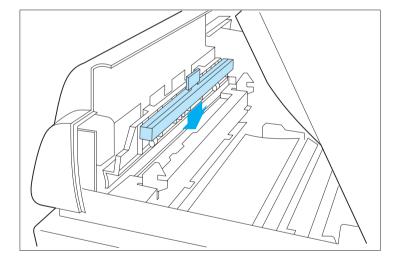

Place the new cleaning felt into its housing.

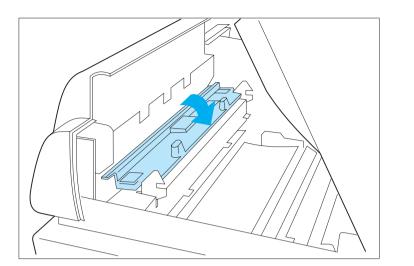

**6** Close the cover of the cleaning felt housing.

The cleaning felt cover does not latch.

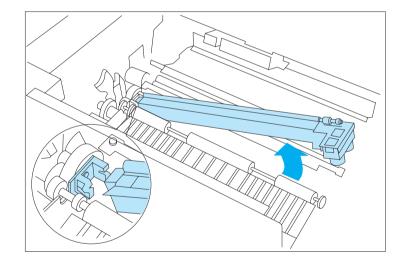

Remove the old transfer corotron.

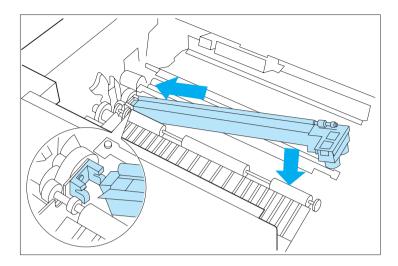

Insert the new transfer corotron into the left block along the guide rail, and position the right end over the connector.

The transfer corotron does not lock into position.

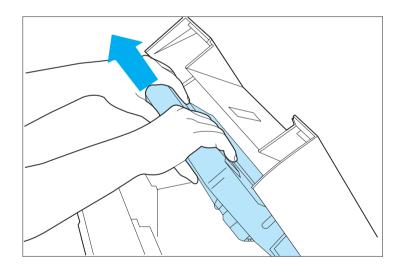

Remove the old EP cartridge.

Please recycle it.

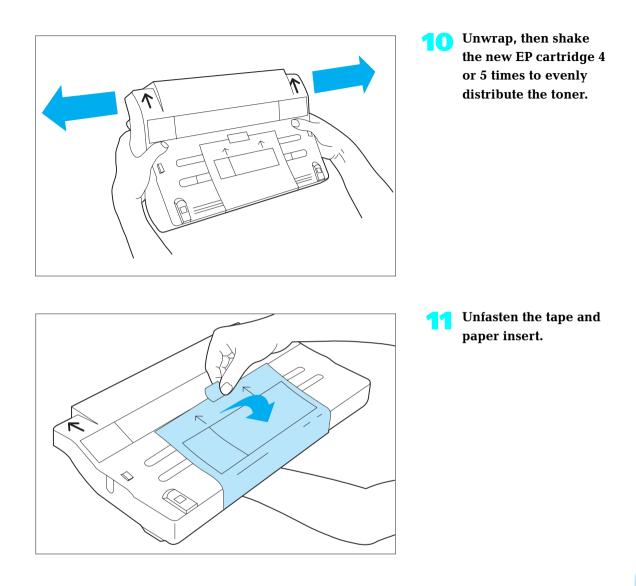

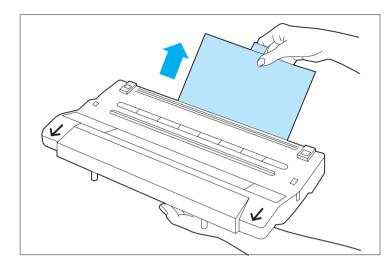

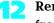

Remove the insert from the EP cartridge.

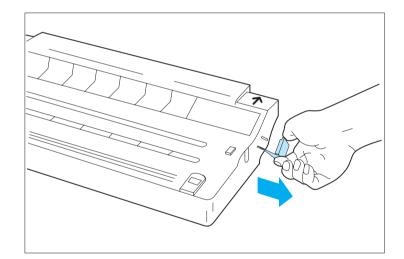

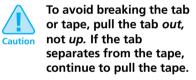

13 Place the EP cartridge on a flat surface; pull the tab and tape from the EP cartridge.

You may have to pull firmly.

Dispose of the tab and tape. Do not touch clothing.

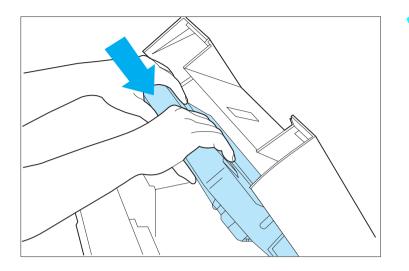

Insert the EP cartridge into the guide channels marked by the arrows inside the top cover.

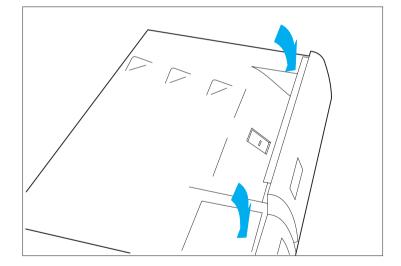

### **15** Close the top cover.

Be sure the cover is completely closed and the center latch locked.

If the cover doesn't close, reseat the EP cartridge.

If your printed pages are too light or too dark, you can adjust the Print Density control.

See page 6-12 for more details.

## Adjusting the Print Density

The print density was adjusted at the factory to provide optimum print quality and does not normally require any adjustment. Should you desire to darken or lighten the print density, perform the following procedure:

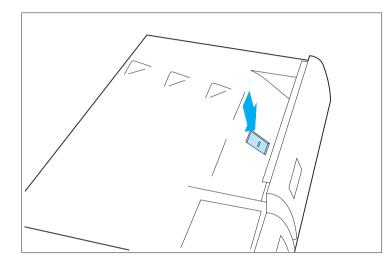

Open the top cover by pressing the top cover release latch.

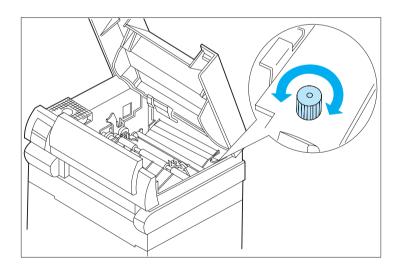

Raise the green handle on the paper transport cover and locate the print density adjustment knob at the right rear of the printer. Turn the knob to the right (clockwise) for darker prints, or to the left (counterclockwise) for lighter prints.

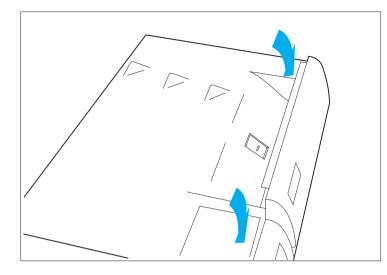

Close the top cover and run a print job to verify print density. If additional density adjustment is required, repeat steps 1 through 3.

Note

Full range of density adjustment (full clockwise to full counterclockwise) is intended to provide only a slight change in print density. If desired print density cannot be achieved, see Chapter 7, "Print Quality Problems" (page 7-43).

## Cleaning the Printer

For optimum performance, the printer should not be placed near vents or dust-producing equipment. Particles in the air may enter the printer and cause failures in internal mechanisms.

For best results, clean the outside of the printer with a damp cloth. Do not use detergents.

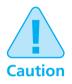

Make sure the printer is powered OFF [0] before you clean it.

### Transporting the Printer

When transporting the printer more than a short distance, follow the guidelines shown in Figure 6.1.

#### Figure 6.1 Hints for transporting the printer

#### **Helpful Hints for Moving the Printer** Use the original shipping box and materials. If the original box or materials are not available or are unusable, use a sturdy packing box and a generous amount of cushioning or packing material. 1. Remove the EP cartridge and pack it in sturdy, light-proof material. A sealed bag is recommended to prevent toner leakage. Remove and/or pack any optional feeder such as the 2. MBF, HCF, or HCEF. If possible, use the original packing cartons. Remove and pack the Single-sheet Bypass Feeder (SBF). 3. 4. Remove and pack the upper, middle, and lower paper trays. 5 Remove and pack the front output tray. 6. Remove and pack the top output trav wire guide. 7. Disconnect and pack the printer. Remove and pack all printer cables. If the printer is on a network, refer to your network software guide or consult with your network administrator before disconnecting the network cable 8. Disconnect and pack the power cord. 9. Locate and pack all documentation for the printer. 10. Place the printer, accessories, and documentation in the original box or in a similar box. To avoid damaging the printer, always lift it from the bottom at the sides. Never use the paper source opening. Caution Due to its weight, you are strongly advised to get help lifting the printer. 11. Make sure packing materials will inhibit breakage and jarring.

**6-16 ∻** 4520/4520mp User's Guide

# **Chapter 7**

# Troubleshooting

| Ov   | erview                                    |
|------|-------------------------------------------|
|      | Before Calling for Service 7-2            |
|      | Locating Your Printer's Serial Number 7-4 |
| Dis  | played Control Panel Messages7-5          |
| Pap  | per Jams                                  |
| Priı | nter Operational Problems                 |
| Priı | nt Quality Problems                       |

### **Overview**

This chapter lists some problems you might encounter while using your 4520/4520mp, and provides some possible solutions to these problems. This chapter will help you troubleshoot problems associated with:

- Displayed control panel messages
- Paper transportation
- Printer operation
- Deterioration of print quality

If you encounter a problem, locate the type of problem in this section and perform the suggested corrective actions. If you are unable to resolve the problem, contact your dealer or Xerox / Rank Xerox for service.

### Before Calling for Service

Before calling for service, be sure you have thoroughly reviewed the troubleshooting section provided for your type of problem and have performed the suggested corrective actions.

When calling for service, be prepared to provide the following information:

- The serial number of the printer. See "Locating Your Printer's Serial Number" (page 7-4).
- Your name and your company's name
- A description of the problem, including the severity of the problem:
  - Critical
    - Printer is down and/or user has no production capability
    - inability of a critical application (job) to run
    - frequency of failure precludes production use
    - critical integrity defect

— Serious

Printer is operational but production capability is seriously degraded

- inability of a major application (job) to run
- failure requires frequent operational intervention to maintain productivity
- non-critical integrity defect
- Moderate

Printer is operational, but production capability is reduced

- a non-critical application (job) can not be printed
- continuing, but infrequent failure requiring operational intervention
- a non-critical product feature or function does not work
- If any special conditions have occurred:
  - New application (job) being run?
  - Did application run correctly before?
  - Have there been any modifications to the application (job)?
  - Have there been any modifications to the host system?
  - Has service been performed recently on the printer?
  - Does application (job) print properly on another printer (either Xerox or other type which supports same emulation)?

Also have available:

- Any error code or message displayed on the Control Panel
- A copy of the Configuration Sheet
- A copy of the output with the problem
- A copy of the print job as it was input

If possible, be near the printer when you call so you can perform any suggested corrective actions.

### Locating Your Printer's Serial Number

To locate your printer's serial number, first open the printer's top cover. The serial number plate is attached to the printer's top cover frame just above the slot area where the EP cartridge is inserted. See Figure 7.1.

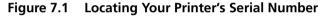

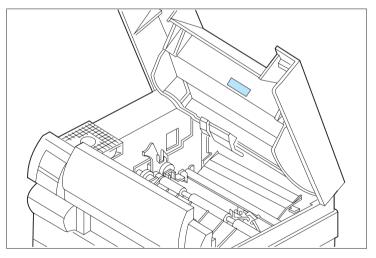

### Displayed Control Panel Messages

Control Panel messages are listed in alphabetical order in Figure 7.2, preceded by numerical diagnostic error codes.

Not listed are the Control Panel menu options, settings, or functions covered in Chapter 3: Using the Control Panel.

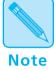

Some two-line messages are separated by the top line and bottom line. In these instances, look up each line of the message separately.

In Figure 7.2, "ACTION:" indicates what you must do to respond to or clear the message.

#### Figure 7.2 Control Panel messages

| Message                                                                                           | Description/Action                                                                                                    |
|---------------------------------------------------------------------------------------------------|----------------------------------------------------------------------------------------------------|
| 0001 <sup>+</sup>                                                                                 | The main controller board has failed.                                                                                                    |
| <sup>†</sup> Appears in the top left<br>side of the display.<br>Indicates which module<br>failed. | ACTION: Replace controller, or contact your dealer or Xerox / Rank Xerox.                                                                                                    |
| 0040†                                                                                             | A PostScript checksum error has occurred.                                                                                                    |
| <sup>†</sup> Appears in the top left<br>side of the display.<br>Indicates which module<br>failed. | ACTION: The PostScript card has failed and needs to be replaced.                                                                                                    |
| 0100 <sup>+</sup>                                                                                 | SIMM in slot 0 has failed.                                                                                                    |
| <sup>†</sup> Appears in the top left<br>side of the display.<br>Indicates which module<br>failed. | ACTION: Move the SIMM to another slot; see "Installing a SIMM" (page 5-5). If a memory error (0101 or 0102) occurs again, replace the SIMM. If there is no error, the main controller board has failed. Contact your dealer or Xerox / Rank Xerox. |
| 0101 <sup>+</sup>                                                                                 | SIMM in slot 1 has failed.                                                                                                    |
| <sup>†</sup> Appears in the top left<br>side of the display.<br>Indicates which module<br>failed. | ACTION: Move the SIMM to another slot; see "Installing a SIMM" (page 5-5). If a memory error (0100 or 0102) occurs again, replace the SIMM. If there is no error, the main controller board has failed. Contact your dealer or Xerox / Rank Xerox. |

| Figure 7.2 Control Panel messages (contine | ued) |
|--------------------------------------------|------|
|--------------------------------------------|------|

| Message                                                                                           | Description/Action                                                                                                    |
|---------------------------------------------------------------------------------------------------|----------------------------------------------------------------------------------------------------|
| 0102*                                                                                             | SIMM in slot 2 has failed.                                                                                                    |
| <sup>†</sup> Appears in the top left<br>side of the display.<br>Indicates which module<br>failed. | ACTION: Move the SIMM to another slot; see <i>"Installing a SIMM" (page 5-5)</i> . If a memory error (0100 or 0101) occurs again, replace the SIMM. If there is no error, the main controller board has failed. Contact your dealer or Xerox / Rank Xerox.                                                                                                    |
| Both Cards Out<br>Replace Original                                                                | Upper and lower font cards were removed while the printer was offline, but the cards were still being used by the software application.                                                                                                    |
|                                                                                                   | ACTION: To clear the error message and resume printing, reseat the cards. Press <b>Online</b> I On completion of the print job, you can take the printer offline and remove the cards.                                                                                                    |
| Card Err. both<br>Power Off & On                                                                  | Both the upper and lower font cards were removed while the printer was online.                                                                                                    |
|                                                                                                   | ACTION: Power OFF the printer, then power it ON to resume.                                                                                                    |
| Close HCEF Cover                                                                                  | The printer's High-Capacity Envelope Feeder (HCEF) cover is open or the HCEF is not ready. Check all connections.                                                                                                    |
|                                                                                                   | ACTION: Close the cover, and press <b>Online (Constitution)</b> to resume normal operation.                                                                                                    |
| Close HCF Cover                                                                                   | The printers's High-Capacity Feeder (HCF) cover is open or the HCF is not ready.<br>Check all connections.                                                                                                    |
|                                                                                                   | ACTION: Close the cover, and press <b>Online</b> $\leftarrow$ to resume normal operation.                                                                                                    |
| Close Top Cover                                                                                   | The top cover is open.                                                                                                    |
|                                                                                                   | ACTION: Close it, and press <b>Online I</b> to resume normal operation.                                                                                                    |
| Comm. Error                                                                                       | If your printer is configured for <b>serial</b> , a framing or parity error has occurred on the serial interface.                                                                                                    |
|                                                                                                   | ACTION: You have a mismatch between your printer and the host. Check your printer serial configuration (baud rate, handshake, parity, etc.) to be certain the serial settings match your host (page 3-46). If problem persists, contact your dealer or Xerox / Rank Xerox.                                                                                                    |
|                                                                                                   | If your printer is configured for <b>parallel</b> , the printer is not able to communicate with the host using bidirectional parallel.                                                                                                    |
|                                                                                                   | ACTION: Check the parallel cable to make sure it is connected properly on both the printer and the host. Inspect the parallel cable for any defects; if wires are broken or the cable appears to be damaged, replace the cable. Check the host to be certain that it is configured properly. Under the Parallel Menu, turn <b>Bidirectional</b> <i>Off.</i> If problem persists, contact your dealer or Xerox / Rank Xerox. |
| Comm. Error:nn                                                                                    | A LocalTalk error has occurred. <i>nn</i> is the AppleTalk error number.                                                                                                    |

| Message          | Description/Action                                                                                                    |
|------------------|----------------------------------------------------------------------------------------------------|
| Config. Sheet    | The Configuration Sheet is printing.                                                                                                    |
| Printing         | See Config. Sheet, page 3-64.                                                                                                    |
|                  | ACTION: None                                                                                                    |
| Disk Failure     | A general failure of the hard disk has occurred.                                                                                                    |
|                  | Under this message, the following message is displayed:<br>Press *                                                                                                    |
|                  | ACTION: Press Enter * The printer displays the following message: Disk Not In Use                                                                                                    |
|                  | Printing resumes without use of the hard disk.                                                                                                    |
| Disk Format Bad  | The hard disk high level format (FAT tables) cannot be understood. This is NOT because a new disk has been installed.                                                                                                    |
|                  | ACTION: This message flashes alternately with the two-line message:                                                                                                    |
|                  | Press↑to init<br>Press↓to Abort                                                                                                    |
| Disk Not In Use  | A failure of the hard disk has occurred and been acknowledged. Printing resumes without use of the hard disk.                                                                                                    |
|                  | ACTION: Check disk ribbon cable connections. If the problem remains, contact your dealer or Xerox / Rank Xerox.                                                                                                    |
| Disk Read Error  | Printer cannot read data from the hard disk.                                                                                                    |
|                  | ACTION: Try powering OFF [0] then ON [1] again. Check disk ribbon cable connections. If the problem remains, contact your dealer or Xerox / Rank Xerox.                                                                                                    |
| Disk Write Error | Printer cannot write data to the hard disk.                                                                                                    |
|                  | ACTION: Press <b>Enter</b> * The printer will mark the disk sector as bad and retry the write operation at another location on the disk. Check disk ribbon cable connections. If the problem remains, contact your dealer or Xerox / Rank Xerox.                                                 |
| Ethernet Fail    | The Ethernet card (XNIC-E'NET) has failed and cannot be used.                                                                                                    |
|                  | ACTION: Press <b>Enter *</b> to allow the printer to continue as if the Ethernet card were not installed. This error is not subject to <b>Auto Continue</b> (page 3-61). Print a Configuration Sheet. If the sheet does not show Ethernet as present, contact your dealer or Xerox / Rank Xerox. |
| Fan Failure      | A fan in the printer has failed; printing cannot resume.                                                                                                    |
| Service Required | ACTION: Contact your dealer or Xerox / Rank Xerox.                                                                                                    |

 Figure 7.2
 Control Panel messages (continued)

| Figure 7.2 Control Panel messages (continued) |
|-----------------------------------------------|
|-----------------------------------------------|

| Message                        | Description/Action                                                                                                    |
|--------------------------------|----------------------------------------------------------------------------------------------------|
| Feed A3                        | ACTION: Feed A3 paper through the manual feed slot (SBF or the MBF), as indicated on the top line of the display.                   |
| Feed A4                        | ACTION: Feed A4 paper through the manual feed slot (SBF or the MBF), as indicated on the top line of the display.                   |
| Feed A5                        | ACTION: Feed A5 paper through the manual feed slot (SBF or the MBF), as indicated on the top line of the display.                   |
| Feed B4                        | ACTION: Feed B4 (ISO) paper through the manual feed slot (SBF or the MBF), as indicated on the top line of the display.             |
| Feed B5                        | ACTION: Feed B5 (ISO) paper through the manual feed slot (SBF or the MBF), as indicated on the top line of the display.             |
| Feed C5                        | ACTION: Feed C5 envelope through the manual feed slot (SBF or the MBF), as indicated on the top line of the display.                |
| Feed Com-10                    | ACTION: Feed Com-10 envelope through the manual feed slot (SBF or the MBF), as indicated on the top line of the display.            |
| Feed DL                        | ACTION: Feed DL envelope through the manual feed slot (SBF or the MBF), as indicated on the top line of the display.                |
| Feed Exec                      | ACTION: Feed Executive paper through the manual feed slot (SBF or the MBF), as indicated on the top line of the display.            |
| Feed Folio                     | ACTION: Feed Folio paper through the manual feed slot (SBF or the MBF), as indicated on the top line of the display.                |
| Feed Ledger                    | ACTION: Feed Ledger paper through the manual feed slot (SBF or the MBF), as indicated on the top line of the display.               |
| Feed Legal                     | ACTION: Feed Legal paper through the manual feed slot (SBF or the MBF), as indicated on the top line of the display.                |
| Feed Letter                    | ACTION: Feed Letter paper through the manual feed slot (SBF or the MBF), as indicated on the top line of the display.               |
| Flushing                       | For PostScript only, the print job could not be printed and is being parsed out and discarded.                                      |
|                                | ACTION: The message remains until the print job being flushed is complete, which may require further data to be sent from the host. |
| Formatting Disk<br>Please Wait | The hard disk is being partitioned and high level formatted.                                                                        |

| Message                           | Description/Action                                                                                                    |
|-----------------------------------|----------------------------------------------------------------------------------------------------|
| Fuser Failure<br>Service Required | Fuser assembly has failed; printing cannot resume.                                                                                 |
|                                   | ACTION: Contact your dealer or Xerox / Rank Xerox.                                                                                 |
| HCEF                              | Envelopes need to be added to the High-Capacity Envelope Feeder (HCEF).                                                            |
|                                   | ACTION: The message on the bottom advises what envelope to load.                                                                   |
| HCEF-Mid-Low                      | HCEF, middle, or lower tray needs paper.                                                                                           |
|                                   | ACTION: The message on the bottom line advises what size paper or envelope to load. Either load that size, or press <b>Enter</b> * |
| HCEF-Middle                       | HCEF or middle tray needs paper.                                                                                                   |
|                                   | ACTION: The message on the bottom line advises what size paper or envelope to load. Either load that size, or press <b>Enter</b> * |
| HCEF-Lower                        | HCEF or lower tray needs paper.                                                                                                    |
|                                   | ACTION: The message on the bottom line advises what size paper or envelope to load. Either load that size, or press <b>Enter</b> * |
| HCEF-Up-Low                       | HCEF, upper, or lower tray needs paper.                                                                                            |
|                                   | ACTION: The message on the bottom line advises what size paper or envelope to load. Either load that size, or press <b>Enter</b> * |
| HCEF-Up-Mid                       | HCEF, upper, or middle tray needs paper.                                                                                           |
|                                   | ACTION: The message on the bottom line advises what size paper or envelope to load. Either load that size, or press <b>Enter</b> * |
| HCEF-Up-Mid-Low                   | HCEF, upper, middle, or lower tray needs paper.                                                                                    |
|                                   | ACTION: The message on the bottom line advises what size paper or envelope to load. Either load that size, or press <b>Enter</b> * |
| HCEF-Upper                        | HCEF or upper tray needs paper.                                                                                                    |
|                                   | ACTION: The message on the bottom line advises what size paper or envelope to load. Either load that size, or press <b>Enter</b> * |
| HCEF Empty                        | The HCEF does not contain paper.                                                                                                   |
|                                   | ACTION: Load envelopes into the HCEF.                                                                                              |
| HCF                               | Paper needs to be added to the High-Capacity Feeder (HCF).                                                                         |
|                                   | ACTION: The message on the bottom advises what paper to load.                                                                      |

 Figure 7.2
 Control Panel messages (continued)

| Message        | Description/Action                                                                                                    |
|----------------|----------------------------------------------------------------------------------------------------|
| HCF-Lower      | HCF or lower tray needs paper.                                                                                                    |
|                | ACTION: The message on the bottom line advises what size paper or envelope to load. Either load that size, or press <b>Enter</b> *                                                   |
| HCF-Middle     | HCF or middle tray needs paper.                                                                                                    |
|                | ACTION: The message on the bottom line advises what size paper or envelope to load. Either load that size, or press <b>Enter</b> *                                                   |
| HCF-Mid-Low    | HCF, middle, or lower tray needs paper.                                                                                                    |
|                | ACTION: The message on the bottom line advises what size paper or envelope to load. Either load that size, or press <b>Enter</b> *                                                   |
| HCF-Upper      | HCF or upper tray needs paper.                                                                                                    |
|                | ACTION: The message on the bottom line advises what size paper or envelope to load. Either load that size, or press <b>Enter</b> *                                                   |
| HCF-Up-Mid-Low | HCF, upper, middle, or lower tray needs paper.                                                                                                    |
|                | ACTION: The message on the bottom line advises what size paper or envelope to load. Either load that size, or press <b>Enter</b> *                                                   |
| HCF-Up-Mid     | HCF, upper, or middle tray needs paper.                                                                                                    |
|                | ACTION: The message on the bottom line advises what size paper or envelope to load. Either load that size, or press <b>Enter</b> *                                                   |
| HCF-Up-Low     | HCF, upper, or lower tray needs paper.                                                                                                    |
|                | ACTION: The message on the bottom line advises what size paper or envelope to load. Either load that size, or press <b>Enter</b> *                                                   |
| HCF Empty      | The HCF does not contain paper.                                                                                                    |
|                | ACTION: Load paper into the HCF.                                                                                                    |
| Hex Dump       | Hex dump mode is <i>On</i> .                                                                                                    |
|                | Used for debugging. See <b>Hex Dump</b> (page 3-60).                                                                                                    |
|                | ACTION: None                                                                                                    |
| Install        | The EP cartridge is missing or not installed correctly.                                                                                                    |
| EP Cartridge   | ACTION: Reseat existing cartridge or install a new cartridge. See " <i>Replacing the EP Cartridge</i> " (page 6-3). If problem continues, contact your dealer or Xerox / Rank Xerox. |

| Message                          | Description/Action                                                                                                    |
|----------------------------------|----------------------------------------------------------------------------------------------------|
| IOT NVM Fail<br>Service Required | Nonvolatile Memory (NVM) has failed on the print engine (also called the IOT—Image Output Terminal). Printing cannot resume.           |
|                                  | ACTION: Contact your dealer or Xerox / Rank Xerox.                                                                                     |
| Laser Failure                    | Laser assembly has failed; printing cannot continue.                                                                                   |
| Service Required                 | ACTION: Contact your dealer or Xerox / Rank Xerox.                                                                                     |
| Last Page                        | The printer was busy processing data from a host system but the last page was not completed, and the last page timeout has expired.    |
|                                  | ACTION: This message appears until:                                                                                                    |
|                                  | Another print job is received.                                                                                                    |
|                                  | • The <b>Port Timeout</b> expires and <b>Auto Job End</b> is On. See Chapter 3: Using the Control Panel, "Interface Menu" (page 3-38). |
|                                  | • The PostScript "waittimeout" expires. Refer to your PostScript reference documentation.                                              |
| Load A3                          | ACTION: Load A3 paper into the tray(s) indicated on the top line of the display.                                                       |
| Load A4                          | ACTION: Load A4 paper into the tray(s) indicated on the top line of the display.                                                       |
| Load A5                          | ACTION: Load A5 paper into the tray(s) indicated on the top line of the display.                                                       |
| Load B4                          | ACTION: Load B4 (ISO) paper into the tray(s) indicated on the top line of the display.                                                 |
| Load B5                          | This message is for the manual bypass slot (MP tray) only.                                                                             |
|                                  | ACTION: Load B5 (ISO) paper into the MP tray.                                                                                          |
| Load C5                          | ACTION: Load C5 paper into the tray(s) indicated on the top line of the display.                                                       |
| Load Com-10                      | ACTION: Load Com-10 envelopes (or paper) into the tray(s) indicated on the top line of the display.                                    |
| Load DL                          | ACTION: Load DL envelopes (or paper) into the tray(s) indicated on the top line of the display.                                        |
| Load Exec                        | ACTION: Load Executive paper into the tray(s) indicated on the top line of the display.                                                |
| Load Folio                       | ACTION: Load Folio paper into the tray(s) indicated on the top line of the display.                                                    |
| Load Ledger                      | ACTION: Load Ledger paper into the tray(s) indicated on the top line of the display.                                                   |
| Load Legal                       | ACTION: Load Legal paper into the tray(s) indicated on the top line of the display.                                                    |

 Figure 7.2
 Control Panel messages (continued)

# Figure 7.2 Control Panel messages (continued)

| Message                            | Description/Action                                                                                                    |
|------------------------------------|----------------------------------------------------------------------------------------------------|
| Load Letter                        | ACTION: Load Letter paper into the tray(s) indicated on the top line of the display.                                                                                                    |
| LocalTalk Fail                     | The LocalTalk card (XNIC-L'TALK) has failed and cannot be used.                                                                                                    |
|                                    | ACTION: Press <b>Enter *</b> to allow the printer to continue as if the LocalTalk card were not installed. This error is not subject to <b>Auto Continue</b> (page 3-59). Print a Configuration Sheet. If the sheet does not show LocalTalk as present, contact your dealer or Xerox / Rank Xerox. |
| Lower                              | Lower tray needs paper.                                                                                                    |
|                                    | ACTION: The message on the bottom line advises what size paper to load. Either load that size or press <b>Enter</b> *                                                                                                    |
| Lower Card Err                     | Lower font card was removed while the printer was online.                                                                                                    |
| Power OFF & ON                     | ACTION: Power OFF [0] the printer, then power it ON [1] to resume normal operations.                                                                                                    |
| Lower Card Out<br>Replace Original | Lower font card was removed while the printer was offline, but the card was still being used by the software application.                                                                                                    |
|                                    | ACTION: To clear the error message, take the printer offline and return the card to its slot. Then press <b>Online k</b> to resume printing. On completion of the print job, you can take the printer offline and remove the card.                                                                 |
| Lower Tray Empty                   | The lower tray does not contain paper.                                                                                                    |
|                                    | ACTION: Load paper in the lower tray.                                                                                                    |
| Lower Tray Out                     | The lower tray has been removed or is not properly inserted.                                                                                                    |
|                                    | ACTION: Insert lower tray.                                                                                                    |
| Manual                             | Your application specifies "Manual" as the paper source so you need to feed from the SBF.                                                                                                    |
|                                    | ACTION: The bottom line advises what size paper to insert. You may use the paper size requested or any size the feeder will accept.                                                                                                    |
| MBF                                | Your application specifies "Manual" as the paper source so you need to feed from the MBF.                                                                                                    |
|                                    | ACTION: The bottom line advises what paper size to insert. You may use the paper size requested or any size the feeder will accept.                                                                                                    |

| Message                            | Description/Action                                                                                                    |
|------------------------------------|----------------------------------------------------------------------------------------------------|
| Memory Check<br>Please Wait        | <b>Memory Check</b> was invoked from the Test Menu. See "Test Menu Functions" (page 3-64).                                                                |
|                                    | The printer resets upon completion.                                                                                                    |
|                                    | ACTION: None                                                                                                    |
| Memory Failure                     | Printer controller memory has failed; printing cannot resume.                                                                                             |
| Service Required                   | ACTION:                                                                                                    |
|                                    | <ul> <li>Perform a Memory Check (page 3-66) to see if you can locate the problem.</li> <li>Try powering OFF [0] the printer then ON [1] again.</li> </ul> |
|                                    | If the problem persists, contact your dealer or Xerox / Rank Xerox.                                                                                       |
| Mid. Tray Empty                    | The middle tray does not contain paper.                                                                                                    |
|                                    | ACTION: Load paper into middle tray.                                                                                                    |
| Mid. Tray Out                      | The middle tray has been removed or is not properly inserted.                                                                                             |
|                                    | ACTION: Insert middle tray.                                                                                                    |
| Middle                             | Middle tray needs paper.                                                                                                    |
|                                    | ACTION: The message on the bottom line advises what size paper to load. Either load that size, or press <b>Enter</b> *                                    |
| Middle-Lower                       | Middle or lower tray needs paper.                                                                                                    |
|                                    | ACTION: The bottom line advises what size paper or envelope to load. Either load that size or press <b>Enter</b> *                                        |
| NV Memory Fail<br>Service Required | Nonvolatile memory in the printer engine or controller has failed; printing cannot resume.                                                                |
|                                    | ACTION: Contact your dealer or Xerox / Rank Xerox.                                                                                                    |
| Offline _/_                        | Printer is offline, not in menu mode, and without any fault conditions.                                                                                   |
|                                    | Offline does not mean the printer is disconnected from the computer. It means page formatting and printing are halted.                                    |
|                                    | ACTION: To put the printer online, press Online (                                                                                                    |
| Online                             | Printer is online and either processing data or ready to accept print jobs.                                                                               |
|                                    | ACTION: None                                                                                                    |

 Figure 7.2
 Control Panel messages (continued)

| Message                              | Description/Action                                                                                                    |
|--------------------------------------|----------------------------------------------------------------------------------------------------|
| Open Front Cover<br>Clear Paper Path | Printer has a paper jam at the front cover.                                                                                                    |
|                                      | ACTION: Open the cover and remove paper from the paper path. See "Paper Jams" (page 7-27).                                                                                           |
| Open HCEF Cover<br>Clear Paper Path  | Printer has a paper jam at High-Capacity Envelope Feeder (HCEF).                                                                                                    |
|                                      | ACTION: Open the HCEF cover and remove envelopes from the paper path. See "Paper Jams" (page 7-27).                                                                                  |
| Open HCF Cover                       | Printer has a paper jam at the High-Capacity Feeder (HCF).                                                                                                    |
| Clear Paper Path                     | ACTION: Open the HCF cover and remove paper from the paper path. See "Paper Jams" (page 7-27).                                                                                       |
| Open Rear Cover<br>Clear Paper Path  | Printer has a paper jam at the upper, middle, or lower paper source (accessible from the back of the printer).                                                                       |
|                                      | This message alternates at 5-second intervals with a message indicating from which tray the paper was fed.                                                                           |
|                                      | ACTION: Open the indicated rear cover and remove paper from the paper path. See "Paper Jams" (page 7-27).                                                                            |
| Open Top Cover                       | Printer has a paper jam at the top cover.                                                                                                    |
| Clear Paper Path                     | ACTION: Open the top cover and remove paper from the paper path. See "Paper Jams" (page 7-27).                                                                                       |
| Out of Memory                        | Current job cannot print because it exceeds available memory.                                                                                                    |
|                                      | See "Printer Settings that Affect Memory" (page 3-69).                                                                                                    |
|                                      | • For PCL, the bottom line displays, Press *                                                                                                    |
|                                      | <ul> <li>Even though Auto Continue (page 3-59) may be On, you will see<br/>the message below for ten seconds:</li> </ul>                                                             |
|                                      | <ul> <li>Press *</li> <li>The printer waits ten seconds, then resumes (in effect, pressing Enter * for you).</li> </ul>                                                              |
|                                      | • For PostScript, it displays <b>Flushing</b>                                                                                                    |
|                                      | The page is ejected from the printer. Depending on the cause of the problem, your print job may continue or be ended.                                                                |
|                                      | ACTION:                                                                                                    |
|                                      | <ul> <li>Reduce resolution to 300 dpi.</li> <li>Install additional memory. See <i>"Installing a SIMM" (page 5-5).</i></li> <li>Contact your dealer or Xerox / Rank Xerox.</li> </ul> |

 Figure 7.2
 Control Panel messages (continued)

| Message                       | Description/Action                                                                                                    |
|-------------------------------|----------------------------------------------------------------------------------------------------|
| Page Too Complex              | In PCL, the printing on a page is broken up into horizontal bands. When <b>Page</b><br><b>Protection</b> is <i>Off</i> , as a page is processed, each band has a limited time to be<br>composed and imprinted on the page. Page Too Complex means the current<br>page cannot print because there is not enough time to compose it. |
|                               | ACTION: Press <b>Enter</b> * The page will be ejected and the print job will continue. The page that was too complex will be printed on more than one sheet of paper. To achieve printing on one sheet, set <b>Page Protection</b> (page 3-26) to the appropriate page size and send the print job again.                          |
|                               | Even though <b>Auto Continue</b> (page 3-59) may be <i>On</i> , you will see the message below for ten seconds:                                                                                                    |
|                               | Press *                                                                                                    |
|                               | The printer waits ten seconds, then resumes (in effect, pressing <b>Enter</b> * for you).                                                                                                    |
| Paper Fed From                | In paper jam condition, paper was fed (or intended to be fed) from the lower tray.                                                                                                    |
| Lower Tray                    | ACTION: This message alternates at 5-second intervals with a message to clear the paper path by opening a rear cover. See " <i>Paper Jams</i> " (page 7-27).                                                                                                    |
| Paper Fed From                | In paper jam condition, paper was fed (or intended to be fed) from the middle tray.                                                                                                    |
| Middle Tray                   | ACTION: This message alternates at 5-second intervals with a message to clear the paper path by opening a rear cover. See <i>"Paper Jams" (page 7-27)</i> .                                                                                                    |
| Paper Fed From                | In paper jam condition, paper was fed (or intended to be fed) from the upper tray.                                                                                                    |
| Upper Tray                    | ACTION: This message alternates at 5-second intervals with a message to clear the paper path by opening a rear cover. See " <i>Paper Jams</i> " (page 7-27).                                                                                                    |
| Paper Jam MBF                 | Printer has a paper jam at the Multi-sheet Bypass Feeder (MBF).                                                                                                    |
| Clear Paper Path              | ACTION: Push button located on the underside of the MBF (to release paper feed rollers); remove paper.                                                                                                    |
| PCL Font List                 | PCL Font List (page 3-65) is printing.                                                                                                    |
| Printing                      | ACTION: None                                                                                                    |
| <i>[blank]</i><br>Please Wait | The LocalTalk card (XNIC-L'TALK) is being initialized as part of the LocalTalk network.                                                                                                    |
|                               | ACTION: None                                                                                                    |

 Figure 7.2
 Control Panel messages (continued)

| Message                             | Description/Action                                                                                                    |
|-------------------------------------|----------------------------------------------------------------------------------------------------|
| Power Saver                         | Power consumption is reduced by means of the power saver mode.                                                                                                    |
| On                                  | When no printing has occurred for 60 minutes, the printer will automatically go into Power Saver mode.                                                                                                    |
|                                     | ACTION: None. Treat this message just as you would the message:                                                                                                    |
|                                     | Online<br>Ready                                                                                                    |
| Press *                             | The printer has a PCL error.                                                                                                    |
|                                     | ACTION: Press Enter *                                                                                                    |
|                                     | This message functions with the System Menu option <b>Auto Continue</b> (page 3-59). When <b>Auto Continue</b> is <i>On</i> , this message is cleared automatically after ten seconds, and normal printing operation resumes. |
| Press a key                         | The printer has just been taken offline.                                                                                                    |
|                                     | ACTION: No more processing can take place until you press another key (any key).                                                                                                    |
| Press ↑ to init<br>Press ↓ to Abort | Either the hard disk's partition block cannot be understood or it has a bad high level format.                                                                                                    |
|                                     | This message flashes alternately with either:                                                                                                    |
|                                     | Unknown Disk                                                                                                    |
|                                     | or<br>Disk Format Bad                                                                                                    |
| Processing                          | Printer is processing data from a computer for printing.                                                                                                    |
|                                     | ACTION: None                                                                                                    |
| PS Font List                        | List of PostScript fonts (page 3-65) is printing.                                                                                                    |
| Printing                            | ACTION: None                                                                                                    |
| Ready                               | Printer is online and waiting for data to print.                                                                                                    |
|                                     | ACTION: None                                                                                                    |
| Ready to Print                      | The print engine is not communicating with the system controller.                                                                                                    |
|                                     | ACTION: Inspect the system controller to ensure that all wire harness connections are plugged in. If they are not, contact your dealer or Xerox / Rank Xerox.                                                                 |
| Remove Paper                        | Manual bypass slot (SBF or MBF) has a sheet inserted.                                                                                                    |
| From Bypass                         | ACTION: Remove the sheet so that paper can be fed from a different tray.                                                                                                    |

# Figure 7.2 Control Panel messages (continued)

| Message                 | Description/Action                                                                                                    |  |  |
|-------------------------|----------------------------------------------------------------------------------------------------|--|--|
| Replace<br>EP Cartridge | The electronic printing (EP) cartridge, which contains toner and drum, has expired.<br>Printing cannot resume.                                                                                                    |  |  |
|                         | ACTION: Insert new EP cartridge (see page 6-3).                                                                                                    |  |  |
| Reset Menus             | Reset Menus has been invoked from the Reset Menu (page 3-68).                                                                                                    |  |  |
| Please Wait             | Returns all menu settings except the <b>Language</b> (page 3-68) setting and the System Menu <b>Defaults</b> (page 3-68) setting to their factory setting and clears any print jobs, temporary fonts, and macros from memory.                                                                        |  |  |
|                         | ACTION: None                                                                                                    |  |  |
| Reset Printer           | <b>Reset Printer</b> or <b>Reset All</b> has been invoked from the Reset Menu (page 3-68).                                                                                                    |  |  |
| Please Wait             | The printer clears any print jobs and temporary fonts and macros from memory, then goes online.                                                                                                    |  |  |
|                         | ACTION: None                                                                                                    |  |  |
| Self Test               | The printer is in power-on diagnostics. This message appears shortly after power-on as soon as the Control Panel is initialized and can display text.                                                                                                    |  |  |
|                         | If there is no failure during power-on diagnostics, the next message displayed will indicate the printer is online and ready to receive data.                                                                                                    |  |  |
|                         | ACTION: None                                                                                                    |  |  |
| Temp Font/Macro         | The printer was busy processing PCL data from a host system but the job was not completed since temporary fonts and macros were not deleted. The last page timeout has expired.                                                                                                    |  |  |
|                         | This message appears until:                                                                                                    |  |  |
|                         | Another print job is received.                                                                                                    |  |  |
|                         | • The <b>Port Timeout</b> expires and <b>Auto Job End</b> is <i>On</i> . See <i>Chapter 3: Using the Control Panel, "Interface Menu" (page 3-38).</i>                                                                                                    |  |  |
|                         | ACTION: None                                                                                                    |  |  |
| Test Print              | A Test Print is being printed (for use by service technicians).                                                                                                    |  |  |
| Printing                | The message clears once the printing is completed.                                                                                                    |  |  |
|                         | ACTION: None                                                                                                    |  |  |
| Token Ring Fail         | The Token Ring card (XNIC-T'RING) has failed and cannot be used.                                                                                                    |  |  |
| -                       | ACTION: Press <b>Enter *</b> to allow the printer to continue as if the Token Ring card were not installed. This error is not subject to <b>Auto Continue</b> (page 3-59). Print a Configuration Sheet. If the sheet does not show Token Ring as present, contact your dealer or Xerox / Rank Xerox. |  |  |

 Figure 7.2
 Control Panel messages (continued)

| Message                            | Description/Action                                                                                                    |  |  |
|------------------------------------|----------------------------------------------------------------------------------------------------|--|--|
| Toner Low                          | Toner is getting low in the EP cartridge, but printing will continue without interruption.                                                                                                    |  |  |
|                                    | ACTION: Replace the EP cartridge as soon as possible.                                                                                                    |  |  |
| Turn Power Off                     | A fatal error has occurred.                                                                                                    |  |  |
| Then On                            | ACTION: Power OFF [0], then ON [1].                                                                                                    |  |  |
| Unknown Disk                       | The hard disk partition block cannot be understood. This is probably because a new disk has been installed.                                                                                                    |  |  |
|                                    | This message flashes alternately with the two-line message:                                                                                                    |  |  |
|                                    | Press ↑ to init<br>Press ↓ to Abort                                                                                                    |  |  |
| Upper                              | Upper tray needs paper.                                                                                                    |  |  |
|                                    | ACTION: The message on the bottom line advises what size paper or envelope to load. Either load that size, or press <b>Enter</b> *                                                                                                 |  |  |
| Up-Mid-Low                         | Upper, middle, or lower tray needs paper.                                                                                                    |  |  |
|                                    | ACTION: The bottom line advises what type of paper or envelope to load. Either load that size, or press <b>Enter</b> *                                                                                                    |  |  |
| Upper-Lower                        | Upper or lower tray needs paper.                                                                                                    |  |  |
|                                    | ACTION: The bottom line advises what size paper or envelope to load. Either load that size, or press <b>Enter</b>                                                                                                    |  |  |
| Upper-Middle                       | Upper or middle tray needs paper.                                                                                                    |  |  |
|                                    | ACTION: The bottom line advises what size paper or envelope to load. Either load that size, or press <b>Enter</b> *                                                                                                    |  |  |
| Upper Card Err                     | Upper font card was removed while the printer was online.                                                                                                    |  |  |
| Power Off & On                     | ACTION: Power OFF [0] the printer, then power it ON [1] to resume normal operations.                                                                                                    |  |  |
| Upper Card Out<br>Replace Original | Upper font card was removed while the printer was offline, but the card was still being used by the application.                                                                                                    |  |  |
|                                    | ACTION: To clear the error message, take the printer offline and return the card to its slot. Then press <b>Online k</b> to resume printing. On completion of the print job, you can take the printer offline and remove the card. |  |  |
| Upper Tray Empty                   | The upper tray does not contain paper.                                                                                                    |  |  |
|                                    | ACTION: Add paper to the upper tray.                                                                                                    |  |  |

# Figure 7.2 Control Panel messages (continued)

| Message        | Description/Action                                                                                                    |  |  |
|----------------|----------------------------------------------------------------------------------------------------|--|--|
| Upper Tray Out | The upper tray has been removed or is not properly inserted.                                                                                                    |  |  |
|                | ACTION: Insert upper tray.                                                                                                    |  |  |
| Waiting        | The printer was busy processing data from a host but the print job was not completed.                                                                                                    |  |  |
|                | This message appears until:                                                                                                    |  |  |
|                | Another print job is received.                                                                                                    |  |  |
|                | • The <b>Port Timeout</b> expires and <b>Auto Job End</b> is On. See Chapter 3: Using the Control Panel, "Interface Menu" (page 3-38).                                                              |  |  |
|                | • The last page timeout expires.                                                                                                    |  |  |
|                | <ul> <li>The PostScript "waittimeout" expires. Refer to the PostScript reference<br/>documentation.</li> </ul>                                                                                      |  |  |
|                | ACTION: None                                                                                                    |  |  |
| Warming up     | Fuser has not warmed up yet.                                                                                                    |  |  |
| Please Wait    | Message disappears when the printer is ready. The message displays at power-on<br>and may display after the cover has been opened for some time or when the<br>printer is exiting power-saver mode. |  |  |
|                | ACTION: None                                                                                                    |  |  |
| Warning 300/A3 | This message appears in PCL when the printer has changed resolution to 300 or page protection to A3; appears in PostScript when the page size is A3 and the printer has changed resolution to 300.  |  |  |
|                | This is a transient warning to advise that, due to insufficient memory to print with the requested settings, either the resolution or page protection has been changed.                             |  |  |
|                | The message clears when the next job starts.                                                                                                    |  |  |
|                | ACTION: None                                                                                                    |  |  |
| Warning 300/A4 | This message appears in PCL when the printer has changed resolution to 300 or page protection to A4; appears in PostScript when the page size is A4 and the printer has changed resolution to 300.  |  |  |
|                | This is a transient warning to advise that, due to insufficient memory to print with the requested settings, either the resolution or page protection has been changed.                             |  |  |
|                | The message clears when the next job prints.                                                                                                    |  |  |
|                | ACTION: None                                                                                                    |  |  |

 Figure 7.2
 Control Panel messages (continued)

| Message         | Description/Action                                                                                                    |  |
|-----------------|----------------------------------------------------------------------------------------------------|--|
| Warning 300/A5  | This message appears in PCL when the printer has changed resolution to 300 or page protection to A5; appears in PostScript when the page size is A5 and the printer has changed resolution to 300.         |  |
|                 | This is a transient warning to advise that, due to insufficient memory to print with the requested settings, either the resolution or page protection has been changed.                                    |  |
|                 | The message clears when the next job prints.                                                                                                    |  |
|                 | ACTION: None                                                                                                    |  |
| Warning 300/B4  | This message appears in PCL when the printer has changed resolution to 300 or page protection to B4; appears in PostScript when the page size is B4 and the printer has changed resolution to 300.         |  |
|                 | This is a transient warning to advise that, due to insufficient memory to print with the requested settings, either the resolution or page protection has been changed.                                    |  |
|                 | The message clears when the next job starts.                                                                                                    |  |
|                 | ACTION: None                                                                                                    |  |
| Warning 300/B5  | This message appears in PCL when the printer has changed resolution to 300 or page protection to B5; appears in PostScript when the page size is B5 and the printer has changed resolution to 300.         |  |
|                 | This is a transient warning to advise that, due to insufficient memory to print with the requested settings, either the resolution or page protection has been changed.                                    |  |
|                 | The message clears when the next job prints.                                                                                                    |  |
|                 | ACTION: None                                                                                                    |  |
| Warning 300/C10 | This message appears in PCL when the printer has changed resolution to 300 or page protection to Com-10; appears in PostScript when the page size is Com-10 and the printer has changed resolution to 300. |  |
|                 | This is a transient warning to advise that, due to insufficient memory to print with the requested settings, either the resolution or page protection has been changed.                                    |  |
|                 | The message clears when the next job prints.                                                                                                    |  |
|                 | ACTION: None                                                                                                    |  |

 Figure 7.2
 Control Panel messages (continued)

| Message         | Description/Action                                                                                                    |  |  |
|-----------------|----------------------------------------------------------------------------------------------------|--|--|
| Warning 300/C5  | This message appears in PCL when the printer has changed resolution to 300 or page protection to C5; appears in PostScript when the page size is C5 and the printer has changed resolution to 300.               |  |  |
|                 | This is a transient warning to advise that, due to insufficient memory to print with the requested settings, either the resolution or page protection has been changed.                                          |  |  |
|                 | The message clears when the next job prints.                                                                                                    |  |  |
|                 | ACTION: None                                                                                                    |  |  |
| Warning 300/DL  | This message appears in PCL when the printer has changed resolution to 300 or page protection to DL; appears in PostScript when the page size is DL and the printer has changed resolution to 300.               |  |  |
|                 | This is a transient warning to advise that, due to insufficient memory to print with the requested settings, either the resolution or page protection has been changed.                                          |  |  |
|                 | The message clears when the next job prints.                                                                                                    |  |  |
|                 | ACTION: None                                                                                                    |  |  |
| Warning 300/EXE | This message appears in PCL when the printer has changed resolution to 300 or page protection to Executive; appears in PostScript when the page size is Executive and the printer has changed resolution to 300. |  |  |
|                 | This is a transient warning to advise that, due to insufficient memory to print with the requested settings, either the resolution or page protection has been changed.                                          |  |  |
|                 | The message clears when the next job prints.                                                                                                    |  |  |
|                 | ACTION: None                                                                                                    |  |  |
| Warning 300/FOL | This message appears in PCL when the printer has changed resolution to 300 or page protection to Folio; appears in PostScript when the page size is Folio and the printer has changed resolution to 300.         |  |  |
|                 | This is a transient warning to advise that, due to insufficient memory to print with the requested settings, either the resolution or page protection has been changed.                                          |  |  |
|                 | The message clears when the next job prints.                                                                                                    |  |  |
|                 | ACTION: None                                                                                                    |  |  |

 Figure 7.2
 Control Panel messages (continued)

| Message         | Description/Action                                                                                                    |  |
|-----------------|----------------------------------------------------------------------------------------------------|--|
| Warning 300/LDG | This message appears in PCL when the printer has changed resolution to 300 or page protection to Ledger; appears in PostScript when the page size is Ledger and the printer has changed resolution to 300. |  |
|                 | This is a transient warning to advise that, due to insufficient memory to print with the requested settings, either the resolution or page protection has been changed.                                    |  |
|                 | The message clears when the next job starts.                                                                                                    |  |
|                 | ACTION: None                                                                                                    |  |
| Warning 300/LGL | This message appears in PCL when the printer has changed resolution to 300 or page protection to Legal; appears in PostScript when the page size is Legal and the printer has changed resolution to 300.   |  |
|                 | This is a transient warning to advise that, due to insufficient memory to print with the requested settings, either the resolution or page protection has been changed.                                    |  |
|                 | The message clears when the next job prints.                                                                                                    |  |
|                 | ACTION: None                                                                                                    |  |
| Warning 300/LTR | This message appears in PCL when the printer has changed resolution to 300 or page protection to Letter; appears in PostScript when the page size is Letter and the printer has changed resolution to 300. |  |
|                 | This is a transient warning to advise that, due to insufficient memory to print with the requested settings, either the resolution or page protection has been changed.                                    |  |
|                 | The message clears when the next job prints.                                                                                                    |  |
|                 | ACTION: None                                                                                                    |  |
| Warning 300/OFF | This message appears in PCL when the printer has changed resolution to 300 or page protection to OFF.                                                                                                    |  |
|                 | This is a transient warning to advise that, due to insufficient memory to print with the requested settings, either the resolution or page protection has been changed.                                    |  |
|                 | The message clears when the next job prints.                                                                                                    |  |
|                 | ACTION: None                                                                                                    |  |

 Figure 7.2
 Control Panel messages (continued)

| Message        | Description/Action                                                                                                    |  |
|----------------|----------------------------------------------------------------------------------------------------|--|
| Warning 400/A3 | This message appears in PCL when the printer has changed resolution to 400 or page protection to A3; appears in PostScript when the page size is A3 and the printer has changed resolution to 400. |  |
|                | This is a transient warning to advise that, due to insufficient memory to print with the requested settings, either the resolution or page protection has been changed.                            |  |
|                | The message clears when the next job starts.                                                                                                    |  |
|                | ACTION: None                                                                                                    |  |
| Warning 400/A4 | This message appears in PCL when the printer has changed resolution to 400 or page protection to A4; appears in PostScript when the page size is A4 and the printer has changed resolution to 400. |  |
|                | This is a transient warning to advise that, due to insufficient memory to print with the requested settings, either the resolution or page protection has been changed.                            |  |
|                | The message clears when the next job starts.                                                                                                    |  |
|                | ACTION: None                                                                                                    |  |
| Warning 400/A5 | This message appears in PCL when the printer has changed resolution to 400 or page protection to A5; appears in PostScript when the page size is A5 and the printer has changed resolution to 400. |  |
|                | This is a transient warning to advise that, due to insufficient memory to print with the requested settings, either the resolution or page protection has been changed.                            |  |
|                | The message clears when the next job starts.                                                                                                    |  |
|                | ACTION: None                                                                                                    |  |
| Warning 400/B4 | This message appears in PCL when the printer has changed resolution to 400 or page protection to B4; appears in PostScript when the page size is B4 and the printer has changed resolution to 400. |  |
|                | This is a transient warning to advise that, due to insufficient memory to print with the requested settings, either the resolution or page protection has been changed.                            |  |
|                | The message clears when the next job starts.                                                                                                    |  |
|                | ACTION: None                                                                                                    |  |

 Figure 7.2
 Control Panel messages (continued)

| Message         | Description/Action                                                                                                    |  |
|-----------------|----------------------------------------------------------------------------------------------------|--|
| Warning 400/B5  | This message appears in PCL when the printer has changed resolution to 400 or page protection to B5; appears in PostScript when the page size is B5 and the printer has changed resolution to 400.   |  |
|                 | This is a transient warning to advise that, due to insufficient memory to print with the requested settings, either the resolution or page protection has been changed.                              |  |
|                 | The message clears when the next job starts.                                                                                                    |  |
|                 | ACTION: None                                                                                                    |  |
| Warning 400/C10 | This message appears in PCL when the printer has changed resolution to 400 or page protection to C10; appears in PostScript when the page size is C10 and the printer has changed resolution to 400. |  |
|                 | This is a transient warning to advise that, due to insufficient memory to print with the requested settings, either the resolution or page protection has been changed.                              |  |
|                 | The message clears when the next job starts.                                                                                                    |  |
|                 | ACTION: None                                                                                                    |  |
| Warning 400/C5  | This message appears in PCL when the printer has changed resolution to 400 or page protection to C5; appears in PostScript when the page size is C5 and the printer has changed resolution to 400.   |  |
|                 | This is a transient warning to advise that, due to insufficient memory to print with the requested settings, either the resolution or page protection has been changed.                              |  |
|                 | The message clears when the next job starts.                                                                                                    |  |
|                 | ACTION: None                                                                                                    |  |
| Warning 400/DL  | This message appears in PCL when the printer has changed resolution to 400 or page protection to DL; appears in PostScript when the page size is DL and the printer has changed resolution to 400.   |  |
|                 | This is a transient warning to advise that, due to insufficient memory to print with the requested settings, either the resolution or page protection has been changed.                              |  |
|                 | The message clears when the next job starts.                                                                                                    |  |
|                 | ACTION: None                                                                                                    |  |

 Figure 7.2
 Control Panel messages (continued)

| Message         | Description/Action                                                                                                    |  |
|-----------------|----------------------------------------------------------------------------------------------------|--|
| Warning 400/EXE | This message appears in PCL when the printer has changed resolution to 400 or page protection to Executive; appears in PostScript when the page size is Executive and the printer has changed resolution to 400. |  |
|                 | This is a transient warning to advise that, due to insufficient memory to print with the requested settings, either the resolution or page protection has been changed.                                          |  |
|                 | The message clears when the next job starts.                                                                                                    |  |
|                 | ACTION: None                                                                                                    |  |
| Warning 400/FOL | This message appears in PCL when the printer has changed resolution to 400 or page protection to Folio; appears in PostScript when the page size is Folio and the printer has changed resolution to 400.         |  |
|                 | This is a transient warning to advise that, due to insufficient memory to print with the requested settings, either the resolution or page protection has been changed.                                          |  |
|                 | The message clears when the next job starts.                                                                                                    |  |
|                 | ACTION: None                                                                                                    |  |
| Warning 400/LDG | This message appears in PCL when the printer has changed resolution to 400 or page protection to Ledger; appears in PostScript when the page size is Ledger and the printer has changed resolution to 400.       |  |
|                 | This is a transient warning to advise that, due to insufficient memory to print with the requested settings, either the resolution or page protection has been changed.                                          |  |
|                 | The message clears when the next job starts.                                                                                                    |  |
|                 | ACTION: None                                                                                                    |  |
| Warning 400/LGL | This message appears in PCL when the printer has changed resolution to 400 or page protection to Legal; appears in PostScript when the page size is Legal and the printer has changed resolution to 400.         |  |
|                 | This is a transient warning to advise that, due to insufficient memory to print with the requested settings, either the resolution or page protection has been changed.                                          |  |
|                 | The message clears when the next job starts.                                                                                                    |  |
|                 | ACTION: None                                                                                                    |  |

 Figure 7.2
 Control Panel messages (continued)

| Message         | Description/Action                                                                                                    |  |
|-----------------|----------------------------------------------------------------------------------------------------|--|
| Warning 400/LTR | This message appears in PCL when the printer has changed resolution to 400 or page protection to Letter; appears in PostScript when the page size is Letter and the printer has changed resolution to 400. |  |
|                 | This is a transient warning to advise that, due to insufficient memory to print with the requested settings, either the resolution or page protection has been changed.                                    |  |
|                 | The message clears when the next job starts.                                                                                                    |  |
|                 | ACTION: None                                                                                                    |  |
| Warning 400/OFF | This message appears in PCL when the printer has changed resolution to 400 or page protection to OFF.                                                                                                    |  |
|                 | This is a transient warning to advise that, due to insufficient memory to print with the requested settings, either the resolution or page protection has been changed.                                    |  |
|                 | ACTION: None                                                                                                    |  |

 Figure 7.2
 Control Panel messages (continued)

# **Paper Jams**

Your printer has been designed to provide reliable, trouble free operation. However, it is not unusual to experience an occasional paper jam. Paper jams occur most often when:

- The throughput stock does not meet specification. See "Paper Specifications" (page 2-6).
- The paper stock is in poor condition.
- The paper stock has been improperly loaded into the paper trays. See "Loading Paper" (page 2-19).
- The printer needs cleaning. See "Cleaning the Printer" (page 6-14).
- Printer parts have worn and need to be replaced.

When first powered ON, the printer detects any jammed paper. The movement of paper through the printer is constantly being monitored by the printer's controllers.

When the printer detects a misfeed or a paper jam, the printing process is halted, the chime alarm is sounded (if enabled), and a Control Panel message is displayed.

After the paper jam has been cleared, the printer will resume operation to complete the print job.

The paper path is depicted in Figure 7.3.

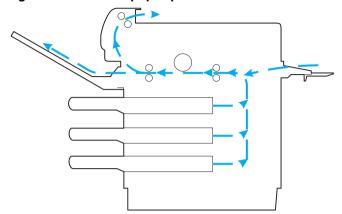

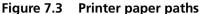

When a paper jam is detected, the control panel message displayed will indicate the area of the printer in which the jam was detected. As there is a possibility that other jammed papers may be present in other locations in the paper path, the entire paper path should be checked each time a paper jam is cleared.

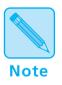

The Top Cover must **always** be opened then closed in order to clear the paper jam message and restart the printer's operation.

The following sections provide detailed step-by-step procedures for clearing paper jams as well as some tips to help troubleshoot reoccurring jams. Figure 7.4 lists control panel messages associated with paper jam clearing procedures along with an explanation of each message. To clear a paper jam message you should do the following:

- Locate the correct control panel message in Figure 7.4.
- Perform, in sequence, all the steps indicated.

| Message Displayed on<br>Control Panel        | Message Explanation                                                                                                | Steps to Clear Jam        |
|----------------------------------------------|----------------------------------------------------------------------------------------------------|---------------------------|
| Open HCF Cover                               | A feed command was sent to the                                                                                     | 2, 2a, 2b, 2c (page 7-32) |
| Clear Paper Path                             | High-Capacity Feeder or High-Capacity<br>Envelope Feeder, but paper did not arrive at                              | 5, 5a, 5b (page 7-36)     |
| or                                           | the input sensor.                                                                                                  | 6, 6a, 6b (page 7-37)     |
| Open HCEF Cover<br>Clear Paper Path          |                                                                                                    | 7 (page 7-39)             |
| Paper Jam MBF                                | A paper jam has occurred while feeding                                                                             | 1b (page 7-30)            |
| Clear Paper Path                             | form the MBF. The paper did not reach the input sensor.                                                            | 5, 5a, 5b (page 7-36)     |
|                                              |                                                                                                    | 6, 6a, 6b (page 7-37)     |
|                                              |                                                                                                    | 7 (page 7-39)             |
| Open Rear Cover                              | A paper jam has occurred as paper was                                                                              | 3, 3a, 3b, 3c (page 7-34) |
| Clear Paper Path                             | leaving a paper tray or a manual feed tray, or<br>immediately after leaving the paper tray or<br>manual feed tray. | 4, 4a, 4b (page 7-35)     |
| alternating with                             |                                                                                                    | 5, 5a, 5b (page 7-36)     |
| Paper Fed From                               |                                                                                                    | 6, 6a, 6b (page 7-39)     |
| Upper Tray<br>(or Middle Tray or Lower Tray) |                                                                                                    | 7 (page 7-39)             |

#### Figure 7.4 Paper jam procedures

| Message Displayed on<br>Control Panel | Message Explanation                                                                              | Steps to Clear Jam                                                                                            |
|---------------------------------------|--------------------------------------------------------------------------------------------------|----------------------------------------------------------------------------------------------------|
| Open Top Cover<br>Clear Paper Path    | A paper jam has occurred between the paper transport area and the fuser area inside the printer. | 1, 1A (page 7-30)<br>4, 4A, 4B (page 7-35)<br>5, 5A, 5B (page 7-36)<br>6, 6A, 6B (page 7-37)<br>7 (page 7-39) |
| Open Front Cover<br>Clear Paper Path  | A paper jam has occurred as paper was leaving the fuser area.                                    | 4, 4A, 4B (page 7-35)<br>5, 5A, 5B (page 7-36)<br>6, 6A, 6B, (page 7-37)<br>7 (page 7-39)                     |

Figure 7.4 Paper jam procedures (continued)

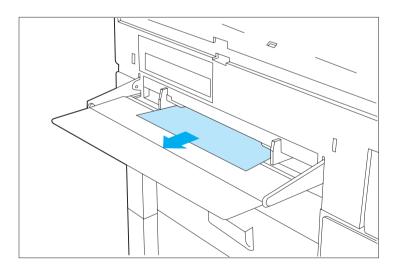

If the Single-sheet Bypass Feeder (SBF) is being used, remove any jammed paper from the slot by gently pulling the paper out of the printer.

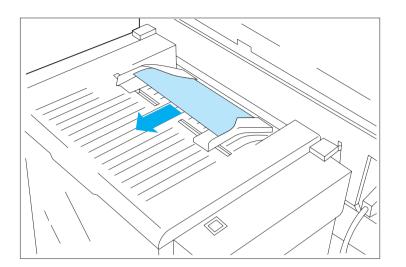

If the Single Sheet Tray feature of the High-Capacity Feeder (HCF) is being used, remove any jammed paper from the slot by gently pulling the paper out of the printer.

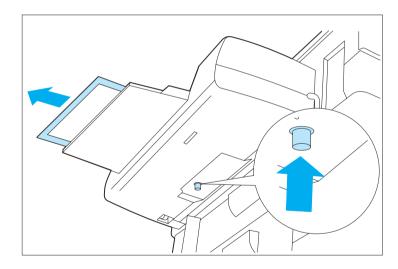

If the Multi-sheet Bypass Feeder (MBF) is being used, remove the jammed paper by pressing the green paper release button on the underside of the feeder while gently pulling the paper out of the feeder.

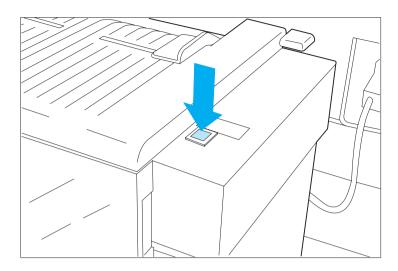

Press the tray down button to lower the paper tray.

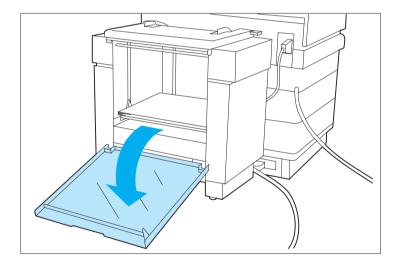

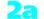

**2** Open the feeder door.

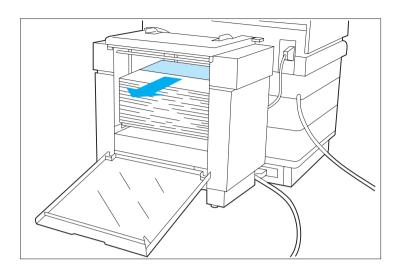

Remove any misfed paper or envelopes from the tray. Check the paper or envelope stock for damage, and make sure that the stack height does not exceed the MAXimum line.

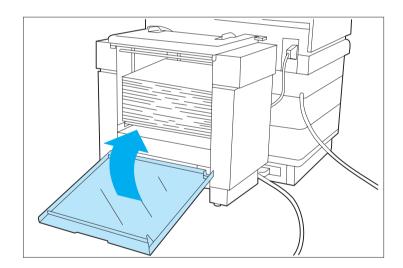

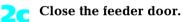

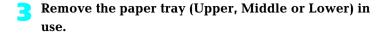

**3a** 

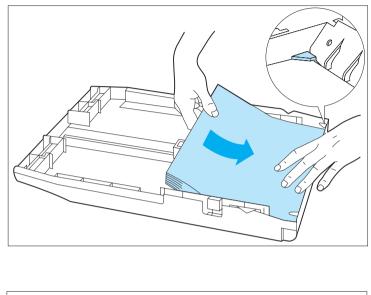

Ensure that the paper is loaded correctly into the tray with the lead edges under the metal corners tabs. If a universal tray is being used, ensure that the paper guides are adjusted against the paper stock. (See Chapter 2 "Handling Paper" for additional information regarding paper tray loading.)

Remove any paper remaining in the tray slot by gently pulling the paper toward the front of the printer.

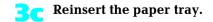

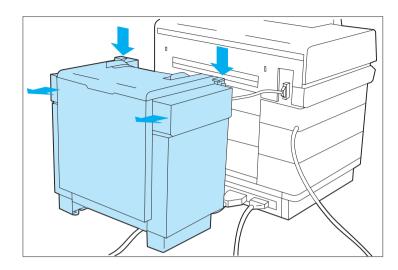

If a High-Capacity Feeder (HCF) or High-Capacity Envelope Feeder (HCEF) is installed, unlatch the feeder and move it back away from the printer.

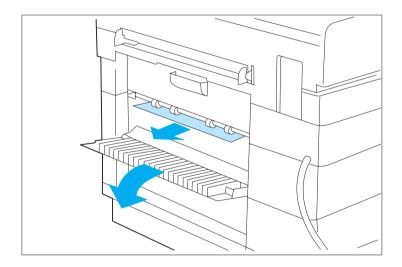

Open the upper, middle and lower rear paper access doors and remove any visible paper by gently pulling it out of the slot toward the rear of the printer.

If removed at Step 4 above, relatch the High-Capacity Feeder or High-Capacity Envelope Feeder back into the operating position.

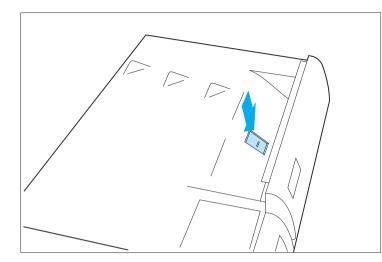

### Open the top cover by pressing the top cover release latch.

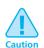

The area inside the printer near the fuser may be hot.

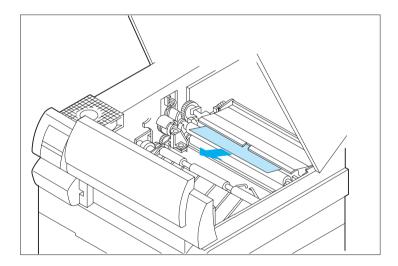

Remove any paper visible in the paper transportation area inside the printer by gently pulling it upward and toward the front of the printer. Lift the paper transport cover by its green handle to check for any paper that may be caught under the cover.

Caution

Paper removed from this area may have unfused toner on it that will soil your hand or clothing if touched.

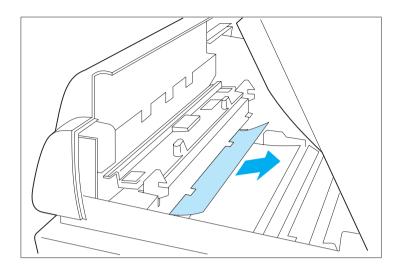

Remove any paper entering the fuser area by gently pulling the paper toward the rear of the printer.

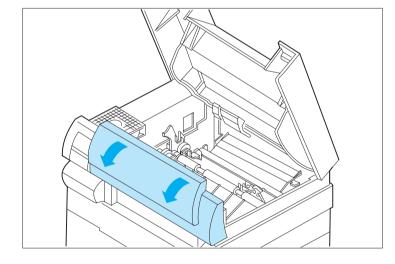

**6** Open the front cover by gently pulling on the top corners of the cover.

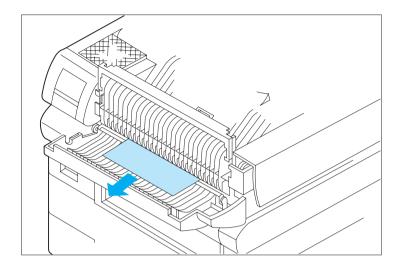

Remove any paper exiting the fuser area by gently pulling it toward the front of the printer.

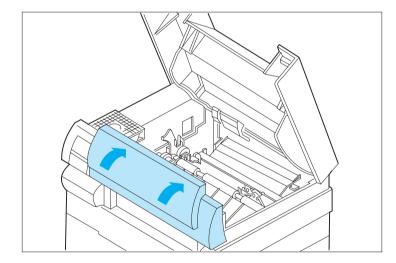

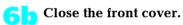

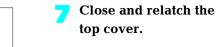

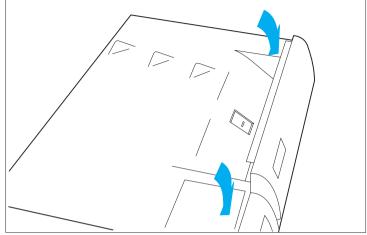

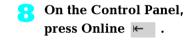

# Printer Operational Problems

Figure 7.5 lists common operational problems and recommended actions.

#### Figure 7.5 Printer Operational Problems

| Problem                                     | Action                                                                                                    |
|---------------------------------------------|----------------------------------------------------------------------------------------------------|
| Printer will not print                      | <ol> <li>Power printer OFF, then ON.</li> <li>Print a Configuration Sheet (see <i>page 3-64</i>).</li> <li>If prints, printer is OK.</li> <li>If Configuration Sheet does not print, contact your dealer or Xerox / Rank Xerox.</li> </ol>                                                                                                    |
| A file sent from the host<br>does not print | <ol> <li>Check if printer is Online.</li> <li>Send a plain text file (i.e., one without printing commands embedded in it) to<br/>the printer. (You may need to depress the form feed key when the LED<br/>remains lit if Auto Job End is not set.)</li> <li>If file prints correctly in the default font, with all of the characters in the<br/>original file, the printer is seeing the same data that the host is sending,<br/>and the interface or communication line is functioning correctly.</li> <li>If no data prints (or the last page indicator does not come on):         <ul> <li>A. Check configuration to be certain the printer is configured properly.</li> <li>B. If using the parallel or serial port, the port may be disabled on the<br/>printer. Check the Configuration Sheet for the port you are using to<br/>see if Port Enable is ON. If OFF, set to ON and try again.</li> <li>C. If using an optional Xerox network interface card (XNIC) (i.e.,<br/>Ethernet, LocalTalk, or Token Ring), check the Configuration Sheet<br/>to see if the printer is acknowledging that the XNIC is present. (Refer<br/>to XNIC installation instructions packaged with the option.)</li> <li>If the XNIC is not acknowledged, power OFF printer and<br/>unplug. Pull out controller board, remove the XNIC and check<br/>that connector pins are not bent. If bent, straighten. Reseat the<br/>XNIC securely, put controller board back in printer, power ON<br/>and print Configuration Sheet. If XNIC is still not<br/>acknowledged, the XNIC has failed. Contact your dealer or<br/>Xerox / Rank Xerox.</li> <li>If the XNIC is acknowledged, check if printer is recognized by<br/>the host. (Refer to the Troubleshooting chapter of the<br/>respective XNIC installation guide.)</li> </ul> </li> </ol> |

| Problem                                                                   | Action                                                                                                    |
|---------------------------------------------------------------------------|----------------------------------------------------------------------------------------------------|
|                                                                           | D. If garbled data, check Configuration Sheet to confirm that the<br>correct emulation is selected or Language Sensing is ON. Also, check<br>that printer configuration matches host configuration (i.e., Baud<br>Rate, Handshake, Data Bits, etc.). If not, correct configuration on<br>printer and try again.                                                                                                    |
| A printed page does not<br>look like it should                            | <ol> <li>Make certain that the software application you are using to create your print<br/>job is configured properly. Refer to your software documentation.</li> <li>Send a file containing PCL or PostScript commands to the printer.</li> <li>If your page prints as it should, your printer and interface are functioning<br/>properly.</li> <li>If your information prints correctly, but doesn't look right, you may have:         <ul> <li>An error in your command sequence/operator</li> <li>A missing downloaded font</li> <li>A missing or misaligned font card</li> </ul> </li> <li>Command errors may be identified by looking at your input file or by<br/>using the Hex Dump feature on the printer. You can determine which<br/>fonts are in the system by printing a PCL or PS Font List. And you can<br/>verify your data setup by printing a Configuration Sheet and checking<br/>your printer setup.</li> </ol> |
| In a job, a requested font,<br>which is on a font card,<br>does not print | <ol> <li>Print a PCL Font List (See <i>Chapter 3.</i>)</li> <li>If fonts print on the Font List, your print job may need correcting.</li> <li>If fonts do not print on the Font List, power the printer OFF, remove and reinstall the font card. Power the printer back ON, and print another PCL Font List.</li> <li>If font card is still not being recognized, try another slot or font card, then print another Font List.         <ul> <li>If a different font slot works, contact your dealer or Xerox / Rank Xerox to correct the defective slot.</li> <li>If a new font card is recognized, contact your dealer or Xerox / Rank Xerox about replacing the defective card.</li> </ul> </li> </ol>                                                                                                    |

# Figure 7.5 Printer Operational Problems (continued)

| Problem                                                                                         | Action                                                                                                    |
|-------------------------------------------------------------------------------------------------|----------------------------------------------------------------------------------------------------|
| The text printed is a<br>listing of the PostScript<br>commands instead of<br>the PostScript job | <ol> <li>Make certain that the software application you are using to create your job is<br/>configured properly. Refer to your software documentation.</li> <li>If Language Sensing is set to ON, the job sent to the printer might have<br/>included an incorrect header and therefore not have indicated that a<br/>PostScript Job was being sent.</li> <li>Set System Language to PostScript in the appropriate Interface Menu (i.e.<br/>Parallel, Serial, etc.) and try sending the job again.</li> <li>Check your software to make sure the PostScript header file is being sent<br/>to the printer.</li> </ol>                                                                                |
| The job does not print in the requested font                                                    | <ol> <li>Check the spelling of the requested font in your PostScript file. Many times a<br/>typo is the problem. If the font is spelled correctly, print a PostScript Font List<br/>to check if the font is present. If not, download the font and resend the job.</li> </ol>                                                                                                    |
| A legal document prints but the edges are cut off                                               | 1. Set Page Protection to Legal. If page is still being clipped, more memory needs to be installed.                                                                                                    |
| A PostScript job fails to print                                                                 | <ol> <li>Check the configuration and be certain the proper emulation is selected; also check the configuration of your printer driver configuration.</li> <li>If Language Sensing is set to ON, set System Language to PostScript in the appropriate Interface Menu (i.e. Parallel, Serial, etc.) and resend the job.</li> <li>Set Print Errors to ON and resend job.</li> <li>If error page prints, this means that there is a problem in the PostScript coding. Correct the coding problem and resend the job.</li> <li>If job does not print and no error page was printed, set Page Protection to OFF.</li> <li>If job still does not print, this job may require additional memory.</li> </ol> |
| SBF output image is<br>skewed with respect to<br>the sheet/envelope.                            | <ol> <li>Check the side guides to be sure that they are snug against both sides of the sheet but not too tight as to buckle it.</li> <li>Review the insertion directions on page 2-24 to be sure that the entire lead edge of the sheet has bottomed out.<br/>(The sheet should have a slight buckle along its entire width.)</li> </ol>                                                                                                    |

## Print Quality Problems

Figure 7.6 lists common print quality problems, the likely cause, and recommended actions.

#### Figure 7.6 Print Quality Problems

| Problem                                      | Possible Causes                                                                                 | Corrective Actions                                                                                                    |
|----------------------------------------------|-------------------------------------------------------------------------------------------------|----------------------------------------------------------------------------------------------------|
| Light/faint prints                           | 1. Tone level low/empty                                                                         | 1. Replace EP cartridge.                                                                                                    |
| Overall image is lighter than normal.        | 2. Print Density adjustment set too low                                                         | 2. Adjust Print Density (see <i>Chapter 6</i> ).                                                                                                    |
|                                              | 3. Damp paper stock                                                                             | 3. Replace paper stock.                                                                                                    |
| Ρ                                            | 4. Transfer Corotron wire<br>broken/dirty                                                       | 4. Replace Transfer Corotron (see <i>Chapter 6</i> ).                                                                                                    |
| Blank Prints                                 | 1. EP Cartridge insert is still in place                                                        | 1. Remove the paper insert (see <i>Chapter 6</i> ).                                                                                                    |
| Entire printed page is blank with no visible | 2. Defective EP cartridge                                                                       | 2. Replace EP cartridge.                                                                                                    |
| print.                                       | <ol> <li>Multiple sheets are being fed<br/>from the paper tray at the<br/>same time.</li> </ol> | 3. Remove paper from paper tray and fan<br>it. Ensure that paper is correctly loaded<br>in tray with edges under metal corners<br>(see <i>Chapter 2</i> ). |
|                                              | 4. No printable data received from computer                                                     | 4. Produce a Test Print (see <i>Chapter 3</i> ). If the Test Print is normal, check the following:                                                         |
|                                              |                                                                                                 | <ul> <li>Interface cable between computer<br/>and printer</li> </ul>                                                                                       |
|                                              |                                                                                                 | <ul> <li>Printer set up and application<br/>software</li> </ul>                                                                                            |
|                                              |                                                                                                 | If the Test Print is blank, contact your dealer or Xerox / Rank Xerox.                                                                                     |

| d) |
|----|
|    |

| Problem                                                                                                    |                | Possible Causes                                                                                                    |                | Corrective Actions                                                                                                    |
|----------------------------------------------------------------------------------------------------|----------------|----------------------------------------------------------------------------------------------------|----------------|----------------------------------------------------------------------------------------------------|
| Background/black<br>prints<br>Overall darkness or<br>localized dark bands in<br>the non-image areas.<br>PRINTED<br>IMAGE | 1.<br>2.<br>3. | Defective EP cartridge<br>Print Density adjustment set<br>too high<br>Defective Laser, Controller,<br>Fuser Assembly | 1.<br>2.<br>3. | Replace EP cartridge.<br>Adjust Print Density (see <i>Chapter 6</i> ).<br>Contact your dealer or Xerox / Rank<br>Xerox. |
| Spot deletions<br>Areas of the print are<br>extremely light or<br>missing.                                               |                | Damp paper stock<br>Defective EP cartridge                                                                           | 1. 2.          | Replace paper stock.<br>Replace EP cartridge.                                                                           |

| Problem                                                                                                    |                | Possible Causes                                                                                          |                | Corrective Actions                                                                                     |
|----------------------------------------------------------------------------------------------------|----------------|----------------------------------------------------------------------------------------------------|----------------|----------------------------------------------------------------------------------------------------|
| Vertical line deletions<br>Localized print deletions<br>forming narrow lines<br>running in the direction<br>of paper movement.<br>PRIN ED<br>IMA( E                                                   | 1.<br>2.<br>3. | Defective EP cartridge<br>Defective paper stock,<br>creases, folds, etc.<br>Transfer Corotron wire dirty | 1.<br>2.<br>3. | Replace EP cartridge.<br>Replace paper stock.<br>Replace Transfer Corotron (see<br><i>Chapter 6</i> ). |
| Horizontal line<br>deletions<br>Localized print deletions<br>appearing as bands<br>running across the page<br>perpendicular to the<br>direction of paper<br>movement.<br>PRINTED<br>INIAGE<br>PKINTED | 1. 2.          | Defective EP cartridge<br>Defective paper stock,<br>creases, folds, etc.                                 | 1. 2.          | Replace EP cartridge.<br>Replace paper stock.                                                          |

 Figure 7.6
 Print Quality Problems (continued)

#### Figure 7.6 Print Quality Problems (continued)

| Problem                                               |    | Possible Causes                      |    | Corrective Actions                                                                                                    |
|-------------------------------------------------------|----|--------------------------------------|----|----------------------------------------------------------------------------------------------------|
| Vertical dark streaks                                 | 1. | Defective EP cartridge               | 1. | Replace EP cartridge.                                                                                                    |
| Black lines running across the print in the direction | 2. | Contaminated paper path              | 2. | Clean paper path to remove any toner accumulations.                                                                       |
| of paper movement.                                    | 3. | Contaminated Fuser Rolls or<br>Wiper | 3. | Replace Fuser Wiper (see <i>Chapter 6</i> ). If<br>problem is not resolved, contact your<br>dealer or Xerox / Rank Xerox. |
| Horizontal dark streaks 1.                            |    | Defective EP cartridge               | 1. | Replace EP cartridge.                                                                                                    |
| Black lines running across the page perpendicular     | 2. | Contaminated paper path              | 2. | Clean paper path to remove any toner accumulations.                                                                       |
| to the direction of paper<br>movement.                | 3. | Contaminated Fuser Rolls or<br>Wiper | 3. | Replace Fuser Wiper (see <i>Chapter 6</i> ). If problem is not resolved, contact your dealer or Xerox / Rank Xerox.       |
| PRINTED                                               |    |                                      |    |                                                                                                    |
| IMAGE                                                 |    |                                      |    |                                                                                                    |
|                                                       |    |                                      |    |                                                                                                    |

| Problem                                                                                       |                | Possible Causes                                                                  |                | Corrective Actions                                                                                                    |
|-----------------------------------------------------------------------------------------------|----------------|----------------------------------------------------------------------------------|----------------|----------------------------------------------------------------------------------------------------|
| Dark spots/marks                                                                              | 1.<br>2.<br>3. | Defective EP cartridge<br>Contaminated paper path<br>Contaminated Fuser Rolls or | 1.<br>2.<br>3. | Replace EP cartridge.<br>Clean paper path to remove any toner<br>accumulations.<br>Replace Fuser Wiper (see <i>Chapter 6</i> ). If |
| PRINTED<br>IMAGE<br>•                                                                         | 1.             | Wiper                                                                            |                | problem is not resolved, contact your<br>dealer or Xerox / Rank Xerox.                                                             |
| Residual image<br>Ghost images of                                                             |                | Defective EP cartridge                                                           | 1.             | Replace EP cartridge.                                                                                                    |
| previous pages is<br>produced along with the<br>current page.<br>PREVIOUS<br>PRINTED<br>IMAGE |                | Contaminated Fuser Rolls or<br>Wiper                                             | 2.             | Replace Fuser Wiper (see <i>Chapter 6</i> ). If<br>problem is not resolved, contact your<br>dealer or Xerox / Rank Xerox.          |

 Figure 7.6
 Print Quality Problems (continued)

#### Figure 7.6 Print Quality Problems (continued)

| Problem                                                                                                    |                      | Possible Causes                                                                                                    |                      | Corrective Actions                                                                                                    |
|----------------------------------------------------------------------------------------------------|----------------------|----------------------------------------------------------------------------------------------------|----------------------|----------------------------------------------------------------------------------------------------|
| Unfused or partially<br>fused image<br>The printed image is not<br>fully fused to the paper<br>and easily rubs off.<br>PRINTED | 1.<br>2.<br>3.<br>4. | Damp paper stock<br>Heavy or unusual paper stock<br>Light image density<br>Defective Fuser Module                             | 1.<br>2.<br>3.<br>4. | Replace paper stock.<br>Refer to <i>Chapter 2</i> for printer<br>throughput capabilities.<br>Replace EP cartridge.<br>Contact your dealer or Xerox / Rank<br>Xerox.                                                                                               |
| Skewed prints<br>Printed image is not<br>parallel to the edge of<br>the paper.                                                 | 1.<br>2.<br>3.<br>4. | Paper improperly loaded into<br>paper tray<br>Obstructed paper path<br>Contaminated paper path<br>Dirty/worn Paper Feed Rolls | 1.<br>2.<br>3.<br>4. | Check trays for proper paper loading<br>(see <i>Chapter 2</i> ).<br>Inspect paper path for obstructions<br>(torn pieces of paper, etc.).<br>Inspect/clean paper path to remove<br>residual toner and paper dust.<br>Contact your dealer or Xerox / Rank<br>Xerox. |

| Problem                                                                        | Possible Causes                                                                                                    | Corrective Actions                                                                                                    |
|--------------------------------------------------------------------------------|----------------------------------------------------------------------------------------------------|----------------------------------------------------------------------------------------------------|
| Image misregistration<br>The printed image is<br>mispositioned on the<br>page. | <ol> <li>Paper improperly loaded into<br/>paper tray</li> <li>Wrong paper size for<br/>application</li> <li>Paper loaded into tray in the<br/>wrong orientation</li> </ol> | <ol> <li>Check trays for proper paper loading<br/>(see <i>Chapter 2</i>).</li> <li>Check paper stock and printer<br/>configuration.</li> <li>Check trays for proper paper loading<br/>(see <i>Chapter 2</i>).</li> <li>If problem is not resolved, contact your<br/>dealer or Xerox / Rank Xerox.</li> </ol> |
| PRINTEI<br>IMAGE                                                               |                                                                                                    | <ul> <li>Produce a Test Print (see <i>Chapter 3</i>)</li> <li>Fold and crease the Test Print as shown.</li> <li>Both horizontal and vertical folds<br/>should fall within the area defined by<br/>the first set of large tick marks on either<br/>side of the center cross target.</li> </ul>                |
|                                                                                |                                                                                                    | If the pattern registers OK, the problem may<br>be in your software application.<br>If the pattern is not properly registered,<br>contact your dealer or Xerox / Rank Xerox.                                                                                                    |

 Figure 7.6
 Print Quality Problems (continued)

| Problem                                   | Possible Causes                            | Corrective Actions                                                   |  |
|-------------------------------------------|--------------------------------------------|----------------------------------------------------------------------|--|
| Damaged prints                            | 1. Poor paper condition                    | 1. Inspect/replace paper stock.                                      |  |
| Prints are wrinkled,<br>creased, or torn. | 2. Paper improperly loaded into paper tray | 2. Check trays for proper paper loading (see <i>Chapter 2</i> ).     |  |
|                                           | 3. Obstructed paper path                   | 3. Inspect paper path for obstructions (torn pieces of paper, etc.). |  |
|                                           | 4. Defective Fuser Module                  | 4. Contact your dealer or Xerox / Rank Xerox.                        |  |
|                                           |                                            |                                                                      |  |

#### Figure 7.6 Print Quality Problems (continued)

| Problem                                                                                                    | Possible Causes | Cor |
|----------------------------------------------------------------------------------------------------|-----------------|-----|
| TrueRes Smoothing problems                                                                                   |                 |     |
| TrueRes Smoothing is a technology that smooths the jagged edges of curved or near vertical/horizontal lines. |                 |     |

^

#### Figure 7.6 Print Quality Problems (continued)

| tec<br>the<br>cur | eRes Smoothing is a<br>hnology that smooths<br>jagged edges of<br>ved or near<br>tical/horizontal lines.                |    |                                  |    |                                                                      |
|-------------------|----------------------------------------------------------------------------------------------------|----|----------------------------------|----|----------------------------------------------------------------------|
| Cha<br>swi<br>OFF | duce Test Prints (see<br>apter 3) with TrueRes<br>tched both ON and<br>5. Inspect the TrueRes<br>get on the Test Print: |    |                                  |    |                                                                      |
| 1.                | TrueRes is not<br>functional (no<br>apparent difference<br>between ON and<br>OFF setting)                               | 1. | Failed Controller                | 1. | Replace Controller.<br>Contact your dealer or Xerox / Rank<br>Xerox. |
| 2.                | TrueRes appears<br>excessively dark:                                                                                    | 2. | Print Density set too dark/light | 2. | Adjust Print Density (see <i>Chapter 6</i> ).                        |
| or                | TrueRes appears<br>insufficient                                                                                         |    |                                  |    |                                                                      |
|                   |                                                                                                    |    |                                  |    |                                                                      |

#### **7-52 ∻** 4520/4520mp User's Guide

# **Appendix A**

# **Printer and Cable Specifications**

| Printer Specifications                                                                                                    |
|----------------------------------------------------------------------------------------------------|
| Cable Specifications                                                                                                    |
| Parallel Interface A-5                                                                                                    |
| RS-232C Serial Interface (CCITT V.24) A-8<br>Data Rates A-8<br>Encoding A-8<br>Protocols A-8<br>Connections A-8               |
| RS-422A Serial Interface (CCITT V.11 and X.27) A-10<br>Data Rates A-10<br>Encoding A-10<br>Protocols A-10<br>Connections A-10 |
| Network Interface A-12                                                                                                    |
| Null Modem A-12                                                                                                    |

## Printer Specifications

| Imaging method             | Electro-Photography                                                                             |
|----------------------------|-------------------------------------------------------------------------------------------------|
| Exposure system            | Semiconductor laser beam (laser diode) scanning                                                 |
| Image resolution           | 800 x 800, 600 x 600, 400 x 400, and 300 x 300 dpi                                              |
| Warm up time               | Less than 60 seconds after power on                                                             |
| Continuous print speed     | 20 ppm (pages per minute)                                                                       |
| Processor                  | 25 MHz AMD 29030 RISC                                                                           |
| Maximum Monthly Duty Cycle | Up to 50,000 prints                                                                             |
| Nominal voltage            | 220/240 V                                                                                       |
|                            | 110/115 V                                                                                       |
| Nominal frequency          | 50/60 Hz                                                                                        |
| Power consumption          | Less than 450 W during operation; power saver mode operational after 60 minutes of not printing |
| Noise level                | 53 dB continuous sound and 65 dB impulse sound during operation; less than 40 dB in standby     |
| Temperature                | 10°C / 50°F to 35°C / 95°F during operation                                                     |
| Humidity                   | 15% to 85% during operation                                                                     |
| Dimensions                 | 51.9 x 41 x 53.3 cm                                                                             |
|                            | 16.4 x 20 x 21 inches                                                                           |
| Weight                     | 35 Kgs / 77 lbs                                                                                 |
| Maximum Memory Capacity    | 52 MB                                                                                           |

**Factory-provided features** 4 MB printer memory

Three 250-sheet paper trays

Single-sheet bypass feeder (SBF)

EP (electronic printing) cartridge

Output tray wire guide

Power cord (110 volt printers only)

Document Services for Printing software diskettes

User documentation

#### On the 4520mp printer:

Additional **4 MB SIMM** (for a total of 8 MB)

#### PostScript option

Ethernet network interface card (XNIC-E'NET)

**Options** 4 MB SIMM

16 MB SIMM

Multi-sheet Bypass Feeder (MBF)

High-Capacity Feeder (HCF)

High-Capacity Envelope Feeder (HCEF)

Paper trays (in a variety of sizes)

PostScript kit

Ethernet network interface card (XNIC-E'NET)

LocalTalk network interface card (XNIC-L'TALK)

Token Ring network interface card (XNIC-T'RING)

125 MB hard disk

PCL font cards

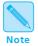

See Appendix D: Ordering Information for more information about ordering options.

**Printable Area** See Figure A.1 for printable area dimensions. (The printer cannot print outside the printable area.)

| Printer Language | Paper Size        | Printable Area<br>Width                                                                         | Printable Area<br>Length                                                                        |
|------------------|-------------------|-------------------------------------------------------------------------------------------------|-------------------------------------------------------------------------------------------------|
| PCL              | All paper sizes   | Determined by the<br>formula: W – 8.5 mm<br>(or W – .33 inch) where<br>W = physical paper width | Determined by the<br>formula: L – 8.5 mm<br>(or L – .33 inch) where<br>L = physical paper width |
| PostScript       | A4                | 200 mm<br>7.89 inches                                                                           | 289 mm<br>11.36 inches                                                                          |
|                  | 8.5 x 11 (Letter) | 207 mm<br>8.11 inches                                                                           | 271 mm<br>10.67 inches                                                                          |
|                  | Executive         | 175 mm<br>6.93 inches                                                                           | 258 mm<br>10.17 inches                                                                          |
|                  | 8.5 x 14 (Legal)  | 207 mm<br>8.11 inches                                                                           | 347 mm<br>13.67 inches                                                                          |
|                  | Com-10            | 96 mm<br>3.73 inches                                                                            | 233 mm<br>9.17 inches                                                                           |
|                  | DL                | 100 mm<br>3.95 inches                                                                           | 212 mm<br>8.33 inches                                                                           |
|                  | Folio             | 207 mm<br>8.11 inches                                                                           | 347 mm<br>12.67 inches                                                                          |
|                  | A5                | 141 mm<br>5.55 inches                                                                           | 200 mm<br>7.89 inches                                                                           |
|                  | B5 (ISO)          | 167 mm<br>6.61 inches                                                                           | 241 mm<br>9.53 inches                                                                           |
|                  | C5                | 154 mm<br>6.08 inches                                                                           | 220 mm<br>8.68 inches                                                                           |

Figure A.1 PCL and PostScript printable area dimensions

## Cable **Specifications**

Figure A.2 shows parallel and serial interface information to help you obtain the correct printer cable.

| Figure A.2 | 4520/4520mp | parallel and serial | cable characteristics |
|------------|-------------|---------------------|-----------------------|
|------------|-------------|---------------------|-----------------------|

| Туре                                               | Commonly Used for     | Communication<br>Protocol              | Printer Connector<br>Type |
|----------------------------------------------------|-----------------------|----------------------------------------|---------------------------|
| Standard Centronics<br>Parallel <sup>†</sup> Cable | Most PC systems today | Bidirectional<br>(Centronics standard) | 36-pin male               |
| Standard Serial <sup>‡</sup> Cable                 | PCs and modems        | RS-232C<br>or<br>RS-422A               | 25-pin male               |

\* Xerox has certified Parallel cables with these printers at a maximum of 6 feet.\* Xerox has certified Serial cables with these printers at a maximum of 4 feet.

### **Parallel Interface**

Today most single-user computer systems (IBM PC and compatibles) utilize the parallel interface because it allows more data at a time to be transferred from the computer to the printer than does a serial interface. If the printer is not connected to a network, printing through the parallel interface is most desirable.

The printers support a bidirectional parallel port, compatible with the IEEE standard 1284-B, with forward transfer rates of 100 KBytes or 1 MBytes.

The FAULT signal (pin no. 32) goes true (low) under the following conditions:

- Off-line mode selected
- Cover open (interlock open) .
- Paper out .
- Paper jam
- Any machine fault

The FAULT signal goes false (high) when all the above conditions are corrected.

The Centronics bidirectional parallel interface is designed to provide plug-to-plug compatibility with a 36 pin Amphenol 57-40360 (or equivalent) connector that connects to an Amphenol 57-30360 (or equivalent) connector. The cable length has been certified at 6 feet, and will be the twisted pair type 22AWG -15 pairs. Pin assignment and functions for the Centronics interface are designated in Figure A.3.

#### Figure A.3 Centronics connector pin assignment

| Signal<br>Pin # | Signal Name | Source        | Function            |
|-----------------|-------------|---------------|---------------------|
| 1               | /STROBE     | HOST          | Host Check          |
| 2               | DATA 0      | BIDIRECTIONAL | Data Bit 0          |
| 3               | DATA 1      | BIDIRECTIONAL | Data Bit 1          |
| 4               | DATA 2      | BIDIRECTIONAL | Data Bit 2          |
| 5               | DATA 3      | BIDIRECTIONAL | Data Bit 3          |
| 6               | DATA 4      | BIDIRECTIONAL | Data Bit 4          |
| 7               | DATA 5      | BIDIRECTIONAL | Data Bit 5          |
| 8               | DATA 6      | BIDIRECTIONAL | Data Bit 6          |
| 9               | DATA 7      | BIDIRECTIONAL | Data Bit 7          |
| 10              | /АСК        | PRINTER       | Printer Acknowledge |
| 11              | BUSY        | PRINTER       | Printer Busy        |
| 12              | PE          | PRINTER       | Out of Paper        |
| 13              | SELECT      | PRINTER       | Printer Select      |
| 14              | /AUTOFEED   | HOST          | Host Busy           |
| 15              | N/C         |               | Not Defined         |
| 16              | GND         |               | Logic GND           |
| 17              | GND         |               | Chassis GND         |

| Signal<br>Pin # | Signal Name | Source                       | Function                                   |  |
|-----------------|-------------|------------------------------|--------------------------------------------|--|
| 18              | + 5V        | PRINTER                      | Printer Logic High                         |  |
| 19              | GND         |                              | Signal GND (/Strobe)                       |  |
| 20              | GND         |                              | Signal GND ( <i>Data 0</i> )               |  |
| 21              | GND         |                              | Signal GND ( <i>Data 1</i> )               |  |
| 22              | GND         |                              | Signal GND ( <i>Data 2</i> )               |  |
| 23              | GND         |                              | Signal GND ( <i>Data 3</i> )               |  |
| 24              | GND         | Signal GND (Data 4)          |                                            |  |
| 25              | GND         | Signal GND ( <i>Data 5</i> ) |                                            |  |
| 26              | GND         | Signal GND (Data 6)          |                                            |  |
| 27              | GND         |                              | Signal GND ( <i>Data 7</i> )               |  |
| 28              | GND         |                              | Signal Ground (PE, SELECT, /ACK)           |  |
| 29              | GND         |                              | Signal Ground (BUSY, /FAULT)               |  |
| 30              | GND         |                              | Signal Ground (AUTOFEED, ISELECTIN, IINIT) |  |
| 31              | /INIT       | HOST                         | Reset Signal                               |  |
| 32              | /FAULT      | PRINTER                      | Machine Status                             |  |
| 33 - 35         | N/C         |                              | Not Defined                                |  |
| 36              | /SELECTIN   | HOST                         | Select Input                               |  |

Figure A.3 Centronics connector pin assignment (continued)

## RS-232C Serial Interface (CCITT V.24)

The RS-232C Serial Interface complies with the EIA 232C standard which defines the interconnect of Data Terminal Equipment (DTE) and Data Communication Equipment (DCE).

#### **Data Rates**

The user may select line speeds of 300, 600, 1200, 2400, 4800, 9600, 19200 and 38400 baud. **Default setting is for 9600 baud**.

#### Encoding

Asynchronous communication in the printers supports 7 or 8-bit ASCII data. The string of data bits is encapsulated by 1 Start bit, 1 or 2 Stop bits and may have an appended Parity bit. Parity (even, odd or none), the number of stop bits and 7 or 8 bit data are selectable from the front panel UI. **Default settings are for 8 bit data with 1 stop bit and parity none**.

#### **Protocols**

Character protocols are used to regulate the flow of information between machine and host. The software handshaking protocol of XON/XOFF, Robust XON/XOFF, and DTR Polarity are available – DTR provides the hardware handshaking. **The default setting is for Robust XON/XOFF**.

#### Connections

The connector for the RS-232 interface is the 25 pin "D" Shell type. The use of short cables for interconnect is recommended. Cable length has been certified at 4 feet.

The interface signals and their associated pin assignments are identified in the Figure A.4.

Figure A.4 Pin assignment for RS-232C

| Signal Name              | Pin #       | RS-232C<br>Function | Direction    |
|--------------------------|-------------|---------------------|--------------|
| Chassis GND              | 1           | GND                 |              |
| Transmitted Data         | 2           | Data                | From Printer |
| Received Data            | 3           | Data                | To Printer   |
| Request to Send          | 4           | Control             | From Printer |
| Clear to Send            | 5           | Control             | To Printer   |
| Data Set Ready           | 6           | Control             | To Printer   |
| Signal GND               | 7           | GND                 |              |
| Carrier Detect           | 8           | Control             | To Printer   |
| N/C                      | 9, 10, 12   |                     |              |
| Send Data Noninverted    | 11          |                     |              |
| Receive Data Noninverted | 13          |                     |              |
| Send Data inverted       | 14          |                     |              |
| N/C                      | 15, 17 – 19 |                     |              |
| Receive Data Inverted    | 16          |                     |              |
| Data Terminal Ready      | 20          | Control             | From Printer |
| N/C                      | 21 – 25     |                     |              |

## RS-422A Serial Interface (CCITT V.11 and X.27)

The RS-422A Serial Interface is hardware compatible with the EIA RS-422 standard which defines the interconnect of Data Terminal Equipment (DTE) and Data Communication Equipment (DCE).

#### **Data Rates**

The user may select line speeds of 300, 600, 1200, 2400, 4800, 9600, 19200 and 38400 baud. **Default setting is for 9600 baud**.

#### Encoding

Asynchronous communication in the printers supports 7 or 8-bit ASCII data. The string of data bits is encapsulated by 1 Start bit, 1 or 2 Stop bits and may have an appended Parity bit. Parity (even, odd or none), the number of stop bits and 7 or 8 bit data are selectable from the front panel UI. **Default settings are for 8 bit data with 1 stop bit and parity none**.

#### **Protocols**

XON/XOFF provides the software handshaking on the RS-422 interface. **Robust XON/XOFF is the default**.

#### Connections

The connector for the RS-422A interface is the 25 pin "D" Shell type. The use of short cables for interconnect is recommended. Cable length has been certified at 4 feet. The interface signals and their associated pin assignments are identified in the Figure A.5.

Figure A.5 Pin assignment for RS-422A

| Signal Name              | Pin #       | RS-422A<br>Function | Direction    |
|--------------------------|-------------|---------------------|--------------|
| Chassis GND              | 1           | GND                 |              |
| Transmitted Data         | 2           |                     |              |
| Received Data            | 3           |                     |              |
| Request to Send          | 4           |                     |              |
| Clear to Send            | 5           |                     |              |
| Data Set Ready           | 6           |                     |              |
| Signal GND               | 7           | GND                 |              |
| Carrier Detect           | 8           |                     |              |
| N/C                      | 9, 10, 12   |                     |              |
| Send Data Noninverted    | 11          | Data                | From Printer |
| Receive Data Noninverted | 13          | Data                | To Printer   |
| Send Data inverted       | 14          | Data                | From Printer |
| N/C                      | 15, 17 – 19 |                     |              |
| Receive Data Inverted    | 16          | Data                | To Printer   |
| Data Terminal Ready      | 20          |                     |              |
| N/C                      | 21 – 25     |                     |              |

#### **Null Modem**

A null modem is a device that eliminates both a modem and a telephone line. When the printers are used with an asynchronous serial interface connected to a DTE host (such as a PC-compatible), a modem, modem eliminator, or a null modem is required. Figure A.6 shows null modem wiring.

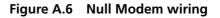

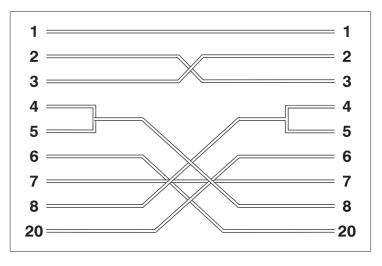

### **Network Interface**

Network interface communication is the most common for enabling multiple users to print from a host system.

For **network interface** cables, refer to your network software documentation.

# **Appendix B**

# **Printer Commands** (Escape Sequences)

| Xerox-Unique Settings            | <b>B-2</b> |
|----------------------------------|------------|
| PCL Printer Commands             | <b>B-3</b> |
| HP-GL/2 Context Printer Commands | B-21       |
| Control Codes                    | B-25       |

# Xerox-Unique Settings

In addition to the standard PCL printer commands, Xerox has added some unique settings in the following areas:

• Paper Source

See the PAGE CONTROL COMMANDS Paper Source section (page B-4) for the full range of paper sources for Xerox printers.

• Page Size

See the PAGE CONTROL COMMANDS Page Size section (page B-4) for the full range of paper sizes for Xerox printers.

Resolution

See the GRAPHICS Raster Resolution section (page B-14) for all resolutions available.

## PCL Printer Commands

PCL printer commands—also called *escape sequences*—are used by software applications to **control how fonts and graphics are printed on the page**. Figure B.1 lists the PCL printer commands for the 4520/4520mp printers.

| Function                                   | Parameter                       | Command                            | Decimal Value                          | Hexadecimal Value             |
|--------------------------------------------|---------------------------------|------------------------------------|----------------------------------------|-------------------------------|
|                                            | 1                               | JOB CONTRO                         | LCOMMANDS                              |                               |
|                                            |                                 | Re                                 | set                                    |                               |
| Universal Exit<br>Language (ULE)           | _                               | <sup>Е</sup> <sub>С</sub> %-12345Х | 027 037 045 049 050<br>051 052 053 088 | 1B 25 2D 31 32 33 34 35<br>58 |
| Reset                                      | —                               | <sup>Е</sup> <sub>С</sub> Е        | 027 069                                | 1B 45                         |
| Number Of<br>Copies                        | # of Copies                     | <sup>E</sup> <sub>C</sub> &I#X     | 027 038 108 # # 088                    | 1B 26 6C # # 58               |
| Long Edge (Left)<br>Offset<br>Registration | # of Decipoints<br>(1/720")     | <sup>E</sup> <sub>C</sub> &I#U     | 027 038 108 # # 085                    | 1B 26 6C # # 55               |
| Short Edge<br>(Top) Offset<br>Registration | # of Decipoints<br>(1/720")     | <sup>E</sup> <sub>C</sub> &I#Z     | 027 038 108 # # 090                    | 1B 26 6C # # 5A               |
| Unit Of<br>Measure                         | # = Number of<br>units per inch | <sup>E</sup> <sub>C</sub> &u#D     | 027 038 117 # # 068                    | 1B 26 75 # # 44               |

#### Figure B.1 PCL printer commands

| Function     | Parameter                               | Command                         | Decimal Value              | Hexadecimal Value |  |  |  |
|--------------|-----------------------------------------|---------------------------------|----------------------------|-------------------|--|--|--|
|              | PAGE CONTROL COMMANDS                   |                                 |                            |                   |  |  |  |
|              | Page Length and Size                    |                                 |                            |                   |  |  |  |
| Paper Source | Eject Page                              | E <sub>C</sub> &IOH             | 027 038 108 048 072        | 1B 26 6C 30 48    |  |  |  |
|              | Main Paper<br>Source (Upper)            | <sup>E</sup> <sub>C</sub> &I1H  | 027 038 108 049 072        | 1B 26 6C 31 48    |  |  |  |
|              | Manual Feed                             | <sup>E</sup> <sub>C</sub> &I2H  | 027 038 108 050 072        | 1B 26 6C 32 48    |  |  |  |
|              | Manual Envelope<br>Feed                 | e <sub>c</sub> &I3H             | 027 038 108 051 072        | 1B 26 6C 33 48    |  |  |  |
|              | Alternate Paper<br>Source (Lower)       | <sup>E</sup> <sub>C</sub> &I4H  | 027 038 108 052 072        | 1B 26 6C 34 48    |  |  |  |
|              | Optional Large<br>Paper Source<br>(HCF) | <sup>E</sup> <sub>C</sub> &I5H  | 027 038 108 053 072        | 1B 26 6C 35 48    |  |  |  |
|              | Envelope Feeder<br>(HCEF)               | <sup>E</sup> <sub>C</sub> &l6H  | 027 038 108 054 072        | 1B 26 6C 36 48    |  |  |  |
|              | Middle                                  | E <sub>C</sub> &I7H             | 027 038 108 055 072        | 1B 26 6C 37 48    |  |  |  |
| Page Size    | Executive                               | e <sub>c</sub> &I1A             | 027 038 108 049 065        | 1B 26 6C 31 41    |  |  |  |
|              | Letter                                  | <sup>E</sup> <sub>C</sub> &l2A  | 027 038 108 050 065        | 1B 26 6C 32 41    |  |  |  |
|              | Legal                                   | e <sub>c</sub> &I3A             | 027 038 108 051 065        | 1B 26 6C 33 41    |  |  |  |
|              | Ledger                                  | E <sub>C</sub> &I6A             | 027 038 108 054 065        | 1B 26 6C 36 41    |  |  |  |
|              | A5                                      | E <sub>C</sub> &I70A            | 027 038 108 055 048<br>065 | 1B 26 6C 37 30 41 |  |  |  |
|              | Α4                                      | <sup>E</sup> <sub>C</sub> &l26A | 027 038 108 050 054<br>065 | 1B 26 6C 32 36 41 |  |  |  |
|              | A3                                      | <sup>E</sup> <sub>C</sub> &l27A | 027 038 108 050 055<br>065 | 1B 26 6C 32 37 41 |  |  |  |
|              | Folio                                   | <sup>E</sup> <sub>C</sub> &I71A | 027 038 108 055 049<br>065 | 1B 26 6C 37 31 41 |  |  |  |
|              | COM 10                                  | e <sub>c</sub> &I81A            | 027 038 108 056 049<br>065 | 1B 26 6C 38 31 41 |  |  |  |

| Function                       | Parameter                                                                | Command                          | Decimal Value                  | Hexadecimal Value    |
|--------------------------------|--------------------------------------------------------------------------|----------------------------------|--------------------------------|----------------------|
|                                | DL                                                                       | <sup>E</sup> <sub>C</sub> &I90A  | 027 038 108 057 048<br>065     | 1B 26 6C 39 30 41    |
|                                | C5                                                                       | <sup>E</sup> <sub>C</sub> &l91A  | 027 038 108 057 049<br>065     | 1B 26 6C 39 31 41    |
|                                | В5                                                                       | <sup>E</sup> <sub>C</sub> &I100A | 027 038 108 049 048<br>048 065 | 1B 26 6C 31 30 30 41 |
|                                | В4                                                                       | <sup>E</sup> <sub>C</sub> &l72A  | 027 038 108 055 050<br>065     | 1B 26 6C 37 32 41    |
| Page Length                    | # of Lines (5-128)                                                       | <sup>E</sup> <sub>C</sub> &I#P   | 027 038 108 ## 080             | 1B 26 6C ## 050      |
|                                |                                                                          | Orien                            | tation                         |                      |
| Orientation                    | Portrait                                                                 | e <sub>C</sub> &IOO              | 027 038 108 048 079            | 1B 26 6C 30 4F       |
|                                | Landscape                                                                | <sup>E</sup> <sub>C</sub> &I10   | 027 038 108 049 079            | 1B 26 6C 31 4F       |
|                                | Reverse Portrait                                                         | <sup>E</sup> <sub>C</sub> &I2O   | 027 038 108 050 079            | 1B 26 6C 32 4F       |
|                                | Reverse Landscape                                                        | e <sub>c</sub> &I3O              | 027 038 108 051 079            | 1B 26 6C 33 4F       |
| Print Direction                | # Degrees of<br>Rotation (counter-<br>clockwise. 90°<br>increments only) | <sup>E</sup> <sub>C</sub> &a#P   | 027 038 097 # # 080            | 1B 26 61 # # 50      |
|                                | 1                                                                        | Margins and                      | Text Length                    |                      |
| Top Margin                     | # of Lines                                                               | <sup>E</sup> <sub>C</sub> &I#E   | 027 038 108 # # 069            | 1B 26 6C # # 45      |
| Text Length                    | # of Lines                                                               | <sup>E</sup> <sub>C</sub> &I#F   | 027 038 108 # # 070            | 1B 26 6C # # 46      |
| Left Margin                    | # of Columns                                                             | <sup>E</sup> <sub>C</sub> &a#L   | 027 038 097 # # 076            | 1B 26 61 # # 4C      |
| Right Margin                   | # of Columns                                                             | <sup>E</sup> <sub>C</sub> &a#M   | 027 038 097 # # 077            | 1B 26 61 # # 4D      |
| Clear<br>Horizontal<br>Margins | _                                                                        | e <sub>C</sub> 9                 | 027 057                        | 1B 39                |
|                                |                                                                          | Perforation                      | Skip Mode                      |                      |
| Perforation Skip               | Disable                                                                  | e <sub>c</sub> &IOL              | 027 038 108 048 076            | 1B 26 6C 30 4C       |
|                                | Enable                                                                   | <sup>E</sup> <sub>C</sub> &I1L   | 027 038 108 049 076            | 1B 26 6C 31 4C       |

| Function                            | Parameter                 | Command                         | Decimal Value              | Hexadecimal Value |  |  |
|-------------------------------------|---------------------------|---------------------------------|----------------------------|-------------------|--|--|
|                                     | Horizontal Column Spacing |                                 |                            |                   |  |  |
| Horizontal<br>Motion Index<br>(HMI) | # of 1/120"<br>Increments | E <sub>C</sub> &k#H             | 027 038 107 # # 072        | 1B 26 6B # # 48   |  |  |
|                                     |                           | Vertical Li                     | ne Spacing                 |                   |  |  |
| Vertical Motion<br>Index (VMI)      | # of 1/48"<br>Increments  | E <sub>C</sub> &I#C             | 027 038 108 # # 067        | 1B 26 6C # # 43   |  |  |
| Line Spacing                        | 1 line/inch               | <sup>e</sup> <sub>C</sub> &I1D  | 027 038 108 049 068        | 1B 26 6C 31 44    |  |  |
| (Lines per inch)                    | 2 lines/inch              | e <sub>c</sub> &I2D             | 027 038 108 050 068        | 1B 26 6C 32 44    |  |  |
|                                     | 3 lines/inch              | e <sub>c</sub> &I3D             | 027 038 108 051 068        | 1B 26 6C 33 44    |  |  |
|                                     | 4 lines/inch              | e <sub>c</sub> &I4D             | 027 038 108 052 068        | 1B 26 6C 34 44    |  |  |
|                                     | 6 lines/inch              | <sup>E</sup> <sub>C</sub> &I6D  | 027 038 108 054 068        | 1B 26 6C 36 44    |  |  |
|                                     | 8 lines/inch              | e <sub>c</sub> &I8D             | 027 038 108 056 068        | 1B 26 6C 38 44    |  |  |
|                                     | 12 lines/inch             | <sup>E</sup> <sub>C</sub> &l12D | 027 038 108 049 050<br>068 | 1B 26 6C 31 32 44 |  |  |
|                                     | 16 lines/inch             | <sup>E</sup> <sub>C</sub> &I16D | 027 038 108 049 054<br>068 | 1B 26 6C 31 36 44 |  |  |
|                                     | 24 lines/inch             | <sup>E</sup> <sub>C</sub> &l24D | 027 038 108 050 052<br>068 | 1B 26 6C 32 34 44 |  |  |
|                                     | 48 lines/inch             | e <sub>c</sub> &I48D            | 027 038 108 052 056<br>068 | 1B 26 6C 34 38 44 |  |  |
|                                     | 1                         | CURSOR PO                       | OSITIONING                 |                   |  |  |
|                                     |                           | Vertical and                    | d Horizontal               |                   |  |  |
| Vertical Position                   | # of Rows                 | <sup>E</sup> <sub>C</sub> &a#R  | 027 038 097 # # 082        | 1B 26 61 # # 52   |  |  |
|                                     | # of Units                | <sup>E</sup> <sub>C</sub> *p#Y  | 027 042 112 # # 089        | 1B 2A 70 # # 59   |  |  |
|                                     | # of Decipoints           | <sup>E</sup> <sub>C</sub> &a#V  | 027 038 097 # # 086        | 1B 26 61 # # 56   |  |  |

| Function              | Parameter                          | Command                        | Decimal Value       | Hexadecimal Value |
|-----------------------|------------------------------------|--------------------------------|---------------------|-------------------|
| Horizontal            | # of Columns                       | <sup>E</sup> <sub>C</sub> &a#C | 027 038 097 # # 067 | 1B 26 61 # # 43   |
| Position              | # of Units                         | <sup>E</sup> c*p#X             | 027 042 112 # # 088 | 1B 2A 70 # # 58   |
|                       | # of Decipoints                    | <sup>E</sup> c&a#H             | 027 038 097 # # 072 | 1B 26 61 # # 48   |
| Half Line Feed        |                                    | E <sub>C</sub> =               | 027 061             | 1B 3D             |
|                       | 1                                  | End-of-Line                    | Termination         |                   |
| Line<br>Termination   | CR=CR; LF=LF;<br>FF=FF             | <sup>E</sup> <sub>C</sub> &k0G | 027 038 107 048 071 | 1B 26 6B 30 47    |
|                       | CR=CR+LF;<br>LF=LF; FF=FF          | <sup>E</sup> <sub>C</sub> &k1G | 027 038 107 049 071 | 1B 26 6B 31 47    |
|                       | CR=CR;<br>LF=CR+LF;<br>FF=CR+FF    | <sup>E</sup> <sub>C</sub> &k2G | 027 038 107 050 071 | 1B 26 6B 32 47    |
|                       | CR=CR+LF;<br>LF=CR+LF;<br>FF=CR+FF | <sup>E</sup> <sub>C</sub> &k3G | 027 038 107 051 071 | 1B 26 6B 33 47    |
|                       | 1                                  | Push/Pop                       | Position            |                   |
| Push/Pop              | Push                               | <sup>E</sup> <sub>C</sub> &f0S | 027 038 102 048 083 | 1B 26 66 30 53    |
| Position              | Рор                                | <sup>E</sup> <sub>C</sub> &f1S | 027 038 102 049 083 | 1B 26 66 31 53    |
|                       |                                    | FONT SE                        | LECTION             |                   |
|                       |                                    | Symbol Se                      | t Selection         |                   |
| Primary Symbol<br>Set | ISO 60:<br>Norwegian 1             | e <sub>c</sub> (0D             | 027 040 048 068     | 1B 28 30 44       |
|                       | ISO 4: United<br>Kingdom           | <sup>E</sup> <sub>C</sub> (1E  | 027 040 049 069     | 1B 28 31 45       |
|                       | Windows 3.1<br>Latin 2             | <sup>E</sup> <sub>C</sub> (9E  | 027 040 057 069     | 1B 28 39 45       |
|                       | ISO 69: French                     | <sup>E</sup> <sub>C</sub> (1F  | 027 040 049 070     | 1B 28 31 46       |
|                       | ISO 21: German                     | <sup>E</sup> <sub>C</sub> (1G  | 027 040 049 071     | 1B 28 31 47       |
|                       | ISO 15: Italian                    | E <sub>C</sub> (0I             | 027 040 048 073     | 1B 28 30 49       |

 Figure B.1
 PCL printer commands (continued)

| Function | Parameter                       | Command                         | Decimal Value              | Hexadecimal Value |
|----------|---------------------------------|---------------------------------|----------------------------|-------------------|
|          | Microsoft<br>Publishing         | <sup>E</sup> <sub>C</sub> (6J   | 027 040 054 074            | 1B 28 36 4A       |
|          | DeskTop                         | <sup>E</sup> <sub>C</sub> (7J   | 027 040 055 074            | 1B 28 37 4A       |
|          | PS Text                         | <sup>E</sup> <sub>C</sub> (10J  | 027 040 049 048 074        | 1B 28 31 30 4A    |
|          | MC Text                         | <sup>E</sup> <sub>C</sub> (12J  | 027 040 049 050 074        | 1B 28 31 32 4A    |
|          | Ventura<br>International        | <sup>Е</sup> <sub>С</sub> (13Ј  | 027 040 049 051 074        | 1B 28 31 33 4A    |
|          | Ventura US                      | <sup>E</sup> <sub>C</sub> (14J  | 027 040 049 052 074        | 1B 28 31 34 4A    |
|          | Wingdings                       | <sup>E</sup> <sub>C</sub> (579L | 027 040 053 055 057<br>076 | 1B 28 35 37 39 4C |
|          | PS Math                         | <sup>E</sup> <sub>C</sub> (5M   | 027 040 053 077            | 1B 28 35 4D       |
|          | Ventura Math                    | <sup>E</sup> <sub>C</sub> (6M   | 027 040 054 077            | 1B 28 36 4D       |
|          | Math-8                          | <sup>E</sup> <sub>C</sub> (8M   | 027 040 056 077            | 1B 28 38 4D       |
|          | Symbol                          | <sup>E</sup> <sub>C</sub> (19M  | 027 040 049 057 077        | 1B 28 31 39 4D    |
|          | ISO 8859-1<br>(ECMA-94) Latin 1 | <sup>E</sup> <sub>C</sub> (0N   | 027 040 048 078            | 1B 28 30 4E       |
|          | ISO 8859-2 Latin 2              | <sup>E</sup> <sub>C</sub> (2N   | 027 040 050 078            | 1B 28 32 4E       |
|          | ISO 8859-9 Latin 5              | <sup>E</sup> <sub>C</sub> (5N   | 027 040 053 078            | 1B 28 35 4E       |
|          | ISO 11: Swedish                 | <sup>E</sup> <sub>C</sub> (0S   | 027 040 048 083            | 1B 28 30 53       |
|          | ISO 17: Spanish                 | <sup>E</sup> <sub>C</sub> (2S   | 027 040 050 083            | 1B 28 32 53       |
|          | Windows 3.1<br>Latin 5          | <sup>E</sup> <sub>C</sub> (5T   | 027 040 053 084            | 1B 28 35 54       |
|          | PC Turkish                      | <sup>E</sup> <sub>C</sub> (9T   | 027 040 057 084            | 1B 28 39 54       |
|          | ISO 6: ASCII                    | <sup>E</sup> <sub>C</sub> (0U   | 027 040 048 085            | 1B 28 30 55       |
|          | Legal                           | <sup>E</sup> <sub>C</sub> (1U   | 027 040 049 085            | 1B 28 31 55       |
|          | Roman-8                         | <sup>E</sup> <sub>C</sub> (8U   | 027 040 056 085            | 1B 28 38 55       |
|          | Windows 3.0<br>Latin 1          | <sup>E</sup> <sub>C</sub> (9U   | 027 040 057 085            | 1B 28 39 55       |

| Function        | Parameter                       | Command                         | Decimal Value              | Hexadecimal Value |
|-----------------|---------------------------------|---------------------------------|----------------------------|-------------------|
|                 | PC-8                            | <sup>E</sup> <sub>C</sub> (10U  | 027 040 049 048 085        | 1B 28 31 30 55    |
|                 | PC-8 D/N                        | <sup>E</sup> <sub>C</sub> (11U  | 027 040 049 049 085        | 1B 28 31 31 55    |
|                 | PC 850                          | <sup>E</sup> <sub>C</sub> (12U  | 027 040 049 050 085        | 1B 28 31 32 55    |
|                 | Pi Font                         | <sup>E</sup> <sub>C</sub> (15U  | 027 040 049 053 085        | 1B 28 31 35 55    |
|                 | PC-852                          | <sup>E</sup> <sub>C</sub> (17U  | 027 040 049 055 085        | 1B 28 31 37 55    |
|                 | Windows 3.1<br>Latin 1 (ANSI)   | <sup>E</sup> <sub>C</sub> (19U  | 027 040 049 057 085        | 1B 28 31 39 55    |
|                 |                                 | Spa                             | cing                       |                   |
| Primary Spacing | Fixed                           | <sup>E</sup> <sub>C</sub> (sOP  | 027 040 115 048 080        | 1B 28 73 30 50    |
|                 | Proportional                    | <sup>E</sup> <sub>C</sub> (s1P  | 027 040 115 049 080        | 1B 28 73 31 50    |
|                 |                                 | Pit                             | tch                        |                   |
| Primary Pitch   | # Characters/inch               | <sup>E</sup> <sub>C</sub> (s#H  | 027 040 115 # # 072        | 1B 28 73 # # 48   |
| Set Pitch Mode  | 10.0                            | <sup>E</sup> <sub>C</sub> &k0S  | 027 038 107 048 083        | 1B 26 6B 30 53    |
|                 | Compressed<br>(16.5-16.7)       | <sup>E</sup> <sub>C</sub> &k2S  | 027 038 107 050 083        | 1B 26 6B 32 53    |
|                 | Elite (12.0)                    | <sup>E</sup> <sub>C</sub> &k4S  | 027 038 107 052 083        | 1B 26 6B 34 53    |
|                 |                                 | Point                           | t Size                     |                   |
| Primary Height  | # Points                        | <sup>E</sup> <sub>C</sub> (s#V  | 027 040 115 # # 086        | 1B 28 73 # # 56   |
|                 | 1                               | St                              | yle                        |                   |
| Primary Style   | Upright (Solid)                 | <sup>E</sup> <sub>C</sub> (sOS  | 027 040 115 048 083        | 1B 28 73 30 53    |
|                 | Italic                          | <sup>E</sup> <sub>C</sub> (s1S  | 027 040 115 049 083        | 1B 28 73 31 53    |
|                 | Condensed                       | <sup>E</sup> <sub>C</sub> (s4S  | 027 040 115 052 083        | 1B 28 73 34 53    |
|                 | Condensed Italic                | <sup>E</sup> <sub>C</sub> (s5S  | 027 040 115 053 083        | 1B 28 73 35 53    |
|                 | Compressed (Extra<br>Condensed) | <sup>E</sup> <sub>C</sub> (s8S  | 027 040 115 056 083        | 1B 28 73 38 53    |
|                 | Expanded                        | <sup>E</sup> <sub>C</sub> (s24S | 027 040 115 050 052<br>083 | 1B 28 73 32 34 53 |

| Figure B.1 | PCL printer | commands | (continued) |
|------------|-------------|----------|-------------|
|------------|-------------|----------|-------------|

| Figure B.1 PCL printer commands | (continued) |
|---------------------------------|-------------|
|---------------------------------|-------------|

| Function                      | Parameter             | Command                          | Decimal Value                  | Hexadecimal Value    |
|-------------------------------|-----------------------|----------------------------------|--------------------------------|----------------------|
|                               | Outline               | <sup>E</sup> <sub>C</sub> (s32S  | 027 040 115 051 050<br>083     | 1B 28 73 33 32 53    |
|                               | Inline                | <sup>E</sup> <sub>C</sub> (s64S  | 027 040 115 054 052<br>083     | 1B 28 73 36 34 53    |
|                               | Shadowed              | <sup>E</sup> <sub>C</sub> (s128S | 027 040 115 049 050<br>056 083 | 1B 28 73 31 32 38 53 |
|                               | Outline Shadowed      | <sup>E</sup> <sub>C</sub> (s160S | 027 040 115 049 054<br>048 083 | 1B 28 73 31 36 30 53 |
|                               |                       | Stroke                           | Weight                         |                      |
| Primary Font<br>Stroke Weight | Ultra Thin            | <sup>E</sup> <sub>C</sub> (s-7B  | 027 040 115 045 055<br>066     | 1B 28 73 2D 37 42    |
|                               | Extra Thin            | <sup>E</sup> <sub>C</sub> (s-6B  | 027 040 115 045 054<br>066     | 1B 28 73 2D 36 42    |
|                               | Thin                  | <sup>E</sup> <sub>C</sub> (s-5B  | 027 040 115 045 053<br>066     | 1B 28 73 2D 35 42    |
|                               | Extra Light           | <sup>E</sup> <sub>C</sub> (s-4B  | 027 040 115 045 052<br>066     | 1B 28 73 2D 34 42    |
|                               | Light                 | <sup>E</sup> <sub>C</sub> (s-3B  | 027 040 115 045 051<br>066     | 1B 28 73 2D 33 42    |
|                               | Demi Light            | <sup>E</sup> <sub>C</sub> (s-2B  | 027 040 115 045 050<br>066     | 1B 28 73 2D 32 42    |
|                               | Semi Light            | <sup>E</sup> <sub>C</sub> (s-1B  | 027 040 115 045 049<br>066     | 1B 28 73 2D 31 42    |
|                               | Medium (book or text) | <sup>E</sup> <sub>C</sub> (s0B   | 027 040 115 048 066            | 1B 28 73 30 42       |
|                               | Semi Bold             | <sup>E</sup> <sub>C</sub> (s1B   | 027 040 115 049 066            | 1B 28 73 31 42       |
|                               | Demi Bold             | <sup>E</sup> <sub>C</sub> (s2B   | 027 040 115 050 066            | 1B 28 73 32 42       |
|                               | Bold                  | <sup>E</sup> <sub>C</sub> (s3B   | 027 040 115 051 066            | 1B 28 73 33 42       |
|                               | Extra Bold            | <sup>E</sup> <sub>C</sub> (s4B   | 027 040 115 052 066            | 1B 28 73 34 42       |
|                               | Black                 | <sup>E</sup> <sub>C</sub> (s5B   | 027 040 115 053 066            | 1B 28 73 35 42       |

| Function        | Parameter           | Command                            | Decimal Value                          | Hexadecimal Value             |
|-----------------|---------------------|------------------------------------|----------------------------------------|-------------------------------|
|                 | Extra Black         | <sup>E</sup> <sub>C</sub> (s6B     | 027 040 115 054 066                    | 1B 28 73 36 42                |
|                 | Ultra Black         | <sup>E</sup> <sub>C</sub> (s7B     | 027 040 115 055 066                    | 1B 28 73 37 42                |
|                 |                     | Primary Typ                        | eface Family                           |                               |
| Typeface Family | LinePrinter         | <sup>E</sup> <sub>C</sub> (s0T     | 027 040 115 048 084                    | 1B 28 73 30 54                |
|                 | Albertus            | <sup>E</sup> <sub>C</sub> (s4362T  | 027 040 115 052 051<br>054 050 084     | 1B 28 73 34 33 36 32 54       |
|                 | Antique Olive       | <sup>E</sup> <sub>C</sub> (s4168T  | 027 040 115 052 049<br>054 056 084     | 1B 28 73 34 31 36 38 54       |
|                 | Clarendon           | <sup>E</sup> <sub>C</sub> (s4140T  | 027 040 115 052 049<br>052 048 084     | 1B 28 73 34 31 34 30 54       |
|                 | Coronet             | <sup>E</sup> <sub>C</sub> (s4116T  | 027 040 115 052 049<br>049 054 084     | 1B 28 73 34 31 31 36 54       |
|                 | Courier             | <sup>E</sup> <sub>C</sub> (s4099T  | 027 040 115 052 048<br>057 057 084     | 1B 28 73 34 30 39 39 54       |
|                 | Garamond<br>Antiqua | <sup>E</sup> <sub>C</sub> (s4197T  | 027 040 115 052 049<br>057 055 084     | 1B 28 73 34 31 39 37 54       |
|                 | Letter Gothic       | <sup>E</sup> <sub>C</sub> (s4102T  | 027 040 115 052 049<br>048 050 084     | 1B 28 73 34 31 30 32 54       |
|                 | Marigold            | <sup>E</sup> <sub>C</sub> (s4297T  | 027 040 115 052 050<br>057 055 084     | 1B 28 73 34 32 39 37 54       |
|                 | CG Omega            | <sup>E</sup> <sub>C</sub> (s4113T  | 027 040 115 052 049<br>049 051 084     | 1B 28 73 34 31 31 33 54       |
|                 | CG Times            | <sup>E</sup> <sub>C</sub> (s4101T  | 027 040 115 052 049<br>048 049 084     | 1B 28 73 34 31 30 31 54       |
|                 | Univers             | <sup>E</sup> <sub>C</sub> (s4148T  | 027 040 115 052 049<br>052 056 084     | 1B 28 73 34 31 34 38 54       |
|                 | Arial               | <sup>E</sup> <sub>C</sub> (s16602T | 027 040 115 049 054<br>054 048 050 084 | 1B 28 73 31 36 36 30 32<br>54 |
|                 | Times New Roman     | <sup>E</sup> <sub>C</sub> (s16901T | 027 040 115 049 054<br>057 048 049 084 | 1B 28 73 31 36 39 30 31<br>54 |

| Figure B.1 | PCL p | orinter | commands | (continued) |
|------------|-------|---------|----------|-------------|
|------------|-------|---------|----------|-------------|

| Function                  | Parameter                          | Command                              | Decimal Value                          | Hexadecimal Value             |
|---------------------------|------------------------------------|--------------------------------------|----------------------------------------|-------------------------------|
|                           | Symbol                             | E <sub>C</sub> (s16686T              | 027 040 115 049 054<br>054 056 054 084 | 1B 28 73 31 36 36 38 36<br>54 |
|                           | Wingdings                          | <sup>E</sup> <sub>C</sub> (s31402T   | 027 040 115 051 049<br>052 048 050 084 | 1B 28 73 33 31 34 30 32<br>54 |
|                           |                                    | Font D                               | Default                                |                               |
| Font Default              | Primary Font                       | <sup>E</sup> <sub>C</sub> (3@        | 027 040 051 064                        | 1B 28 33 40                   |
|                           | Secondary Font                     | <sup>E</sup> <sub>C</sub> )3@        | 027 041 051 064                        | 1B 29 33 40                   |
|                           |                                    | Unde                                 | erline                                 |                               |
| Underline                 | Enable Fixed                       | <sup>E</sup> <sub>C</sub> &d0D       | 027 038 100 048 068                    | 1B 26 64 30 44                |
|                           | Enable Floating                    | <sup>E</sup> <sub>C</sub> &d3D       | 027 038 100 051 068                    | 1B 26 64 33 44                |
|                           | Disable                            | <sup>E</sup> <sub>C</sub> &d@        | 027 038 100 064                        | 1B 26 64 40                   |
|                           |                                    | Transpar                             | ent Print                              |                               |
| Transparent<br>Print Data | # of Bytes                         | <sup>E</sup> <sub>C</sub> &p#X[Data] | 027 038 112 # # 088                    | 1B 26 70 # # 58               |
|                           | •                                  | FONT MAN                             | AGEMENT                                | •                             |
| Assign Font ID            | Font ID #                          | <sup>E</sup> <sub>C</sub> *c#D       | 027 042 099 # # 068                    | 1B 2A 63 # # 44               |
| Font and                  | Delete all Fonts                   | <sup>E</sup> <sub>C</sub> *c0F       | 027 042 099 048 070                    | 1B 2A 63 30 46                |
| Character<br>Control      | Delete all<br>temporary fonts      | <sup>E</sup> c*c1F                   | 027 042 099 049 070                    | 1B 2A 63 31 46                |
|                           | Delete last font ID specified      | <sup>E</sup> <sub>C</sub> *c2F       | 027 042 099 050 070                    | 1B 2A 63 32 46                |
|                           | Delete last<br>character specified | <sup>E</sup> C*c3F                   | 027 042 099 051 070                    | 1B 2A 63 33 46                |
|                           | Make font<br>temporary             | <sup>E</sup> C*c4F                   | 027 042 099 052 070                    | 1B 2A 63 34 46                |
|                           | Make font<br>permanent             | <sup>E</sup> c*c5F                   | 027 042 099 053 070                    | 1B 2A 63 35 46                |

| Function                         | Parameter                                                 | Command                              | Decimal Value       | Hexadecimal Value |
|----------------------------------|-----------------------------------------------------------|--------------------------------------|---------------------|-------------------|
|                                  | Copy/Assign the<br>currently invoked<br>font as temporary | <sup>E</sup> C*c6F                   | 027 042 099 054 070 | 1B 2A 63 36 46    |
|                                  | Soft Sy                                                   | /mbol Set Ma                         | nagement / Creation |                   |
| Set Symbol Set                   | ID #                                                      | <sup>E</sup> <sub>C</sub> *c#R       | 027 042 099 # # 082 | 1B 2A 63 # # 52   |
| Define Symbol<br>Set             | # of Bytes                                                | <sup>E</sup> <sub>C</sub> (f#W[Data] | 027 040 102 # # 087 | 1B 28 66 # # 57   |
| Symbol Set<br>Control            | Delete all symbol sets                                    | <sup>E</sup> <sub>C</sub> *c0S       | 027 042 099 048 083 | 1B 2A 63 30 53    |
|                                  | Delete all<br>temporary symbol<br>sets                    | <sup>E</sup> <sub>C</sub> *c1S       | 027 042 099 049 083 | 1B 2A 63 31 53    |
|                                  | Delete current soft<br>symbol set (last ID<br>#)          | <sup>E</sup> <sub>C</sub> *c2S       | 027 042 099 050 083 | 1B 2A 63 32 53    |
|                                  | Make current soft<br>symbol set<br>temporary              | <sup>E</sup> <sub>C</sub> *c4S       | 027 042 099 052 083 | 1B 2A 63 34 53    |
|                                  | Make current soft<br>symbol set<br>permanent              | <sup>E</sup> <sub>C</sub> *c5S       | 027 042 099 053 083 | 1B 2A 63 35 53    |
|                                  | Soft Sy                                                   | /mbol Set Ma                         | nagement / Creation |                   |
| Select Font                      | ID # primary font                                         | <sup>Е</sup> <sub>С</sub> (#Х        | 027 040 # # 088     | 1B 28 # # 58      |
| (with ID #)                      | ID # secondary<br>font                                    | <sup>Е</sup> <sub>С</sub> )#Х        | 027 041 # # 088     | 1B 29 # # 58      |
|                                  |                                                           | SOFT FONT                            | CREATION            |                   |
| Font Descriptor<br>(font header) | # of bytes                                                | <sup>E</sup> <sub>C</sub> )s#W[Data] | 027 041 115 # # 087 | 1B 29 73 # # 57   |
| Download<br>character            | # of bytes                                                | <sup>E</sup> <sub>C</sub> (s#W[Data] | 027 040 115 # # 087 | 1B 28 73 # # 57   |
| Character code                   | Character code #<br>(decimal)                             | <sup>E</sup> c*c#E                   | 027 042 099 # # 069 | 1B 2A 63 # # 45   |

| Function                        | Parameter                                    | Command                          | Decimal Value                  | Hexadecimal Value    |
|---------------------------------|----------------------------------------------|----------------------------------|--------------------------------|----------------------|
|                                 | •                                            | GRA                              | PHICS                          |                      |
|                                 |                                              | Raster (                         | Graphics                       |                      |
| Raster<br>Resolution            | 75 dots/inch                                 | <sup>E</sup> <sub>C</sub> *t75R  | 027 042 116 055 053<br>082     | 1B 2A 74 37 35 52    |
|                                 | 100 dots/inch                                | E <sub>C</sub> *t100R            | 027 042 116 049 048<br>048 082 | 1B 2A 74 31 30 30 52 |
|                                 | 150 dots/inch                                | <sup>E</sup> <sub>C</sub> *t150R | 027 042 116 049 053<br>048 082 | 1B 2A 74 31 35 30 52 |
|                                 | 200 dots/inch                                | <sup>E</sup> C*t200R             | 027 042 116 050 048<br>048 082 | 1B 2A 74 32 30 30 52 |
|                                 | 300 dots/inch                                | <sup>E</sup> <sub>C</sub> *t300R | 027 042 116 051 048<br>048 082 | 1B 2A 74 33 30 30 52 |
|                                 | 400 dots/inch                                | <sup>E</sup> C*t400R             | 027 042 116 052 048<br>048 082 | 1B 2A 74 34 30 30 52 |
|                                 | 600 dots/inch                                | <sup>E</sup> C*t600R             | 027 042 116 054 048<br>048 082 | 1B 2A 74 36 30 30 52 |
|                                 | 800 dots/inch                                | <sup>E</sup> C*t800R             | 027 042 116 056 048<br>048 082 | 1B 2A 74 38 30 30 52 |
| Raster Graphics<br>Presentation | Follows<br>orientation                       | <sup>E</sup> <sub>C</sub> *rOF   | 027 042 114 048 070            | 1B 2A 72 30 46       |
|                                 | Follows physical page                        | <sup>E</sup> C*r3F               | 027 042 114 051 070            | 1B 2A 72 33 46       |
| Start Raster<br>Graphics        | Left Raster<br>Graphics Margin               | <sup>E</sup> <sub>C</sub> *r0A   | 027 042 114 048 065            | 1B 2A 72 30 41       |
|                                 | Current Cursor                               | <sup>E</sup> <sub>C</sub> *r1A   | 027 042 114 049 065            | 1B 2A 72 31 41       |
| Raster Y Offset                 | # of Raster Lines<br>of vertical<br>movement | <sup>E</sup> c*b#Y               | 027 042 098 # # 089            | 1B 2A 62 # # 59      |
| Set Raster                      | Unencoded                                    | <sup>E</sup> <sub>C</sub> *b0M   | 027 042 098 048 077            | 1B 2A 62 30 4D       |
| Compression<br>Mode (Method)    | Run-Length<br>Encoded                        | <sup>E</sup> c*b1M               | 027 042 098 049 077            | 1B 2A 62 31 4D       |

| Function                       | Parameter                                  | Command                                  | Decimal Value       | Hexadecimal Value |
|--------------------------------|--------------------------------------------|------------------------------------------|---------------------|-------------------|
|                                | Tagged Image File<br>Format                | <sup>E</sup> c*b2M                       | 027 042 098 050 077 | 1B 2A 62 32 4D    |
|                                | Delta Row                                  | <sup>E</sup> <sub>C</sub> *b3M           | 027 042 098 051 077 | 1B 2A 62 33 4D    |
|                                | Adaptive<br>compression                    | <sup>E</sup> <sub>C</sub> *b5M           | 027 042 098 053 077 | 1B 2A 62 35 4D    |
| Transfer Raster<br>Data by row | # of Bytes                                 | <sup>E</sup> <sub>C</sub> *b#W[Data<br>] | 027 042 098 # # 087 | 1B 2A 62 # # 57   |
| End Raster                     | Old version                                | <sup>E</sup> <sub>C</sub> *rB            | 027 042 114 066     | 1B 2A 72 42       |
| Graphics                       | preferred                                  | <sup>E</sup> <sub>C</sub> *rC            | 027 042 114 067     | 1B 2A 72 43       |
| Raster Height                  | # Raster Rows                              | <sup>E</sup> c*r#T                       | 027 042 114 # # 084 | 1B 2A 72 # # 54   |
| Raster Width                   | # Pixels of the<br>Specified<br>Resolution | <sup>E</sup> c*r#S                       | 027 042 114 # # 083 | 1B 2A 72 # # 53   |
|                                |                                            | THE PRIN                                 | T MODEL             |                   |
|                                |                                            | Ima                                      | ging                |                   |
| Select Current<br>Pattern      | Solid Black<br>(default)                   | <sup>E</sup> C*v0L                       | 027 042 118 048 084 | 1B 2A 76 30 54    |
|                                | Solid White                                | <sup>E</sup> <sub>C</sub> *v1T           | 027 042 118 049 084 | 1B 2A 76 31 54    |
|                                | HP-defined<br>Shading Pattern              | <sup>E</sup> <sub>C</sub> *v2T           | 027 042 118 050 084 | 1B 2A 76 32 54    |
|                                | HP-defined<br>Cross-Hatched<br>Pattern     | <sup>E</sup> <sub>C</sub> *v3T           | 027 042 118 051 084 | 1B 2A 76 33 54    |
|                                | User-defined<br>pattern                    | <sup>E</sup> <sub>C</sub> *v4T           | 027 042 118 052 084 | 1B 2A 76 34 54    |
| Source                         | Transparent                                | <sup>E</sup> <sub>C</sub> *v0N           | 027 042 118 048 078 | 1B 2A 76 30 4E    |
| Transparency<br>Mode           | Opaque                                     | <sup>E</sup> <sub>C</sub> *v1N           | 027 042 118 049 078 | 1B 2A 76 31 4E    |
| Pattern                        | Transparent                                | <sup>E</sup> <sub>C</sub> *v00           | 027 042 118 048 079 | 1B 2A 76 30 4F    |
| Transparency<br>Mode           | Opaque                                     | <sup>E</sup> c*v10                       | 027 042 118 049 079 | 1B 2A 76 31 4F    |

 Figure B.1
 PCL printer commands (continued)

| Function                  | Parameter                                                | Command                         | Decimal Value              | Hexadecimal Value |
|---------------------------|----------------------------------------------------------|---------------------------------|----------------------------|-------------------|
| Rectangle Dimensions      |                                                          |                                 |                            |                   |
| Rectangle<br>Width        | # of dots                                                | <sup>E</sup> <sub>C</sub> *c#A  | 027 042 099 # # 065        | 1B 2A 63 # # 41   |
| (Horizontal Size)         | # of decipoints                                          | <sup>E</sup> <sub>C</sub> *c#H  | 027 042 099 # # 072        | 1B 2A 63 # # 48   |
| Rectangle                 | # of dots                                                | <sup>E</sup> <sub>C</sub> *c#B  | 027 042 099 # # 066        | 1B 2A 63 # # 42   |
| Height<br>(Vertical Size) | # of decipoints                                          | <sup>E</sup> c*c#V              | 027 042 099 # # 086        | 1B 2A 63 # # 56   |
| Fill Rectangular          | Solid Black                                              | <sup>E</sup> <sub>C</sub> *cOP  | 027 042 099 048 080        | 1B 2A 63 30 50    |
| Area                      | Erase (solid white fill)                                 | <sup>E</sup> <sub>C</sub> *c1P  | 027 042 099 049 080        | 1B 2A 63 31 50    |
|                           | Shaded Fill                                              | <sup>E</sup> <sub>C</sub> *c2P  | 027 042 099 050 080        | 1B 2A 63 32 50    |
|                           | Cross-hatched Fill                                       | <sup>E</sup> c*c3P              | 027 042 099 051 080        | 1B 2A 63 33 50    |
|                           | User-Defined                                             | <sup>E</sup> <sub>C</sub> *c4P  | 027 042 099 052 080        | 1B 2A 63 34 50    |
|                           | Current Pattern                                          | <sup>E</sup> <sub>C</sub> *c5P  | 027 042 099 053 080        | 1B 2A 63 35 50    |
| Pattern ID                | % of Shading or<br>Type of Pattern or<br>User Pattern ID | <sup>E</sup> c*c#G              | 027 042 099 # # 071        | 1B 2A 63 # # 47   |
| Shading                   | 2% Gray                                                  | <sup>E</sup> <sub>C</sub> *c2G  | 027 042 099 050 071        | 1B 2A 63 32 47    |
|                           | 10% Gray                                                 | <sup>E</sup> <sub>C</sub> *c10G | 027 042 099 049 048<br>071 | 1B 2A 63 31 30 47 |
|                           | 15% Gray                                                 | <sup>E</sup> <sub>C</sub> *c15G | 027 042 099 049 053<br>071 | 1B 2A 63 31 35 47 |
|                           | 30% Gray                                                 | <sup>E</sup> <sub>C</sub> *c30G | 027 042 099 051 048<br>071 | 1B 2A 63 33 30 47 |
|                           | 45% Gray                                                 | <sup>E</sup> c*c45G             | 027 042 099 052 053<br>071 | 1B 2A 63 34 35 47 |
|                           | 70% Gray                                                 | <sup>E</sup> <sub>C</sub> *c70G | 027 042 099 055 048<br>071 | 1B 2A 63 37 30 47 |
|                           | 90% Gray                                                 | <sup>E</sup> c*c90G             | 027 042 099 057 048<br>071 | 1B 2A 63 39 30 47 |

#### Figure B.1 PCL printer commands (continued)

| Function                 | Parameter                           | Command                                  | Decimal Value                  | Hexadecimal Value    |  |
|--------------------------|-------------------------------------|------------------------------------------|--------------------------------|----------------------|--|
|                          | 100% Gray                           | <sup>E</sup> <sub>C</sub> *c100G         | 027 042 099 049 048<br>048 071 | 1B 2A 63 31 30 30 47 |  |
| Pattern                  | 1 Horiz. Line                       | <sup>E</sup> <sub>C</sub> *c1G           | 027 042 099 049 071            | 1B 2A 63 31 47       |  |
|                          | 2 Vert. Lines                       | <sup>E</sup> <sub>C</sub> *c2G           | 027 042 099 050 071            | 1B 2A 63 32 47       |  |
|                          | 3 Diagonal Lines                    | <sup>E</sup> <sub>C</sub> *c3G           | 027 042 099 051 071            | 1B 2A 63 33 47       |  |
|                          | 4 Diagonal Lines                    | <sup>E</sup> <sub>C</sub> *c4G           | 027 042 099 052 071            | 1B 2A 63 34 47       |  |
|                          | 5 Square Grid                       | <sup>E</sup> <sub>C</sub> *c5G           | 027 042 099 053 071            | 1B 2A 63 35 47       |  |
|                          | 6 Diagonal Grid                     | <sup>E</sup> <sub>C</sub> *c6G           | 027 042 099 054 071            | 1B 2A 63 36 47       |  |
|                          | USER-DEFINI                         | ED PATTERN /                             | MANAGEMENT CREATI              | ON                   |  |
| Define Pattern           | # of bytes                          | <sup>E</sup> <sub>C</sub> *c#W[Data<br>] | 027 042 099 # # 087            | 1B 2A 63 # # 57      |  |
| User-Defined             | Delete all patterns                 | <sup>E</sup> <sub>C</sub> *c0Q           | 027 042 099 048 081            | 1B 2A 63 30 51       |  |
| Pattern Control          | Delete all<br>temporary<br>patterns | <sup>E</sup> c*c1Q                       | 027 042 099 049 081            | 1B 2A 63 31 51       |  |
|                          | Delete current<br>pattern           | <sup>E</sup> c*c2Q                       | 027 042 099 050 081            | 1B 2A 63 32 51       |  |
|                          | Make pattern<br>temporary           | <sup>E</sup> c*c4Q                       | 027 042 099 052 081            | 1B 2A 63 34 51       |  |
|                          | Make pattern<br>permanent           | <sup>E</sup> c*c5Q                       | 027 042 099 053 081            | 1B 2A 63 35 51       |  |
| Set Pattern<br>Reference | Rotate with orientation             | <sup>E</sup> c*pOR                       | 027 042 112 048 082            | 1B 2A 70 30 52       |  |
| Point                    | Follow physical page                | <sup>E</sup> c*p1R                       | 027 042 112 049 082            | 1B 2A 70 31 52       |  |
|                          | MACROS                              |                                          |                                |                      |  |
| Macro ID                 | Macro ID #                          | <sup>E</sup> <sub>C</sub> &f#Y           | 027 038 102 # # 089            | 1B 26 66 # # 59      |  |

| Figure B.1 | PCL printer commands (continued) |
|------------|----------------------------------|
|------------|----------------------------------|

| Figure B.1 PCL printer commands (continu | ed) |
|------------------------------------------|-----|
|------------------------------------------|-----|

| Function                  | Parameter                     | Command                         | Decimal Value              | Hexadecimal Value |
|---------------------------|-------------------------------|---------------------------------|----------------------------|-------------------|
| Macro Control             | Start Macro Def.              | <sup>E</sup> <sub>C</sub> &f0X  | 027 038 102 048 088        | 1B 26 66 30 58    |
|                           | Stop Macro Def.               | <sup>E</sup> <sub>C</sub> &f1X  | 027 038 102 049 088        | 1B 26 66 31 58    |
|                           | Execute Macro                 | <sup>E</sup> <sub>C</sub> &f2X  | 027 038 102 050 088        | 1B 26 66 32 58    |
|                           | Call Macro                    | <sup>E</sup> <sub>C</sub> &f3X  | 027 038 102 051 088        | 1B 26 66 33 58    |
|                           | Enable Overlay                | <sup>E</sup> <sub>C</sub> &f4X  | 027 038 102 052 088        | 1B 26 66 34 58    |
|                           | Disable Overlay               | <sup>E</sup> <sub>C</sub> &f5X  | 027 038 102 053 088        | 1B 26 66 35 58    |
|                           | Delete Macros                 | <sup>E</sup> <sub>C</sub> &f6X  | 027 038 102 054 088        | 1B 26 66 36 58    |
|                           | Delete All Temp.<br>Macros    | <sup>E</sup> <sub>C</sub> &f7X  | 027 038 102 055 088        | 1B 26 66 37 58    |
|                           | Delete Macro ID               | <sup>E</sup> <sub>C</sub> &f8X  | 027 038 102 056 088        | 1B 26 66 38 58    |
|                           | Make Temporary                | <sup>E</sup> <sub>C</sub> &f9X  | 027 038 102 057 088        | 1B 26 66 39 58    |
|                           | Make Permanent                | <sup>E</sup> <sub>C</sub> &f10X | 027 038 102 049 048<br>088 | 1B 26 66 31 30 58 |
|                           |                               | STATUS R                        | EADBACK                    |                   |
| Set Status                | Invalid Location              | <sup>E</sup> <sub>C</sub> *s0T  | 027 042 115 048 084        | 1B 2A 73 30 54    |
| Readback<br>Location Type | Currently Selected            | <sup>E</sup> <sub>C</sub> *s1T  | 027 042 115 049 084        | 1B 2A 73 31 54    |
|                           | All Locations                 | <sup>E</sup> <sub>C</sub> *s2T  | 027 042 115 050 084        | 1B 2A 73 32 54    |
|                           | Internal                      | <sup>E</sup> <sub>C</sub> *s3T  | 027 042 115 051 084        | 1B 2A 73 33 54    |
|                           | Downloaded                    | <sup>E</sup> <sub>C</sub> *s4T  | 027 042 115 052 084        | 1B 2A 73 34 54    |
|                           | Cartridge                     | <sup>E</sup> <sub>C</sub> *s5T  | 027 042 115 053 084        | 1B 2A 73 35 54    |
|                           | User-Installed<br>ROM (SIMMs) | <sup>E</sup> <sub>C</sub> *s7T  | 027 042 115 055 084        | 1B 2A 73 37 54    |

| Function               | Parameter                            | Command                        | Decimal Value       | Hexadecimal Value |
|------------------------|--------------------------------------|--------------------------------|---------------------|-------------------|
| Set Status<br>Readback | All entities of the<br>Location Type | E <sub>C</sub> *s0U            | 027 042 115 048 085 | 1B 2A 73 30 55    |
| Location Unit          | Entity 1 or<br>Temporary             | E <sub>C</sub> *s1U            | 027 042 115 049 085 | 1B 2A 73 31 55    |
|                        | Entity 2 or<br>Permanent             | <sup>E</sup> c*s2U             | 027 042 115 050 085 | 1B 2A 73 32 55    |
|                        | Entity 3                             | <sup>E</sup> c*s3U             | 027 042 115 051 085 | 1B 2A 73 33 55    |
|                        | Entity 4                             | <sup>E</sup> c*s4U             | 027 042 115 052 085 | 1B 2A 73 34 55    |
| Inquire Status         | Font                                 | <sup>E</sup> <sub>C</sub> *s0I | 027 042 115 048 073 | 1B 2A 73 30 49    |
| Readback Entity        | Macro                                | <sup>E</sup> <sub>C</sub> *s1I | 027 042 115 049 073 | 1B 2A 73 31 49    |
|                        | User-defined<br>Pattern              | <sup>E</sup> <sub>C</sub> *s2I | 027 042 115 050 073 | 1B 2A 73 32 49    |
|                        | Symbol Set                           | <sup>E</sup> <sub>C</sub> *s3I | 027 042 115 051 073 | 1B 2A 73 33 49    |
|                        | Font Extended                        | <sup>E</sup> <sub>C</sub> *s4I | 027 042 115 052 073 | 1B 2A 73 34 49    |
| Flush All Pages        | Flush All<br>complete pages          | <sup>E</sup> <sub>C</sub> &r0F | 027 038 114 048 070 | 1B 26 72 30 46    |
|                        | Flush All Page<br>Data               | <sup>E</sup> <sub>C</sub> &r1F | 027 038 114 049 070 | 1B 26 72 31 46    |
| Free Memory<br>Space   | _                                    | <sup>E</sup> C*s1M             | 027 042 115 049 077 | 1B 2A 73 31 4D    |
| Echo                   | # = Echo value<br>(-32767 to 32767)  | <sup>E</sup> c*s#X             | 027 042 115 # # 088 | 1B 2A 73 # # 58   |

 Figure B.1
 PCL printer commands (continued)

| Function                             | Parameter                                                     | Command                        | Decimal Value       | Hexadecimal Value |
|--------------------------------------|---------------------------------------------------------------|--------------------------------|---------------------|-------------------|
|                                      | 1                                                             | PROGRAMI                       | MING HINTS          |                   |
| End-Of-Line                          | Enabled                                                       | <sup>E</sup> <sub>C</sub> &s0C | 027 038 115 048 067 | 1B 26 73 30 43    |
| Wrap                                 | Disabled                                                      | <sup>E</sup> <sub>C</sub> &s1C | 027 038 115 049 067 | 1B 26 73 31 43    |
| Display<br>Functions                 | ON                                                            | Е <sub>С</sub> Ү               | 027 089             | 1B 59             |
| FUNCTIONS                            | OFF                                                           | <sup>E</sup> <sub>C</sub> Z    | 027 090             | 1B 5A             |
|                                      | PCL VECTOR GR                                                 | APHICS SWITC                   | HING/SET-UP PICTURE | FRAME             |
| Enter PCL Mode                       | Use previous PCL cursor position                              | <sup>E</sup> <sub>C</sub> %0A  | 027 037 048 065     | 1B 25 30 41       |
|                                      | Use current<br>HP-GL/2 pen<br>position for<br>cursor position | <sup>Е</sup> с%1А              | 027 037 049 065     | 1B 25 31 41       |
| Enter HP-GL/2<br>Mode                | Use Previous<br>HP-GL/2 pen<br>position                       | <sup>E</sup> <sub>C</sub> %0В  | 027 037 048 066     | 1B 25 30 42       |
|                                      | Use current PCL cursor position                               | <sup>E</sup> <sub>C</sub> %1B  | 027 037 049 066     | 1B 25 31 42       |
| HP-GL/2 Plot<br>Horizontal Size      | Horizontal size in inches                                     | <sup>E</sup> c*c#K             | 027 042 099 # # 075 | 1B 2A 63 # # 4B   |
| HP-GL/2 Plot<br>Vertical Size        | Vertical size in inches                                       | <sup>E</sup> c*c#L             | 027 042 099 # # 076 | 1B 2A 63 # # 4C   |
| Set Picture<br>Frame Anchor<br>Point | Set anchor point to cursor position                           | <sup>E</sup> C*c0T             | 027 042 099 048 084 | 1B 2A 63 30 54    |
| Picture Frame<br>Horizontal Size     | Decipoints                                                    | <sup>E</sup> c*c#X             | 027 042 099 # # 088 | 1B 2A 63 # # 58   |
| Picture Frame<br>Vertical Size       | Decipoints                                                    | <sup>E</sup> <sub>C</sub> *c#Y | 027 042 099 # # 089 | 1B 2A 63 # # 59   |

#### Figure B.1 PCL printer commands (continued)

In Figure B.2, parameters in brackets [] are optional.

## HP-GL/2 Context Printer Commands

#### Figure B.2 HP-GL/2 Context Printer Commands

| Command                     | Mnemonic    | Parameters                                                                                                    |
|-----------------------------|-------------|----------------------------------------------------------------------------------------------------|
|                             | DUAL CONTEX | (T EXTENSIONS                                                                                                    |
| Enter PCL Mode              | Esc%#A      | 0 - Retain previous PCL cursor position<br>1 - Use current HP-GL/2 pen position                                                                                                    |
| Reset                       | EscE        | None                                                                                                    |
| Primary Font                | F1          | Font_ID                                                                                                    |
| Secondary Font              | FN          | Font_ID                                                                                                    |
| Scalable Or Bitmapped Fonts | SB          | 0 - Scalable fonts only<br>1 - Bitmapped fonts allowed                                                                                                    |
|                             | PALETTE E   | XTENSIONS                                                                                                    |
| Transparency Mode           | TR          | 0 - Off (opaque)<br>1 - On (transparent)                                                                                                    |
| Screened Vectors            | SV          | [screen_type[,shading[,index]]]                                                                                                    |
|                             | VECTOR      | GROUP                                                                                                    |
| Arc Absolute                | AA          | x_center, y_center, sweep_angle [,chord_angle];                                                                                                    |
| Arc Relative                | AR          | x_increment, y_increment, sweep-angle<br>[,chord_angle];                                                                                                    |
| Absolute Arc Three Point    | AT          | x_inter, y_inter, x_end, y_end [,chord_angle];                                                                                                    |
| Bezier Absolute             | BZ          | x1_control_pt, y1_control_pt<br>x2_control_pt, y2_control_pt<br>x3_control_pt, y3_control_pt<br>[x1_control_pt, y1_control_pt<br>x2_control_pt, y2_control_pt<br>x3_control_pt, y3_control_pt]; |

| Command                  | Mnemonic | Parameters                                                                                                    |
|--------------------------|----------|----------------------------------------------------------------------------------------------------|
| Bezier Relative          | BR       | x1_control_pt_increments,<br>y1_control_pt_increments,<br>x2_control_pt_increments,<br>y2_control_pt_increments<br>x3_control_pt_increments,<br>y3_control_pt_increments,<br>y1_control_pt_increments,<br>x2_control_pt_increments,<br>y2_control_pt_increments,<br>x3_control_pt_increments,<br>y3_control_pt_increments,<br>y3_control_pt_increments,<br>y3_control_pt_increments]; |
| Plot Absolute            | PA       | [x,y [,x,y]];                                                                                                    |
| Plot Relative            | PR       | [x,y [,x,y]];                                                                                                    |
| Pen Down                 | PD       | [x,y [,x,y]];                                                                                                    |
| Pen Up                   | PU       | [x,y [,x,y]];                                                                                                    |
| Relative Arc Three Point | RT       | x_incr_inter, y_incr_inter, x_incr_end, y_incr_end<br>[,chord_angle];                                                                                                    |
| Polyline Encoded         | PE       | [flag[val]lcoord_pair [flag[val]lcoord_pair]];                                                                                                    |
|                          | POLYGO   | N GROUP                                                                                                    |
| Circle                   | CI       | radius [,chord_angle];                                                                                                    |
| Fill Rectangle Absolute  | RA       | x_coordinate, y_coordinate;                                                                                                    |
| Fill Rectangle Relative  | RR       | x_increment, y_increment;                                                                                                    |
| Edge Rectangle Absolute  | EA       | x_coordinate, y_coordinate;                                                                                                    |
| Edge Rectangle Relative  | ER       | x_increment, y_increment;                                                                                                    |
| Fill Wedge               | WG       | radius, start_angle, sweep_angle [,chord_angle];                                                                                                    |
| Edge Wedge               | EW       | radius, start_angle, sweep_angle [,chord_angle];                                                                                                    |
| Polygon Mode             | PM       | polygon_definition;                                                                                                    |
| Fill Polygon             | FP       | 0 - Odd/Even<br>1 - non-zero winding                                                                                                    |
| Edge Polygon             | EP       | None                                                                                                    |

#### Figure B.2 HP-GL/2 Context Printer Commands (continued)

| Command                   | Mnemonic | Parameters                    |  |  |
|---------------------------|----------|-------------------------------|--|--|
| CHARACTER GROUP           |          |                               |  |  |
| Select Standard Font      | SS       | None                          |  |  |
| Select Alternate Font     | SA       | None                          |  |  |
| Absolute Direction        | DI       | [run, rise];                  |  |  |
| Relative Direction        | DR       | [run, rise];                  |  |  |
| Absolute Character Size   | SI       | [width, height];              |  |  |
| Relative Character Size   | SR       | [width, height];              |  |  |
| Character Slant           | SL       | [tangent_of_angle];           |  |  |
| Extra Space               | ES       | [width [,height]]             |  |  |
| Standard Font Definition  | SD       | [kind, value [,kind, value]]; |  |  |
| Alternate Font Definition | AD       | [kind, value [,kind, value]]; |  |  |
| Character Fill Mode       | CF       | [fill_mode [,edge_pen]];      |  |  |
| Label Origin              | LO       | [position];                   |  |  |
| Label                     | LB       | [char [char]]1bterm           |  |  |
| Define Label Terminator   | DT       | [1bterm [,mode]];             |  |  |
| Character Plot            | СР       | [spaces, lines];              |  |  |
| Transparent Data          | TD       | [mode];                       |  |  |
| Define Variable Text Path | DV       | [path [,line]];               |  |  |

#### Figure B.2 HP-GL/2 Context Printer Commands (continued)

| Command                        | Mnemonic             | Parameters                                                                          |  |
|--------------------------------|----------------------|-------------------------------------------------------------------------------------|--|
| LINE AND FILL ATTRIBUTES GROUP |                      |                                                                                     |  |
| Line Type                      | LT                   | [line_type [,pattern_length [,mode]]];                                              |  |
| Line Attributes                | LA                   | [kind, value [,kind, value]];                                                       |  |
| Pen Width                      | PW                   | [width [,pen]];                                                                     |  |
| Pen Width Unit Selection       | WU                   | [type];                                                                             |  |
| Select Pen                     | SP                   | [pen]; (required, 1 for black (recommended) or 0 for white)                         |  |
| Symbol Mode                    | SM                   | [char];                                                                             |  |
| Fill Type                      | FT                   | [fill_type [,option1 [,option2]]];                                                  |  |
| Anchor Corner                  | AC                   | [x_coordinate, y_coordinate];                                                       |  |
| Raster Fill Definition         | RF                   | [index [,width, height, pen_nbr pen_nbr]]; (width and height must be less than 255) |  |
| User Defined Line Type         | UL                   | [index [,gap1 gapn]];                                                               |  |
| COI                            | <b>NFIGURATION A</b> | ND STATUS GROUP                                                                     |  |
| Scale                          | SC                   | [x1, x2, y1, y2 [,type [,left, bottom]]];<br>or<br>[x1,xfactor,y1,yfactor,2];       |  |
| Input Window                   | IW                   | [xLL,yLL,xUR,yUR];                                                                  |  |
| Input P1 and P2                | IP                   | [p1x, p1y [,p2x, p2y]];                                                             |  |
| Input Relative P1 and P2       | IR                   | [p1x, p1y [,p2x, p2y]];                                                             |  |
| Default Values                 | DF                   | None                                                                                |  |
| Initialize                     | IN                   | [n];                                                                                |  |
| Rotate Coordinate System       | RO                   | [angle];                                                                            |  |

#### Figure B.2 HP-GL/2 Context Printer Commands (continued)

# **Control Codes**

#### Figure B.3 Control Codes

| Function        | Symbol         | Decimal<br>Value | Description                                                                                                    |
|-----------------|----------------|------------------|----------------------------------------------------------------------------------------------------|
| Backspace       | B <sub>S</sub> | 8                | Move one column left unless at left margin, in which case no action is taken.                                                          |
| Horizontal Tab  | Η <sub>T</sub> | 9                | Move to next horizontal tab stop. The tab stops<br>are at the left margin, and every eight columns<br>to the right of the left margin. |
| Line Feed       | L <sub>F</sub> | 10               | Move to next print line while maintaining current column position.                                                                     |
| Form Feed       | F <sub>F</sub> | 12               | Move to the first line at top of the next page while maintaining current column position.                                              |
| Carriage Return | C <sub>R</sub> | 13               | Move to left margin on the current print line.                                                                                         |
| Shift Out       | S <sub>O</sub> | 14               | Select characters that follow from the current secondary font until receipt of a Shift In.                                             |
| Shift In        | S <sub>I</sub> | 15               | Select characters that follow from the current primary font until receipt of a Shift Out.                                              |
| Escape          | E <sub>C</sub> | 27               | Indicates the beginning of a special control sequence (escape sequence).                                                               |
| Space           | Sp             | 32               | Move one column to the right unless already at<br>the right margin, in which case no action is<br>taken.                               |

**B-26** ♦ 4520/4520mp User's Guide

# **Appendix C**

# **I/O Port Polling**

Appendix C: I/O Port Polling \* C-1

The 4520/4520mp printers provide a parallel port, serial port, and three additional network interface port options, *all of which may be active at the same time*. **Automatic switching** among all active I/O (input/output) ports is supported.

#### Port Polling Without a Hard Disk Installed

To coordinate automatic switching among the ports, the printer monitors the parallel, serial, and network interface ports for incoming data. When a print job is detected on one port, the printer sends a busy signal to the other ports and queues the print job into memory for processing. This is called **port polling**. Note that while all ports may be simultaneously active, only one port at a time is able to receive a print job.

When print jobs are pending on all five ports (parallel, serial, Ethernet, LocalTalk, and Token Ring), the port polling sequence is:

- 1 Parallel
- 2 Serial
- 3 Ethernet
- 4 Token Ring
- 5 Back to Parallel

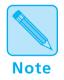

**LocalTalk** is not a part of this sequence. When a print job is detected on the LocalTalk port, the print job is put in the queue immediately after any current job finishes.

Except for those on the LocalTalk interface, *print jobs are processed in the sequence in which they are received by the printer.* As soon as one print job has finished, the printer continues polling until it finds another port that has received data.

If a print job is incomplete, the printer waits until the port is inactive for the **Port Timeout** period. After that, the printer ends the incomplete job and continues polling the ports when either:

• Auto Job End is On

or

• Another print job is received on a port

Therefore, the printer does not excessively service one particular port.

You may set the **Port Timeout** period and **Auto Job End** on the Control Panel or with the RUI. For additional information on **Port Timeout** or **Auto Job End**, either see *Chapter 3: Using the Control Panel*, or refer to the *Document Services for Printing Guide*.

#### Port Polling With a Hard Disk Installed

When a hard disk is installed, the printer can spool print jobs from the parallel and serial ports. The print jobs are spooled, without any processing, onto the hard disk. Jobs are then processed in the order in which they were received.

**C-4 ∻** 4520/4520mp User's Guide

# **Appendix D**

# **Ordering Information**

| Printer Options        | D-2 |
|------------------------|-----|
| Additional Order Items | D-8 |

## Printer Options

Contact your dealer or Xerox / Rank Xerox to order any of the printer options listed in Figure D.1.

#### 4520mp Users:

The 4520mp comes with these options pre-installed:

• 4MB SIMM (for a total of 8MB memory)

Note

- PostScript card
- Ethernet network card.

#### Figure D.1 Printer options

| Option/Part No.                                                                                |                                                                                                    | Description                                           | Comments                                                                                                    |
|------------------------------------------------------------------------------------------------|----------------------------------------------------------------------------------------------------|-------------------------------------------------------|----------------------------------------------------------------------------------------------------|
| <b>Printer Mer</b><br>97K15280<br>97K15300                                                     | nory (SIMM)<br>English (Xerox)<br>English (Rank Xerox)<br>French<br>German<br>Italian<br>Spanish (Xerox)<br>Spanish (Rank Xerox)<br>English (Rank Xerox)<br>French<br>German<br>Italian<br>Spanish (Xerox)<br>Spanish (Xerox) | 4 MB SIMM<br>16 MB SIMM                               | <ul> <li>TO INSTALL, go to: User's Guide, Chapter 5.</li> <li>SIMM requirements:</li> <li>No parity</li> <li>70 nanosecond access time</li> <li>8 bits</li> <li>One-sided</li> <li>It is recommended that you use a SIMM manufactured by Xerox / Rank Xerox. However, other SIMMs are widely available. Be sure you purchase the correct SIMM configuration.</li> </ul> |
| PostScript<br>97K15260<br>97K21150<br>97K19920<br>97K19930<br>97K19940<br>97K19310<br>97K19950 | English (Xerox)<br>English (Rank Xerox)<br>French<br>German<br>Italian<br>Spanish (Xerox)<br>Spanish (Rank Xerox)                                                                                                    | 4520 Adobe PostScript<br>Level 2 language interpreter | TO INSTALL, go to: <i>Installation instructions</i><br><i>packaged with the option</i> .<br>A minimum of 8 MB of memory is required,<br>comprised of 4 MB resident base memory plus<br>one 4 MB SIMM purchased separately. (See<br><i>Printer Memory</i> option, above.)                                                                                                |

#### Figure D.1 Printer options (continued)

| Option/Pa                                                                                     | rt No.                                                                                                    | Description      | Comments                                                                                 |
|-----------------------------------------------------------------------------------------------|----------------------------------------------------------------------------------------------------|------------------|------------------------------------------------------------------------------------------|
| Font Cards                                                                                    |                                                                                                    |                  | TO INSTALL, go to: <b>User's Guide, Chapter 5</b> .                                      |
| Contact Xerox / Rank Xerox                                                                    |                                                                                                    |                  | For PCL5e only.                                                                          |
| English (Xero<br>English (Ran<br>French<br>German<br>Italian<br>Spanish (Xei<br>Spanish (Rar  | k Xerox)<br><sup>.</sup> rox)                                                                                     |                  |                                                                                          |
| Hard Disk<br>97K15370<br>97K19850<br>97K19860<br>97K19870<br>97K19880<br>97K19820<br>97K19890 | English (Xerox)<br>English (Rank Xerox)<br>French<br>German<br>Italian<br>Spanish (Xerox)<br>Spanish (Rank Xerox) | 125 MB Hard Disk | TO INSTALL, go to: <b>Installation instructions</b><br><b>packaged with the option</b> . |

#### Figure D.1 Printer options (continued)

| Option/Pa                                                                                                | rt No.                                                                                                    | Description                                                   | Comments                                                                                                    |
|----------------------------------------------------------------------------------------------------|----------------------------------------------------------------------------------------------------|---------------------------------------------------------------|----------------------------------------------------------------------------------------------------|
| <b>Network In</b><br>97K15330                                                                            | <b>terfaces</b><br>English (Xerox)                                                                                                    | Ethernet card                                                 | TO INSTALL, go to: Installation instructions packaged with the option.                                                                                                    |
| 97K13330<br>97K19610<br>97K19620<br>97K19630<br>97K19640<br>97K19270<br>97K19650<br>97K15320<br>97K15320 | English (Xerox)<br>English (Rank Xerox)<br>French<br>German<br>Italian<br>Spanish (Xerox)<br>Spanish (Xerox)<br>English (Xerox)<br>English (Xerox) | LocalTalk card<br>(with a DIN-8 connector)                    | The <b>Ethernet</b> card supports the following<br>protocols:<br>• Novell NetWare<br>• TCP/IP<br>• EtherTalk<br>• DEC LAT<br>• LAN Manager<br>The <b>Token Ring</b> card supports the following                                    |
| 97K19560<br>97K19570                                                                                     | French<br>German                                                                                                    |                                                               | protocols:<br>• Novell NetWare<br>• LAN Manager                                                                                                    |
| 97K19580<br>97K19260<br>97K19590                                                                         | Italian<br>Spanish (Xerox)<br>Spanish (Rank Xerox)                                                                                                 |                                                               | Novell systems require Print Server v1.2 and above, in the form of:<br>• PSERVER.VAP for v2.x NetWare file                                                                                                    |
| 97K15340<br>97K19670<br>97K19680<br>97K19690<br>97K19700                                                 | English (Xerox)<br>English (Rank Xerox)<br>French<br>German<br>Italian                                                                             | Token Ring card<br>(with RJ-45 and female DE-9<br>connectors) | <ul> <li>servers</li> <li>PSERVER.NLM for v3.x NetWare file servers</li> <li>PSERVER.EXE for a stand-alone PC-based print server</li> </ul>                                                                                        |
| 97K19280<br>97K19710                                                                                     | Spanish (Xerox)<br>Spanish (Rank Xerox)                                                                                                    |                                                               | <ul> <li>UNIX TCP/IP systems require:</li> <li>Support for lpd or rprint<br/>(Xerox-supplied)</li> <li>Clients must support TCP/IP,<br/>TELNET, and UDP</li> <li>Optional load hosts require TFTP or<br/>RARP protocols</li> </ul> |
|                                                                                                    |                                                                                                    |                                                               | EtherTalk and TokenTalk systems require AppleTalk Phase 2.                                                                                                    |
|                                                                                                    |                                                                                                    |                                                               | <b>DEC LAT</b> systems (Ethernet only) require that clients support the LAT protocol under the VAX/VMS or ULTRIX-32 operating systems.                                                                                             |
|                                                                                                    |                                                                                                    |                                                               | <ul> <li>LAN Manager systems require:</li> <li>OS/2 version 1.30 or above</li> <li>Microsoft's LAN Manager version 2.1 and above</li> <li>TCP/IP on the LAN Manager server</li> </ul>                                              |

| <b>Option/Par</b> | rt No.                                                                                                    | Description                                                             | Comments                                                                                                    |
|-------------------|----------------------------------------------------------------------------------------------------|-------------------------------------------------------------------------|----------------------------------------------------------------------------------------------------|
| PAPER HANI        | OLING OPTIONS (                                                                                                   | For paper sizes, refer to the User's Guide, Chapter 2: Handling Paper.) |                                                                                                    |
| Paper Trays       |                                                                                                    |                                                                         | TO INSTALL, go to: User's Guide, Chapter 2.                                                                             |
| 109R00020         | English (Xerox)<br>English (Rank Xerox)<br>French<br>German<br>Italian<br>Spanish (Xerox)<br>Spanish (Rank Xerox) | Universal                                                               | Adjustable to:<br>• A4<br>• 8.5 x 11 (Letter)<br>• 8.5 x 13 (Folio)<br>• 8.5 x 14 (Legal)<br>• 11 x 17 (Ledger)<br>• A3 |
| 109R00017         | English (Xerox)<br>English (Rank Xerox)<br>French<br>German<br>Italian<br>Spanish (Xerox)<br>Spanish (Rank Xerox) | Fixed A4                                                                | Not adjustable                                                                                                    |
| 109R00023         | English (Xerox)<br>English (Rank Xerox)<br>French<br>German<br>Italian<br>Spanish (Xerox)<br>Spanish (Rank Xerox) | Fixed 8.5 x 11 (Letter)                                                 | Not adjustable                                                                                                    |
| 109R00018         | English (Xerox)<br>English (Rank Xerox)<br>French<br>German<br>Italian<br>Spanish (Xerox)<br>Spanish (Rank Xerox) | Fixed A5                                                                | Not adjustable                                                                                                    |
| 109R00022         | English (Xerox)<br>English (Rank Xerox)<br>French<br>German<br>Italian<br>Spanish (Xerox)<br>Spanish (Rank Xerox) | Fixed 8.5 x 14 (Legal)                                                  | Not adjustable                                                                                                    |

### Figure D.1 Printer options (continued)

#### Figure D.1 Printer options (continued)

| Option/Pai                                                                       | rt No.                                                                                                    | Description                            | Comments                                                               |
|----------------------------------------------------------------------------------|----------------------------------------------------------------------------------------------------|----------------------------------------|------------------------------------------------------------------------|
| 109R00021                                                                        | English (Xerox)<br>English (Rank Xerox)<br>French<br>German<br>Italian<br>Spanish (Xerox)<br>Spanish (Rank Xerox) | Fixed 11 x 17 (Ledger)                 | Not adjustable                                                         |
| 109R00016                                                                        | English (Xerox)<br>English (Rank Xerox)<br>French<br>German<br>Italian<br>Spanish (Xerox)<br>Spanish (Rank Xerox) | Fixed A3                               | Not adjustable                                                         |
| High-Capaci                                                                      | ty Feeder (HCF)                                                                                                   |                                        | TO INSTALL, go to: Installation instructions packaged with the option. |
| 97K15750<br>97K20000<br>97K20010<br>97K20020<br>97K20030<br>97K19440<br>97K20040 | English (Xerox)<br>English (Rank Xerox)<br>French<br>German<br>Italian<br>Spanish (Xerox)<br>Spanish (Rank Xerox) | 1500-sheet A4 feeder                   | The HCF attaches to the SBF slot.                                      |
| 97K15740<br>97K19430                                                             | English (Xerox)<br>Spanish (Xerox)                                                                                | 1500-sheet 8.5 x 11 (Letter)<br>feeder |                                                                        |
| High-Capaci                                                                      | ty Envelope Feeder                                                                                                | (HCEF)                                 | TO INSTALL, go to: Installation instructions packaged with the option. |
| 97K15760<br>97K19450                                                             | English (Xerox)<br>Spanish (Xerox)                                                                                | 250 COM-10 envelope<br>feeder          | The HCEF attaches to the SBF slot.                                     |
| 97K15770<br>97K20060<br>97K20070<br>97K20080<br>97K20090<br>97K19460<br>97K20100 | English (Xerox)<br>English (Rank Xerox)<br>French<br>German<br>Italian<br>Spanish (Xerox)<br>Spanish (Rank Xerox) | 250 DL envelope feeder                 |                                                                        |

#### Figure D.1 Printer options (continued)

| Option/Part No.                                                                                                    | Description                                         | Comments                                                                                                    |
|----------------------------------------------------------------------------------------------------|-----------------------------------------------------|----------------------------------------------------------------------------------------------------|
| Multi-sheet Bypass Feeder<br>(MBF)<br>109R00034 English (Xerox)<br>97K20120 English (Rank Xerox)                    | Multiple sheet, envelope, or<br>transparency feeder | TO INSTALL, go to: <i>Installation instructions</i><br><i>packaged with the option</i> .<br>The MBF attaches to the SBF slot.                             |
| 97K20130 French<br>97K20140 German<br>97K20150 Italian<br>97K19350 Spanish (Xerox)<br>97K20160 Spanish (Rank Xerox) |                                                     | Adjustable to:<br>• A4<br>• 8.5 x 11 (Letter)<br>• 8.5 x 13 (Folio)<br>• 8.5 x 14 (Legal)<br>• Executive<br>• A5<br>• B5 (ISO)<br>• DL<br>• COM10<br>• C5 |

## Additional Order Items

Figure D.2 shows additional items for the 4520/4520mp you may order from your dealer or Xerox / Rank Xerox.

#### Figure D.2 Additional order items

| Ţ                                                                                                    | ype/Part No. | Description | Comments                                                                      |
|----------------------------------------------------------------------------------------------------|--------------|-------------|-------------------------------------------------------------------------------|
| EP Cartridge<br>113R2 English (Xerox)<br>English (Rank Xerox)<br>French<br>German<br>Italian<br>Spanish (Xerox)<br>Spanish (Rank Xerox) |              |             | See Chapter 6: Maintaining the<br>Printer for installation instructions.      |
| Cables                                                                                                    |              |             | See Appendix A: Printer and Cable<br>Specifications for cable<br>information. |

| Тур         | e/Part No.           | Description                     | Comments                                  |
|-------------|----------------------|---------------------------------|-------------------------------------------|
| Software Di | skettes              |                                 | For more information on Xerox             |
| 300E62150   | English (Xerox)      | DS/P Windows 3.1 PCL5e printer  | software drivers and utilities for        |
| 300E62150   | English (Rank Xerox) | drivers diskette                | the printer, refer to the <i>Document</i> |
| 300E62360   | French               |                                 | Services for Printing Guide.              |
| 300E62210   | German               |                                 |                                           |
| 300E62460   | Italian              |                                 |                                           |
| 300E62410   | Spanish (Xerox)      |                                 |                                           |
| 300E62410   | Spanish (Rank Xerox) |                                 |                                           |
|             | English (Xerox)      | DOS printer drivers diskette    |                                           |
|             | English (Rank Xerox) |                                 |                                           |
| 300E62350   | French               |                                 |                                           |
| 300E62200   |                      |                                 |                                           |
| 300E62450   |                      |                                 |                                           |
|             | Spanish (Xerox)      |                                 |                                           |
| 300E62400   | Spanish (Rank Xerox) |                                 |                                           |
|             | English (Xerox)      | DS/P SETUP and RUI diskette     |                                           |
|             | English (Rank Xerox) |                                 |                                           |
| 300E62370   |                      |                                 |                                           |
| 300E62220   |                      |                                 |                                           |
| 300E62470   |                      |                                 |                                           |
|             | Spanish (Xerox)      |                                 |                                           |
| 300E62420   | Spanish (Rank Xerox) |                                 |                                           |
|             | English (Xerox)      | Xerox TrueType Screen Font Pack |                                           |
|             | English (Rank Xerox) | diskette                        |                                           |
| 300E62390   |                      |                                 |                                           |
| 300E62340   |                      |                                 |                                           |
| 300E62490   |                      |                                 |                                           |
| 300E62440   | 1 ( )                |                                 |                                           |
| 300E62440   | Spanish (Rank Xerox) |                                 |                                           |
|             | English (Xerox)      | DS/P Service Coordinator (NLM)  |                                           |
|             | English (Rank Xerox) | diskette, and DS/P SMS diskette |                                           |
| 300E62580   |                      |                                 |                                           |
| 300E62550   |                      |                                 |                                           |
| 300E62640   |                      |                                 |                                           |
| 300E62610   |                      |                                 |                                           |
| 300E62610   | Spanish (Rank Xerox) |                                 |                                           |

| Type/Part No.                  | Description                           | Comments                                                                        |
|--------------------------------|---------------------------------------|---------------------------------------------------------------------------------|
| Software Diskettes (continued) |                                       | For more information on Xerox                                                   |
| 300K39990 English (Xerox)      | Disk Kit, containing all of the above | software drivers and utilities for<br>the printer, refer to the <i>Document</i> |
| 300K39990 English (Rank Xerox) |                                       | Services for Printing Guide.                                                    |
| 300K40110 French               |                                       | Services for Frinting Guide.                                                    |
| 300K40000 German               |                                       |                                                                                 |
| 300K40070 Italian              |                                       |                                                                                 |
| 300K40060 Spanish (Xerox)      |                                       |                                                                                 |
| 300K40060 Spanish (Rank Xerox) |                                       |                                                                                 |
| 300K30151 English (Xerox)      | Macintosh PostScript printer driver   |                                                                                 |
| 300K30151 English (Rank Xerox) | diskette                              |                                                                                 |
| 300K40100 French               |                                       |                                                                                 |
| 300K40090 German               |                                       |                                                                                 |
| 300K40120 Italian              |                                       |                                                                                 |
| 300K40110 Spanish (Xerox)      |                                       |                                                                                 |
| 300K40110 Spanish (Rank Xerox) |                                       |                                                                                 |
| 300E62240 English (Xerox)      | Windows PostScript printer drivers    |                                                                                 |
| 300E62240 English (Rank Xerox) | diskette                              |                                                                                 |
| 300E62710 French               |                                       |                                                                                 |
| 300E62700 German               |                                       |                                                                                 |
| 300E62730 Italian              |                                       |                                                                                 |
| 300E62720 Spanish (Xerox)      |                                       |                                                                                 |
| 300E62720 Spanish (Rank Xerox) |                                       |                                                                                 |
| 300E62260 English (Xerox)      | XNIC software DOS distribution        |                                                                                 |
| 300E62260 English (Rank Xerox) | diskette                              |                                                                                 |
| 300E62270 English (Xerox)      | XNIC software UNIX distribution       |                                                                                 |
| 300E62270 English (Rank Xerox) | diskette                              |                                                                                 |
| 300E64510 English (Xerox)      | XNIC software Lan Manager             |                                                                                 |
| 300E64510 English (Rank Xerox) | distribution diskette                 |                                                                                 |
|                                |                                       |                                                                                 |

| Тур        | e/Part No.           | Description                          | Comments |
|------------|----------------------|--------------------------------------|----------|
| User Docum | entation             |                                      |          |
| 720P53360  | English (Xerox)      | Quick Reference                      |          |
| 720P53360  | English (Rank Xerox) |                                      |          |
| 720P55360  | French               |                                      |          |
| 720P54360  | German               |                                      |          |
| 720P57360  | Italian              |                                      |          |
| 720P56360  | Spanish (Xerox)      |                                      |          |
| 720P56360  | Spanish (Rank Xerox) |                                      |          |
| 720P53100  | English (Xerox)      | Setting Up Guide                     |          |
| 721P53100  | English (Rank Xerox) |                                      |          |
| 720P55100  | French               |                                      |          |
| 720P54100  | German               |                                      |          |
| 720P57100  | Italian              |                                      |          |
| 720P56100  | Spanish (Xerox)      |                                      |          |
| 721P56100  | Spanish (Rank Xerox) |                                      |          |
| 720P53110  | English (Xerox)      | User's Guide                         |          |
| 721P53110  | English (Rank Xerox) |                                      |          |
| 720P55110  | French               |                                      |          |
| 720P54110  | German               |                                      |          |
| 720P57110  |                      |                                      |          |
| 720P56110  | Spanish (Xerox)      |                                      |          |
| 721P56110  | Spanish (Rank Xerox) |                                      |          |
|            | English (Xerox)      | Document Services for Printing Guide |          |
|            | English (Rank Xerox) |                                      |          |
| 720P55040  | French               |                                      |          |
| 720P54040  |                      |                                      |          |
| 720P57040  |                      |                                      |          |
|            | Spanish (Xerox)      |                                      |          |
| 721P56040  | Spanish (Rank Xerox) |                                      |          |
|            | English (Xerox)      | Document kit, containing the four    |          |
|            | English (Rank Xerox) | preceding documents                  |          |
| 720555150  |                      |                                      |          |
| 720554150  |                      |                                      |          |
| 720557150  |                      |                                      |          |
|            | Spanish (Xerox)      |                                      |          |
| 721S56150  | Spanish (Rank Xerox) |                                      |          |

| Тур                                                                                     | e/Part No.                                                                                                    | Description                                                       | Comments |
|-----------------------------------------------------------------------------------------|----------------------------------------------------------------------------------------------------|-------------------------------------------------------------------|----------|
| User Documentation (continued)                                                          |                                                                                                    |                                                                   |          |
| 720P53320<br>721P53320<br>720P55320<br>720P54320<br>720P57320<br>720P56320<br>721P56320 | English (Xerox)<br>English (Rank Xerox)<br>French<br>German<br>Italian<br>Spanish (Xerox)<br>Spanish (Rank Xerox) | Multi-sheet Bypass Feeder (MBF)<br>Installation Instructions      |          |
| 720P53050<br>721P53050<br>720P55050<br>720P54050<br>720P57050<br>720P56050<br>721P56050 | English (Xerox)<br>English (Rank Xerox)<br>French<br>German<br>Italian<br>Spanish (Xerox)<br>Spanish (Rank Xerox) | High-Capacity Feeder (HCF)<br>Installation Instructions           |          |
| 720P53060<br>721P53060<br>720P55060<br>720P54060<br>720P57060<br>720P56060<br>721P56060 | English (Xerox)<br>English (Rank Xerox)<br>French<br>German<br>Italian<br>Spanish (Xerox)<br>Spanish (Rank Xerox) | High-Capacity Envelope Feeder (HCEF)<br>Installation Instructions |          |

| Тур        | e/Part No.           | Description                          | Comments |
|------------|----------------------|--------------------------------------|----------|
| User Docum | entation (continued) |                                      |          |
|            | English (Xerox)      | Networking: Ethernet (XNIC-E'NET)    |          |
|            | English (Rank Xerox) | Installation and Configuration Guide |          |
| 720P55180  |                      |                                      |          |
| 720P54180  |                      |                                      |          |
| 720P57180  |                      |                                      |          |
|            | Spanish (Xerox)      |                                      |          |
| /21P56180  | Spanish (Rank Xerox) |                                      |          |
| 720P53200  | English (Xerox)      | Networking: LocalTalk (XNIC-L'TALK)  |          |
| 721P53200  | English (Rank Xerox) | Installation and Configuration Guide |          |
| 720P55200  | French               |                                      |          |
| 720P54200  | German               |                                      |          |
| 720P57200  |                      |                                      |          |
|            | Spanish (Xerox)      |                                      |          |
| 721P56200  | Spanish (Rank Xerox) |                                      |          |
| 720P53190  | English (Xerox)      | Networking: Token Ring (XNIC-T'RING) |          |
|            | English (Rank Xerox) | Installation and Configuration Guide |          |
| 720P55190  | French               |                                      |          |
| 720P54190  | German               |                                      |          |
| 720P57190  | Italian              |                                      |          |
|            | Spanish (Xerox)      |                                      |          |
| 721P56190  | Spanish (Rank Xerox) |                                      |          |
| 720P53210  | English (Xerox)      | PostScript Installation Instructions |          |
| 721P53210  | English (Rank Xerox) |                                      |          |
| 720P55210  | French               |                                      |          |
| 720P54210  | German               |                                      |          |
| 720P57210  |                      |                                      |          |
|            | Spanish (Xerox)      |                                      |          |
| 721P56210  | Spanish (Rank Xerox) |                                      |          |
| 720P53170  | English (Xerox)      | Hard Disk Installation Instructions  |          |
| 721P53170  | English (Rank Xerox) |                                      |          |
| 720P55170  | French               |                                      |          |
| 720P54170  | German               |                                      |          |
| 720P57170  |                      |                                      |          |
|            | Spanish (Xerox)      |                                      |          |
| 721P56170  | Spanish (Rank Xerox) |                                      |          |

**D-14 ♦** 4520/4520mp User's Guide

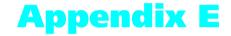

# Environmental Specifications

Appendix E: Environmental Specifications 🚸 E-1

### The Xerox Commitment to Environmental Quality

Xerox Corporation is committed to an international program to safeguard our environment by diverting certain products and materials from the solid waste stream. We do this by reusing serviceable components and remanufacturing selected products.

To support this effort we have made it easy for you to return selected printer equipment and empty print cartridges to Xerox. We recondition the print cartridges and refill them with Xerox toner and developer. All products we manufacture meet our stringent performance standards and are backed by the same Total Satisfaction Guarantee we offer with our newly manufactured products.

The world-wide effort to remanufacture printer equipment and recondition and reuse print cartridges benefits the environment and conserves our natural resources by reducing waste going into our landfills. Besides, it makes good business sense for Xerox and Xerox customers. Please join us in this effort.

## Acoustic Noise Figures

| Under Operation:  |          |
|-------------------|----------|
| Continuous Sound: | 53 dB(A) |
| Impulse Sound:    | 65 dB(A) |

On Standby (ROS Pause): 40 dB(A)

### FCC Compliance Statement for United States Users

#### **Class B:**

This equipment has been tested and found to comply with the limits for a Class B digital device, pursuant to Part 15 of the FCC Rules. These limits are designed to provide reasonable protection against harmful interference in a residential installation. This equipment generates, uses, and can radiate radio frequency energy and, if not installed and used in accordance with the instructions, may cause harmful interference to radio communications. However, there is no guarantee that interference will not occur in a particular installation. If this equipment does cause harmful interference to radio or television reception, which can be determined by turning the equipment off and on, the user is encouraged to try to correct the interference by one or more of the following measures:

- Reorient or relocate the receiving antenna.
- Increase the separation between the equipment and receiver.
- Connect the equipment into an outlet on a circuit different from that to which the receiver is connected.
- Consult the dealer or an experienced radio/television technician for help.

Shielded cables must be used with this equipment to maintain compliance with FCC regulations.

**Caution:** Changes or modifications not expressly approved by Xerox Corporation could void the user's authority to operate the equipment.

VDE Compliance Statement for International Users

#### **Canadian EME Regulations:**

This digital apparatus does not exceed the Class B limits for radio noise emissions from digital apparatus set out in the radio interference regulations of the Canadian Department of Communications.

Cet appareil numérique est conforme aux limites d'émission de bruits radioélectriques pour les appareils de Classe B stipulées dans le Réglement sur le brouillage radioélectrique du Ministere des Communications du Canada.

For Rank Xerox: This laser printer meets the requirements of EN5022 Class B.

#### **European EME Regulations:**

This equipment has been tested and determined to be compliant with VDE requirements for a Class B device.

## Operational Safety

Your Xerox equipment and supplies were designed and tested to meet strict safety requirements. These include safety agency examination, approval, and compliance with established environmental standards.

Attention to the following notes ensures the continued safe operation of your equipment.

**Always** connect the equipment to a properly grounded power source receptacle. If in doubt, have the receptacle checked by a qualified electrician.

**WARNING**: Improper connection of the equipment grounding conductor can result in electrical shock.

**Always** follow all warnings and instructions marked on, or supplied with, the equipment.

**Always** locate the equipment on a solid support surface with adequate strength for the weight of the machine.

Always exercise care in moving or relocating the equipment.

**Always** place the equipment in an area which provides adequate room area for ventilation and servicing.

**Always** use the materials and supplies specifically designed for your Xerox equipment. Use of unsuitable materials may result in poor performance and, possibly, a hazardous situation.

**Never** use a ground adaptor plug to connect the equipment to a power source receptacle that lacks a ground connection terminal.

**Never** attempt any maintenance function that is not specifically described in this documentation.

**Never** obstruct ventilation openings. These are provided to prevent overheating.

Never install the equipment near a radiator or any other heat source.

Never override or "cheat" electrical or mechanical interlock devices.

Never push objects of any kind into the ventilation openings.

**Never** operate the equipment if you notice unusual noises or odors. Disconnect the power cord from the power source receptacle and contact your dealer or Xerox / Rank Xerox to correct the problem.

If you need any additional safety information concerning the equipment or materials, contact your dealer or Xerox / Rank Xerox.

**WARNING:** Use of controls, adjustments or performance of procedures other than those specified herein may result in a hazardous radiation exposure.

This product will produce less than 0.1 ppm ozone during normal operation. The ozone produced is dependent on copy volume and is heavier than air. Providing the proper environmental parameters as specified by Xerox will ensure that concentration levels meet safe limits.

If additional information concerning ozone is needed, request the Xerox publication (600P83222), "Ozone," by calling in the USA 1-800-828-6571.

#### **Laser Safety**

**WARNING**: Use of controls or adjustments or performance of procedures other than those specified herein may result in hazardous light exposure.

This equipment complies with appropriate safety standards.

With specific regard to lasers, the equipment complies with laser product performance standards set by governmental, national, and international agencies as a Class 1 laser product. It does not emit hazardous light as the beam is totally enclosed during all phases of customer operation and maintenance.

When you perform various operator functions, laser danger labels may be visible. These labels are for your dealer or service technician and are placed on or near panels, or shields, which require a tool for removal. THESE PANELS ARE NOT TO BE REMOVED BY USERS OF THE PRINTER. THERE ARE NO USER SERVICEABLE AREAS INSIDE THESE COVERS.

## Laser Safety Warning for Finland and Sweden

Luokitus on tehty standardin EN 60825 mukaisesti Klassningen är gjord i enlighet met standarden EN 60 825 LUOKAN 1 LASERLAITE KLASS 1 LASER APPARAT

#### VAROITUS!

Laitteen käyttäminen muulla kuin tässä käyttöohjeessa mainitulla tavalla saattaa altistaa käyttäjän turvallisuusluokan 1 ylittävälle näkymättömälle lasersäteilylle.

#### VARNING!

Om apparaten används på annat sätt än i denna bruksansvisning specficerats, kan användaren utsättas för osynlig laserstrålning, som överskrider gränsen för laserklass 1.

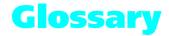

Accounting File The file SMS generates for storing printer and job statistics. An accounting file is created for each Service Coordinator when DS/P Authorization is set ON in SETUP. "PRINTER.LOG" is the name of the SMS accounting file.

**Alert Message** A message SMS sends to the client that notifies user of an event at the printer.

Attach The term used in SMS for logging into a file server.

**ASCII** American Standard Code for Information Interchange. A digital coding system used to represent characters or control functions electronically, each character being represented by either 7 or 8 bits.

Auto emulation See Language Sensing.

**Baud rate** The data transfer rate between the computer and the printer; set only if the serial port is used. The computer and the printer must be configured at the same baud rate (between 300 and 57.6 KB depending on the type of computer used).

**Bindery** A data structure on each file server that shows the existence and status of printers on a Novell network.

**Bit** Binary digit. The smallest unit of information in a digital computer. A bit can take on the value of either 1 or 0.

**Bitmap** A pattern of bits representing the dots in a printed image.

**Bitmapped fonts** Digitized images of each character in a font. Bitmapped fonts generally require more memory than scalable fonts. If you want to change to a different size or style (like *italics*), you have to download a separate bitmapped font.

**Boot** To restart a computer without turning off the power. Also referred to as a soft start.

**Byte** A unit of 8 consecutive bits. A byte is used to represent a character or control function.

**CAPTURE** A Novell command used to redirect output from a client to a print queue.

**Character set** The collection of characters contained in a font. Each character set has been designed for a special purpose. Some sets include all printable characters found on most standard computer keyboards, while others are intended for such applications as math, foreign language, typesetting, or law.

Chargeback See User Chargeback.

Client A PC attached to a Novell network.

Client Software See SMS Client Software.

**Configuration File** The file that stores the relationship between the SMS Service Coordinator and the printer. "XDSP.NLM" is the name of the SMS configuration file.

Context saving See State Saving.

**Controller board** The printer's system controller, with firmware to direct all printer operations and slots for adding optional cards. The controller board is accessed through the back panel of the printer.

**Control Panel** An LCD display to show status messages, prompts, and menu items; indicator lights to show the condition and status of the printer; and keys for accessing the printer settings. The Control Panel is on the face of the printer.

**Data string** The term used to identify textual data—data that reads as text. SMS accounting export data files present data strings enclosed within quotation marks.

**Default** A printer setting that is used in the absence of any other setting or command from the user. (See also Factory-set Default.)

**Default font** The font that the printer will use if the user or the software application does not specify otherwise.

**Description** A setting the supervisor defines in the DS/P UTILITY to specify a printer's uniqueness. SMS users can locate a printer by its description using the Best Fit feature.

**Detach** The term used in SMS for logging off a file server.

**Direct-connect printer** A printer tied to a Novell network via its internal network interface card.

**Document** One or more pages forming a logical whole.

**DOS (Disk Operating System)** The operating system software that controls PC systems. Refer to the DOS manual packaged with your PC system.

Downloaded fonts See Downloading.

**Downloading** The process of transferring fonts or other data from computer to the printer memory. Permanently downloaded data will be stored in the printer until it is turned off.

**Dpi** Dots per inch. A measure of the resolution of a printed image. Laser printers use dots to form images. The greater the dpi, the finer the resolution.

**DS/P** Document Services for Printing. The name of Xerox printer utility package comprised of SETUP, DS/P UTILITY, RUI (Remote User Interface), SMS (Service & Management Services), and printer drivers.

**DS/P UTILITY** The software that allows NetWare supervisors to rename direct-connect printers, to assign them to SMS Service Coordinators, and to set SMS usage parameters.

**Emulation** Imitating the operational functionality of a program or language with equaling or surpassing functionality.

**EP cartridge** The Xerox electronic printing cartridge that contains microfine toner and the imaging roller drum.

**EPROM/ROM** Acronyms for Erasable Programmable Read Only Memory and Read Only Memory, which describe a type of computer chip used in the printer. EPROM/ROM is where the firmware and internal fonts reside.

Error messages 1) Messages that appear on the Control Panel display when the printer has encountered some difficulty.2) Messages sent to the SMS client when either the printer, the SMS Service Coordinator, or Novell has encountered some difficulty.

**Escape character** A control code or control character represented by ASCII 27 (1B in Hexadecimal) which must be placed in front of a printer command. The Escape character tells the printer to execute, rather than print, the character sequence following it.

**Escape sequence** A sequence of characters beginning with an escape code and comprising a printer command.

**Factory-set default** The settings that are programmed into the Xerox printer before it is shipped from the manufacturer. These settings are in use unless you permanently override them using either the printer Control Panel or the Remote User Interface. Commands from a software application temporarily override factory defaults.

**File Server** A network storage device often used to store master copies of applications software. It is also used for exchanging and accessing files without having to copy them to a floppy diskette.

**Firmware** The programs stored in EPROM/ROM chips on the printer's controller board.

**Font** A collection of characters with a consistent style. Different fonts can be selected for printing. Fonts can refer to the printer's internal fonts, or fonts stored in optional font cards or on your computer.

**Font card** Small, thin, credit card size electronic devices that contain fonts.

**Font characteristics** Font orientation, character height, stroke weight, and typeface. What a printed font looks like.

Fuser roller Used to bond dry ink to the page.

**Handshaking** An exchange of signals between two devices in a computer network, prior to the transfer of data. The purpose of handshaking is to determine the readiness of each device to exchange data. **Host** The source of data or the input device for the printer. It may be a personal computer or network device.

**Hot Key** Keystroke combinations used to activate and exit the DOS version of SMS.

**I/O (Input/Output)** The communication between the printer and the host computer.

**I/O port** Input/Output port, where data is received and transmitted.

IVD See Integrated Visual Display

**Integrated Visual Display** Also referred to as IVD, this is the user-interface portion of SMS which displays printer and job status information. It is from the IVD that the user initiates SMS functions.

**Intellifonts** Scalable fonts developed by Agfa Compugraphics and licensed to Hewlett Packard.

**Internal fonts** The fonts that come with the printer, residing in permanent memory: EPROM/ROM.

**Language Sensing** The ability of a port to sense the PDL (Page Description Language) of the incoming job and then switch to that PDL if necessary.

**Load balancing** An SMS accounting term used for describing the ability to generate printer usage statistics for each selected user.

**Local printer** A printer that is connected to a network client through a serial or parallel cable. Only the client user has access to a local printer.

**Lower base** The optional base for the 4505/4505ps and 4510/4510ps printers that comes in two sizes: 250-sheet and 500-sheet.

Manual tray See MP tray.

**Menu** Choices of settings and controls. There are menus for the printer's Control Panel, RUI (Remote User Interface), SMS (Status & Management Services), and for many software applications.

**Memory** The space in a device where information is stored, or the ability of a device to keep information until needed. (See also RAM, ROM.)

**MP tray** Multipurpose tray. The MP tray comes with the 4505/4505ps and 4510/4510ps printers and fits into the multipurpose paper source on the front of the printer. Also referred to as the "manual tray."

**NetWare** This is the network operating system (NOS) developed by Novell for use with its networks.

**NetWare Loadable Module** Also referred to as NLM, this is a NetWare program which runs on the network operating system.

**NetWare Supervisor** A user with access to NetWare functionality and control over and above that of normal users. For example, only users with supervisor privileges can create and delete print queues.

**Network Operating System** Also referred to as NOS. The NOS runs on the file server and serves to control the network.

**Network-indirect printer** A printer connected to either: 1) a server running PSERVER.NLM or PSERVER.EXE; or 2) a network client running RPRINTER. EXE.

**NIC** An abbreviation for Network Interface Card. The optional card that attaches to the controller board for interfacing with a network. (See also XNIC-E'NET, XNIC-L'TALK, XNIC-T'RING.)

NLM See NetWare Loadable Module.

**NOS** See Network Operating System.

**NVM** Nonvolatile Memory. Memory that is not corrupted when power is removed, usually due to battery backup; used to store printer settings while the printer is powered off.

NVRAM Nonvolatile Random Access Memory.

**Offline** When the printer is offline, it does not accept data from the computer.

**Online** When the printer is online, it is able to accept data from the computer.

**Orientation** Choice of printing portrait (vertically) or landscape (horizontally) on a page.

**Output tray** Where printed material is delivered. The output tray on the 4520/4520mp is located on the top of the printer.

**Paper jam** When paper becomes wedged somewhere along the paper path.

**Paper source** Paper can feed into the printer, via a paper tray or other paper feeding device. Also, the setting in a software application that specifies from where paper will feed for printing. (The paper source is mapped to a physical tray or a sequence of trays.)

**Parallel port** A type of port in which data is transmitted and received in bytes rather than bits. Typically used for local printing over short distances.

**Parity** The addition of one or more redundant bits of information used to verify its accuracy.

PC Personal Computer; specifically, an IBM PC or compatible.

PCL 5e Hewlett Packard Printer Control Language Level 5e.

**PCONSOLE** A Novell utility that provides, for example, the user with the ability to create and delete queues, or to display a list of jobs currently in the print queue.

**PDL** Page Description Language. The set of rules that describe a fully formatted page, independent of the device used for printing. PCL and PostScript are examples of page description languages.

**Permanent fonts** Also called permanently downloaded fonts. These are fonts set up in an application so that when the application is loaded, the fonts are downloaded to the printer's memory. They then do not have to be downloaded for every print job. Permanent fonts remain downloaded until the printer is powered OFF.

**Pitch** The number of characters to the inch (10 pitch is 10 characters per inch). Typically thought of as "horizontal" measurement.

**Point** Type height is traditionally measured in points. One point is approximately 1/72 inch. Typically thought of as "vertical" measurement.

**Polling** A method to control the data coming into the printer through the I/O ports, which can include the parallel, serial, and optional network ports. The printer looks at each port in succession for incoming data, then transfers it to the print buffer where it waits for processing. The print buffer is shared among the ports, so data can arrive for different jobs continuously.

**PostScript** A page description language (PDL) developed by Adobe Systems in 1987.

**Print density** The relative darkness of print on the page.

**Print queue** A subdirectory on the server to which print jobs are redirected. Jobs are released from the queue and sent to the printer when the printer is ready to accept jobs.

**Print server** A computer system attached to a local area network that provides shared printing among network clients. The print server draws files from print queues on the file server. Typically the print server is dedicated only to that function—it is not used to run other end-user software.

Printer description See Description.

**Printer driver** A program that communicates between the printer and the software application. The printer driver interprets special format codes so the printer can print a page that matches what you created on the screen. Xerox desktop laser printers have their own printer drivers so you can take full advantage of the printer's features.

**Printer macro** Used by the page description language to send often-repeated commands and specifications, such as linefeed and carriage return information. (Printer macros are transparent to the user.)

**Printer name** The default name assigned to each Xerox NIC, for example, XNExxxxx\_1, or another valid printer name the user chooses and assigns when running SETUP. See Valid Printer Name.

Printer reset See Reset.

**Protocol** A set of rules governing the exchange of data between data processing devices.

**PSERVER emulation** Software that runs on a file server or a network interface card and that enables the file server or printer to function as a print server.

Queue See Print Queue.

**Radio button** A type of feature selection device found in the RUI and SMS Client Software. The radio button is used for selecting one option among a group of mutually exclusive options.

**RAM** Random Access Memory—read and write memory. This is commonly referred to as just "memory." RAM is available on RAM chips and holds information that is used by the printer. The information may be discarded at the end of a print job, when you exit an application, or when the printer is reset, depending on what kind of information it is: incoming data for printing, downloaded soft fonts or printer macros for the current PDL.

**Reset** To restore the printer to all or some of its default settings.

**ROM** Read-Only Memory.

**RPRINTER emulation** Software run on a client PC (connect to a network-indirect printer) or a Xerox network interface card that identifies the printer as a remote printer.

**RUI** Remote User Interface. The RUI is a DS/P component that runs on a PC and allows the user to select printer settings from the PC rather than at the printer's Control Panel.

**Scalable fonts** Fonts described by formulae that produce a font outline. The formulae can be used to scale the font up or down (by point size).

SDF See Standard Data File.

**Serial port** A type of port in which data is transmitted and received in bits rather than bytes. Typically used for printing over longer distances.

**Server** A special-purpose computer system (typically a PC using a 80386 or 80486 CPU, or another processor based on

the Motorola 68000 CPU) that is connected to the local area network and controls shared peripherals (PCs, printers, etc.).

**Service Coordinator** The NLM portion of SMS that obtains job and status information from direct-connect printers and reports it to users running SMS Client Software. The Service Coordinator also acquires and stores accounting data generated by the printer assigned to it during SETUP. (The relationship between the printer and the Service Coordinator is stored in the Configuration File.)

**SIMM** Single Inline Memory Module. A SIMM has several connected memory chips and connects to a slot on the printer controller board to increase the available RAM on the printer. The 4520/4520mp printers have two SIMM slots and will accept SIMMs with 4 MB or 16 MB of memory, with a 70 ns (nanoseconds) access time.

**SMS** Status & Management Services. A DS/P component that resides on the client PC and the file server. SMS features include, but are not limited to, the ability to view the status of various network printers and jobs in their queue, find the best printer for the job, and generate accounting reports.

**SMS Client Software** The Integrated Visual Display (IVD) portion of SMS the end-user runs on the PC.

**Spooling** A portion of memory (in this case on the printer) that will hold documents to be processed by the printer. This frees up the computer to go on with other work.

**Stand-alone** Not connected, directly or indirectly, to a network. A stand-alone printer is connected to a PC through a serial or parallel cable.

**Standard Data File** A data file format that can be read by many software applications. SDF files contain data elements delimited by any special character, typically the comma. Each logical record in an SDF file is terminated by a carriage return. SMS accounting export data files are stored in SDF format.

**State Saving** A PCL Menu option that enables you to save permanent fonts and macros when jobs switch between PCL and PostScript.

String See Data String.

Supervisor See NetWare Supervisor.

**Temporary fonts** These are PCL fonts downloaded with a particular print job and cleared from memory when the job is finished.

**Toner** A dry powdered substance used in the printing process. The toner supply for the printer is contained in the recyclable EP (electronic printing) cartridge.

**TrueRes Smoothing** A PCL capability that smooths curves in text and graphics to improve print quality.

**TrueType fonts** A font standard developed by Apple Computer as an alternative to Adobe Postscript. TrueType fonts are scalable and can print in both PostScript and PCL page description languages.

**TSR** Terminate and Stay Resident. The SMS TSR is a program that is loaded into the PC's memory each time the user starts the PC. The SMS TSR is responsible for routing status information to the IVD, and displaying alert messages on the client's monitor.

**Typeface** The design of a set of characters and symbols—all uppercase and lowercase letters, arabic numerals, and common punctuation and symbols. Typefaces often bear the name of the person who designed them, like Bodoni and Garamond.

**Universal paper tray** Called "universal" because it adjusts to a variety of paper sizes.

**User chargeback** An SMS accounting term defining the ability to generate user printing costs typically calculated by multiplying the number of pages printed by the cost-per-page value.

**Valid printer name** A printer name that does not begin with the letters "DSP" and that terminates with the characters "\_1".

**XNIC-E'NET** Xerox Network Interface Card-Ethernet. (See also NIC.)

**XNIC-L'TALK** Xerox Network Interface Card-LocalTalk. (See also NIC.)

**XNIC-T'RING** Xerox Network Interface Card-Token Ring. (See also NIC.)

# Index

### A

Adjusting print density 6-12

Auto Continue option System Menu 3-61

Auto Job End option also see *Port Timeout option* Ethernet Menu 3-54 Parallel Menu 3-44 Serial Menu 3-48 Token Ring Menu 3-58

### B

Baud Rate option Serial Menu 3-49 Bidirectional option Parallel Menu 3-45 Bitmapped fonts 4-2

# C

Cancel PS Job function Reset Menu 3-68 Chime option

System Menu 3-60 Cleaning

see Printer maintenance

Config. Sheet function Test Menu 3-64

Configuration Sheet 3-14, 3-64, 7-7

Context saving, see *State Saving option* 

Control Panel Display 3-4 Keys, see *Control Panel keys* Location 1-3 Menu options 3-12 to 3-68 Messages 7-5 to 7-26 Navigating 3-8 to 3-11 Overview 3-3

Control Panel keys 3-5 to 3-7 Down 3-7 Enter 3-6 Esc 3-6 Form Feed 3-5 Menu 3-5 Online 3-5 Reset 3-5 Up 3-7 Copies option

PCL Menu 3-19 PostScript Menu 3-33

### D

### D

Data Bits option Serial Menu 3-50 **Default Source option** PCL Menu 3-21 Default Tray option PostScript Menu 3-33 **Defaults** option System Menu 3-61 Deutsch option Language 3-14 **Disk Spooling option** System Menu 3-62 **Documentation D-11** Down key 3-7 Downloading fonts 4-12 to 4-14 Drilled paper Loading 2-27 to 2-28 DTR Polarity option Serial Menu 3-50

# E

Emulation, see Lang. Sensing option, State Saving option English option Language 3-14 Enter key 3-6 Envelopes Loading 2-29 EP cartridge Recycling 6-3 Replacing 6-3 to 6-11 Error Messages 7-5 to 7-26 Esc key 3-6 Español option Language 3-14

Ethernet Menu 3-52 to 3-54 Options 3-52 to 3-54 Auto Job End 3-54 Frame Type 3-54 Lang. Sensing 3-53 Port Timeout 3-53 System Language 3-53

### F

Flow control, see Handshake option Font Number option PCL Menu 3-20 Font Source option PCL Menu 3-19 Fonts Adobe PostScript (Type 1) 4-8 Bitmapped 4-2 **Definition 4-2** Downloading 4-12 to 4-14 Font card 4-9 Installing 5-17 to 5-18 Slot location 1-3 Font family 4-2 Intellifont 4-6 PCL bitmap 4-7 Permanently downloaded 4-13 to 4-14 Printer fonts 4-3 **Resident fonts 4-4** Scalable 4-2 Screen fonts 4-3 TrueType 4-5 Form Feed key 3-5 Form Length option PCL Menu 3-24 Frame Type option Ethernet Menu 3-54 Français canad. option Language 3-14 Français option Language 3-14 Front output tray Location 2-5 н

Handshake option Serial Menu 3-49 Hex Dump option System Menu 3-60 High-capacity Envelope Feeder (HCEF) 2-16 High-capacity Feeder (HCF) 2-15

Intellifont fonts 4-6

Interface network A-12 parallel A-5 serial A-8, A-10

Interface Menu 3-38 to 3-58 Ethernet Menu, see *Ethernet Menu* LocalTalk Menu, see *LocalTalk Menu* Parallel Menu, see *Parallel Menu* Serial Menu, see *Serial Menu* Token Ring Menu, see *Token Ring Menu* 

Italiano option Language 3-14

### J

Jam Recovery option Effect on memory 3-70 PCL Menu 3-26 PostScript Menu 3-34

Jams, see Paper jams

### L

Labels Loading 2-27 to 2-28 Lang. Sensing option Ethernet Menu 3-53 Parallel Menu 3-43 Serial Menu 3-47 Token Ring Menu 3-57 Language 3-14 Options Deutsch 3-14 English 3-14 Español 3-14 Français 3-14 Français canad. 3-14 Italiano 3-14 Portugués (BRA) 3-14 Letterhead Loading 2-27 to 2-28 LocalTalk Menu 3-51 Option 3-51 Port Timeout 3-51 Lower source Location 2-4 Lower tray Loading paper 2-19 to 2-23

Μ

Location 2-9

Main Menu system 3-12 to 3-68 Interface Menu, see Interface Menu PCL Menu. see PCL Menu PostScript Menu, see PostScript Menu System Menu, see System Menu Test Menu, see Test Menu Maintenance see Printer maintenance Manual Size option PostScript Menu 3-34 **MBF** Paper Size option PCL Menu 3-23 Memory Adding, see SIMM, Installing Maximum capacity 1-6 **Overview 1-6** Memory Check function Test Menu 3-66 Menu key 3-5 Messages Error 7-5 to 7-26 Middle source Location 2-4 Middle tray Loading paper 2-19 to 2-23 Location 2-9 Modem. null A-12 Multi-sheet Bypass Feeder (MBF) 2-14

### Ν

Network interface A-12

Network ports Location 1-3 Null modem A-12

### 0

Online key 3-5 Orientation option PCL Menu 3-23 Output trays Capacity 2-5 Front Location 2-5 Top Location 2-5

# P

Page Protection option Effect on memory 3-69 PCL Menu 3-26 Paper Feeding, see Paper feeding Input sources 2-4 Input trays 2-9 to 2-12 Jams 2-5, 3-5, 3-26, 3-34, 3-70, 7-27 also see Jam Recovery option Loading, see Paper loading Output tray capacity 2-5 Output trays 2-5 Size 2-7 to 2-8 Weight 2-6 Paper feeding

Single-sheet Bypass Feeder (SBF) 2-24 to 2-26

Paper jams 7-27

Paper loading Drilled paper 2-27 to 2-28 Envelopes 2-29 Labels 2-27 to 2-28 Letterhead 2-27 to 2-28 Lower tray 2-19 to 2-23 Middle tray 2-19 to 2-23 Upper tray 2-19 to 2-23

Paper Size option PCL Menu 3-23 Paper sources Lower Location 2-4 Middle Location 2-4 Selecting 2-30 to 2-42 PCL paper sources 2-30 Printing a page 2-31 to 2-32 Source mapping settings 2-33 to 2-35 Single-sheet Bypass Feeder (SBF) Location 2-4 Upper Location 2-4 Paper trays Front output Location 2-5 Lower Location 2-9 Middle Location 2-9 Top output Location 2-5 Upper Location 2-9 Parallel interface A-5 Parallel Menu 3-42 to 3-45 Options 3-42 to 3-45 Auto Job End 3-44 **Bidirectional 3-45** Lang. Sensing 3-43 Port Enable 3-42 Port Timeout 3-42 System Language 3-42 Transfer Rate 3-45 Parallel port Location 1-3 Parity option Serial Menu 3-50 PCL Font List function Test Menu 3-65 PCL language, see System Language option PCL Menu 3-15 to 3-28 Options 3-18 to 3-28 Copies 3-19 Default Source 3-21 Font Number 3-20 Font Source 3-19 Form Length 3-24 Jam Recovery 3-26 MBF Paper Size 3-23 Orientation 3-23 Page Protection 3-26 Paper Size 3-23 Pitch 3-20 Point Size 3-21 **Resolution 3-27** Source Mapping 3-22 State Saving 3-28 Symbol Set 3-25 TrueRes 3-28 Pitch option PCL Menu 3-20 Point Size option PCL Menu 3-21 Port Enable option Parallel Menu 3-42 Serial Menu 3-46 Port Timeout option also see Auto Job End option Ethernet Menu 3-53 LocalTalk Menu 3-51 Parallel Menu 3-42 Serial Menu 3-46 Token Ring Menu 3-56 Port Type option Serial Menu 3-49 Ports Network Location 1-3 Parallel Location 1-3 Serial Location 1-3 Portugués (BRA) option Language 3-14 PostScript fonts 4-8 PostScript language, see System Language option PostScript Menu 3-29 to 3-37 Options 3-32 to 3-37 Copies 3-33 Default Trav 3-33 Jam Recovery 3-34 Manual Size 3-34 Print Errors 3-34 **Resolution 3-35** State Saving 3-37 Tray Switching 3-33 TrueRes 3-36 Power Saver option System Menu 3-62 Power switch Location 1-3 Pre-printed Stationery, see Letterhead Print density, adjusting 6-12 Print Errors option PostScript Menu 3-34 Print quality problems 7-43 Printer maintenance Cleaning the printer 6-14 EP cartridge replacement 6-3 to 6-11 Moving the printer 6-15 Printer operational problems 7-40 PS Font List function Test Menu 3-65 R Remote User Interface 1-4 **Reset All function** Reset Menu 3-68 Reset key 3-5

Reset Menu 3-67 to 3-68 Functions 3-67 to 3-68 Cancel PS Job 3-68 Reset All 3-68 Reset Menus 3-68 Reset Printer 3-68

Reset Menus function Reset Menu 3-68 Reset Printer function

Reset Menu 3-68

Resolution option Effect on memory 3-70 PCL Menu 3-27 PostScript Menu 3-35 RUI 1-4

# S

Serial interface RS-232C A-8 RS-422A A-10 Serial Menu 3-46 to 3-50 Options 3-46 to 3-50 Auto Job End 3-48 Baud Rate 3-49 Data Bits 3-50 DTR Polarity 3-50 Handshake 3-49 Lang. Sensing 3-47 Parity 3-50 Port Enable 3-46 Port Timeout 3-46 Port Type 3-49 Stop Bits 3-50 System Language 3-46 Serial number Locating 7-4 Serial port Location 1-3 SIMM Capacity 5-2 **Definition 5-2** Installing 5-5 to 5-16 Single-sheet Bypass Feeder (SBF) 2-12 Feeding paper 2-24 to 2-26 Single-sheet Bypass Feeder (SBF) source Location 2-4 Source Mapping Examples 2-36 Source Mapping option PCL Menu 3-22 State Saving option Effect on memory 3-71 PCL Menu 3-28 PostScript Menu 3-37 Stop Bits option

Symbol Set option PCL Menu 3-25 System Language option Ethernet Menu 3-53 Parallel Menu 3-42 Serial Menu 3-46 Token Ring Menu 3-56 System Menu 3-59 to 3-62 Options 3-60 to 3-62 Auto Continue 3-61 Chime 3-60 Defaults 3-61 **Disk Spooling 3-62** Hex Dump 3-60 Power Saver 3-62 System Messages 3-60 System Messages option System Menu 3-60

### Т

Test Menu 3-63 to 3-66 Functions 3-64 to 3-66 Config. Sheet 3-64 Memory Check 3-66 PCL Font List 3-65 PS Font List 3-65 Test Print 3-66 **Test Print function** Test Menu 3-66 Timeout, see Port Timeout option Token Ring Menu 3-55 to 3-58 Options 3-55 to 3-58 Auto Job End 3-58 Lang. Sensing 3-57 Port Timeout 3-56 System Language 3-56 Toner, see EP cartridge Top output tray Location 2-5 Transfer Rate option Parallel Menu 3-45 Tray Switching option PostScript Menu 3-33

Serial Menu 3-50

Troubleshooting 7-1 to 7-51 Before calling service 7-2 Control Panel messages 7-5 Locating serial number 7-4 Operational problems 7-40 Paper jams 7-27 Print quality problems 7-43 TrueRes option PCL Menu 3-28 PostScript Menu 3-36 TrueType fonts 4-5 Type 1 fonts, see *PostScript fonts* 

# U

Up key 3-7 Upper source Location 2-4 Upper tray

Loading paper 2-19 to 2-23 Location 2-9

IX-8 ♦ 4520/4520mp User's Guide